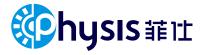

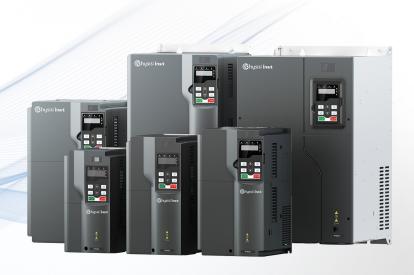

# PH600 series high performance electro-hydraulic servo drive Instruction Manual

## **Preface**

Thank you for choosing our PH600 series high performance electro-hydraulic servo driver.

Designed for hydraulic equipment such as injection molding machine, die-casting machine, and hydraulic press, the servo system features energy saving, high accuracy, high efficiency and durability for adopting high performance vector control. The drive has rich external expansion and CAN communication interfaces, helping to form a multi-pump parallel system to realize the hydraulic control on large flow equipment.

If you use the drive for the first time, please read this manual carefully to ensure correct and safe operation. Please keep this manual in a safe place so that it can be consulted at any time.

We are committed to the continuous product improvement and upgrade. The background software and product information will be updated accordingly.

The target audiences of the manual include:

- Control system designer
- Installation or wiring personnel
- User or maintenance personnel

Please make sure to observe the following:

- The installation environment must be free of water vapor, corrosive gases, or combustible gases.
- Do not connect the grid power directly to the U, V and W terminals of the motor when wiring. Otherwise, incorrect connection will cause drive or motor damage.
- Ground wires must be grounded safely.
- Do not disassemble the drive, motor, oil pump, or change the wiring while the power is on.
- Do not touch the heat sink at work to avoid burns.

We provide all-round after-sales and maintenance services. Do not disassemble the drive or motor housing unless authorized; any modification on the drive or motor or damage accompanied will revoke the warranty rights; and we will not be liable or responsible for the consequences caused.

If you have any questions during use, please consult the dealer or our customer service center.

# Contents

| Preface                                                              | i  |
|----------------------------------------------------------------------|----|
| Contents                                                             | ii |
| 1 Safety precautions                                                 | 1  |
| 1.1 Safety definition                                                | 1  |
| 1.2 Safety guidelines                                                | 1  |
| 2 Product overview                                                   | 3  |
| 2.1 Product confirmation                                             | 3  |
| 2.2 Drive nameplate                                                  | 3  |
| 2.3 Drive model description                                          | 3  |
| 2.4 Drive specifications                                             |    |
| 2.5 Drive technical performance                                      | 5  |
| 2.6 Dimensions of drive                                              |    |
| 2.6.1 Wall-mounting dimensions                                       |    |
| 2.6.2 Flange mounting dimensions                                     |    |
| 3 Mechanical installation                                            | 11 |
| 3.1 Installation environment                                         |    |
| 3.2 Installing the drive                                             |    |
| 3.2.1 Installation direction                                         |    |
| 3.2.2 Installation method                                            |    |
| 3.2.3 Single-unit installation                                       |    |
| 3.2.4 Multiple-unit installation                                     |    |
| 3.3 Disassembling/assembling the junction box of drive               |    |
| 4 Electrical connection                                              |    |
| 4.1 Wiring precautions                                               |    |
| 4.2 Switch, contactor, and cable selection                           |    |
| 4.3 Terminal layout                                                  |    |
| 4.4 Standard wiring                                                  |    |
| 4.5 Jumper function                                                  |    |
| 4.6 Main circuit wiring                                              |    |
| 4.6.1 Main circuit terminals                                         |    |
| 4.6.2 External HMI terminals and resolver terminals                  |    |
| 4.6.3 Motor power cable and temperature measuring resistor terminals |    |
| 4.6.4 Motor resolver connection cable and terminals                  |    |
| 4.6.5 Typical wiring examples of main circuit                        |    |
| 4.6.6 Wiring procedure for main circuit terminals                    |    |
| 4.7 Input and output signal wiring                                   |    |
| 4.7.1 Control circuit terminals                                      |    |
| 4.7.2 Typical control signal wiring examples                         | 28 |

| 4.8 Control signal interface circuit                       | 28  |
|------------------------------------------------------------|-----|
| 4.8.1 Analog input circuit                                 | 28  |
| 4.8.2 Analog output circuit                                | 29  |
| 4.8.3 Digital input circuit                                | 29  |
| 4.8.4 Digital output circuit                               | 30  |
| 4.9 CAN communication card                                 | 31  |
| 4.10 EtherCAT communication card (EC-TX508)                | 32  |
| 5 Operating through the LED panel                          | 35  |
| 5.1 LED keypad introduction                                | 35  |
| 5.2 LED panel functions                                    | 38  |
| 5.2.1 Keypad operation mode                                | 38  |
| 5.2.2 Shortcut mode                                        | 39  |
| 5.2.3 Quick setup mode                                     | 40  |
| 5.2.4 Monitoring mode                                      | 46  |
| 5.2.5 Setup mode                                           | 49  |
| 5.2.6 Debug mode                                           | 73  |
| 5.2.7 Multi-pump mode                                      | 75  |
| 6 Commissioning                                            | 79  |
| 6.1 Pressure control commissioning                         | 79  |
| 6.1.1 Flowchart                                            | 79  |
| 6.1.2 Commissioning procedure                              | 79  |
| 6.2 Speed mode commissioning                               | 86  |
| 7 Multi-pump combined flow control                         | 87  |
| 7.1 Flow distribution method for multi-pump flow combining | 87  |
| 7.2 Multiple pumps                                         | 88  |
| 7.3 Hybrid                                                 | 89  |
| 7.4 Multiple modes                                         | 90  |
| 7.5 Communication with two models                          | 91  |
| 7.6 Communication with four models                         | 92  |
| 7.7 Multi-pump control mode settings                       | 96  |
| 7.7.1 Pump model selection                                 | 96  |
| 7.7.2 Multi-pump parameter settings                        | 96  |
| 7.7.3 Flow calibration                                     | 96  |
| 8 Troubleshooting                                          | 98  |
| 8.1 Display list for protection                            | 98  |
| 8.2 Fault handling flowcharts                              | 102 |
| 8.3 Common faults and solutions                            | 118 |
| 9 Maintenance and inspection                               | 120 |
| 9.1 Precautions                                            | 120 |
| 9.2 Check item                                             | 120 |

|                                                        | Contents |
|--------------------------------------------------------|----------|
| 9.3 Main circuit insulation test                       | 120      |
| 9.4 Replacement of wearing parts                       | 121      |
| 9.4.1 Service life                                     | 121      |
| 9.4.2 Replacement                                      | 121      |
| 10 Accessories                                         | 122      |
| 10.1 Noise filter model selection                      | 122      |
| 10.2 Braking resistor model selection and installation | 122      |
| 10.3 Pressure sensor model selection                   | 125      |

# 1 Safety precautions

Read this manual carefully and follow all safety precautions before moving, installing, operating and servicing the product. Otherwise, equipment damage or physical injury or death may be caused.

We shall not be liable or responsible for any equipment damage or physical injury or death caused due to your or your customers' failure to follow the safety precautions.

#### 1.1 Safety definition

The precautions for safe operation in the manual are classified into "Danger", "Warning" and "Note".

**Danger**: Point out potentially dangerous situations that may result in serious personal injury or death if not operated as required.

**Warning**: Point out potentially dangerous situations that may result in serious personal injury or death if not operated as required.

**Note**: Point out potentially dangerous situations that may result in moderate personal injury if not operated as required.

## 1.2 Safety guidelines

|                                                                                                    | 1.                                                                                                    | Only trained and qualified professionals can perform the installation or maintenance.                                                                                                    |  |  |  |  |
|----------------------------------------------------------------------------------------------------|----------------------------------------------------------------------------------------------------|----------------------------------------------------------------------------------------------------|--|--|--|--|
|                                                                                                    | 2                                                                                                    | Do not perform wiring, inspection or component replacement when the power is on. Before wiring or inspection, ensure all the input power supplies have been disconnected, and wait for at least 10 minutes or until the DC bus voltage is lower than 36V. |  |  |  |  |
| Danger                                                                                                    | 3.                                                                                                    | Please use insulated protective tools for inspection; otherwise, electric shock accident or personal injury may be caused.                                                                                                    |  |  |  |  |
| <ol> <li>Connect the ground wires reliably and ask professio<br/>performing wiring to avoid electric shock or fire accident.</li> </ol> |                                                                                                    |                                                                                                    |  |  |  |  |
|                                                                                                    | Do not install the motor, braking resistor, or driver near combustible materials; otherwise, fire may be caused.                         |                                                                                                    |  |  |  |  |
|                                                                                                    | <ol><li>Do not modify the product unless authorized; otherwise, electric<br/>shock, malfunction, burns, or fire may be caused.</li></ol> |                                                                                                    |  |  |  |  |
| ٨                                                                                                    | 1.                                                                                                    | Do not hold or pull the aviation plug connector to deliver the motor. Otherwise, the connector may be damaged, which may cause the motor to fall and cause injury.                                                                                        |  |  |  |  |
| Warning                                                                                                    | 2                                                                                                    | Do not knock the motor when installing the motor. Otherwise, the precision parts on the shaft may be damaged or the accuracy may be degraded.                                                                                                    |  |  |  |  |

| 3.   | The surface temperature of the motor may reach 100°C when running continuously at full load. The temperature is within the allowable range of design and can be operated normally, but you must install the motor in a place unaccessible to people and animals to avoid scalding.                                                                                                    |
|------|----------------------------------------------------------------------------------------------------|
| 4.   | The external braking resistor may rise to a high temperature when the motor is frequently braked, which requires well-ventilated heat dissipation. It is recommended to place the motor outside the control cabinet (such as at the top ventilator outlet) with reliably protection measures. When the motor must be installed inside the cabinet, install it near the top ventilator outlet and away from other components. |
| 5.   | Check all external wiring carefully before first power-on to avoid major accidents caused by incorrect wiring.                                                                                                    |
| 6.   | Turn on the motor for the first time with no load if possible, and make ready to turn off it depending on the running conditions.                                                                                                    |
| 7.   | Do not close or open the power supply, but enable or disable the setup to start or stop the servo system.                                                                                                    |
| 8.   | The product contains electrolytic capacitors, integrated circuits, epoxy boards and other components. Dispose of a scrap product as industrial waste; otherwise, personal injury or environmental pollution may be caused.                                                                                                    |
| 1.   | Protect the drive against physical shock or vibration during the delivery and installation. Do not carry the drive only by its front cover as the cover may fall off.                                                                                                    |
| 2    | Prevent the screws, cables and other conductive parts from falling into the drive.                                                                                                    |
| Note | R, S, and T are the power input terminals, while U, V, and W are the output motor-connection terminals. Connect the input power cables and motor cables properly; otherwise, damage to the drive may occur.                                                                                                    |
| 4.   | Close the drive front cover or junction box before using the drive; otherwise, electric shock may occur.                                                                                                    |
| 5.   | Use proper torque to tighten screws for installation and wiring.                                                                                                    |
| 6.   | Do not carry out insulation voltage-endurance test on the drive, or measure the control circuits of the drive with a megohmmeter.                                                                                                    |

For workplaces where the occasional failure of product could cause a major accident or significant damage, please consider equipment safety separately.

The manufacturer, seller, and service provider shall not be liable or responsible for associated damages and joint liability due to servo system failure.

## 2 Product overview

#### 2.1 Product confirmation

Check the following after receiving the product.

| Item                                                                          | Remarks                                                                   |
|-------------------------------------------------------------------------------|---------------------------------------------------------------------------|
| Whether the product you have received is consistent with the purchased model. | Check according to the models on the motor and drive nameplates.          |
| Whether the rotating shaft of the motor runs properly.                        | The motor is proper if the shaft rotates by hand.                         |
| Whether there is damage.                                                      | View the entire exterior and check for any damage caused during delivery. |
| Whether all accessories and documents are included.                           | Check according to the packing list.                                      |

If any problems are found, contact our local dealer or office.

## 2.2 Drive nameplate

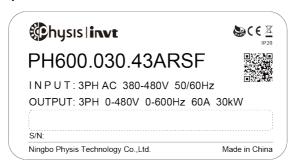

Figure 2-1 Drive nameplate

## 2.3 Drive model description

| PH600                                                           | .007                                                                                      | .43                                                      | Α                                                                                                    | R     | s                                                                            | F | -xx                                                    |
|-----------------------------------------------------------------|-------------------------------------------------------------------------------------------|----------------------------------------------------------|----------------------------------------------------------------------------------------------------|-------|------------------------------------------------------------------------------|---|--------------------------------------------------------|
|                                                                 | Power class:<br>007: 7.5KW<br>011: 11KW                                                   | Voltage class:                                           |                                                                                                    |       | Communication                                                                |   | 74.                                                    |
| Product<br>category:<br>Electro-<br>hydraulic<br>product series | 015: 15KW<br>018: 18.5KW<br>022: 22KW<br>030: 30KW<br>037: 37KW<br>045: 45KW<br>055: 55KW | 23:<br>three-phase<br>220V<br>43:<br>three-phase<br>380V | Version Number: A: No built-in DC reactor (7.5kw-55kw optional) B: built-in DC reactor (75kw-110kw standard) | type: | mode: S: Standard C: CAN communication E: EtherCAT communication F: PROFINET | ŭ | Standby:<br>Used to identify the<br>customized machine |

| PH600 | .007       | .43 | Α | R | s | F | -XX |
|-------|------------|-----|---|---|---|---|-----|
|       | 090: 90KW  |     |   |   |   |   |     |
|       | 110: 110KW |     |   |   |   |   |     |
|       |            |     |   |   |   |   |     |
|       |            |     |   |   |   |   |     |
|       |            |     |   |   |   |   |     |
|       |            |     |   |   |   |   |     |
|       |            |     |   |   |   |   |     |
|       |            |     |   |   |   |   |     |

# 2.4 Drive specifications

|                  |              | D11000 044 4 | <b>D</b> 11000 045 4 | D11000 040 4 | <b>D</b> 11000 000 4 |
|------------------|--------------|--------------|----------------------|--------------|----------------------|
| Drive model      | PH600.007.43 | PH600.011.4  | PH600.015.4          | PH600.018.4  | PH600.022.4          |
| Drive model      | ARSF         | 3ARSF        | 3ARSF                | 3ARSF        | 3ARSF                |
| Applicable       |              |              |                      |              |                      |
| motor capacity   | 7.5          | 11           | 15                   | 18           | 22                   |
| (kW)             |              |              |                      |              |                      |
| Rated output     | 10.5         | 0.5          | 32                   | 20           | 45                   |
| current (Arms)   | 18.5         | 25           | 32                   | 38           | 45                   |
| Overload (Arms)  | 00           | 0.5          | 40                   |              | 0.7                  |
| lasts 5min       | 26           | 35           | 48                   | 53           | 67                   |
| Max. output      |              |              |                      |              |                      |
| current (Arms)   | 32.5         | 40.7         | 55.2                 | 63.6         | 81.3                 |
| lasts 30s        |              |              |                      |              |                      |
| Rated input      | 25           | 32           | 40                   | 47           | 56                   |
| current (Arms)   | 25           | 32           | 40                   | 47           | 56                   |
| Input power      |              | AC380V(-15%  | )-440V(+10%)         | 47Hz-63Hz    |                      |
| Weight (kg)      | 4.8          | 4.8          | 6.1                  | 6.1          | 9.5                  |
| Recommended      |              |              |                      |              |                      |
| regenerative     | 400.1        | 00014/       | 400 1                | 100014/      | 15Ω 1500W            |
| braking resistor | 40Ω 1000W    |              | 40Ω 1000W            |              | 1977 190000          |
| specifications   |              |              |                      |              |                      |
| Min. braking     | 31           | 31           | 23                   | 23           | 15                   |
| resistance (Ω)   | ગ            | ગ            | 23                   | 23           | 15                   |

| Drive model                      | PH600.030.43<br>ARSF | PH600.037.4<br>3ARSF | PH600.045.4<br>3ARSF | PH600.055.4<br>3ARSF | PH600.075.4<br>3BRSF |
|----------------------------------|----------------------|----------------------|----------------------|----------------------|----------------------|
| Applicable motor capacity (kW)   | 30                   | 37                   | 45                   | 55                   | 75                   |
| Rated output current (Arms)      | 60                   | 75                   | 92                   | 115                  | 150                  |
| Overload<br>(Arms) lasts<br>5min | 99                   | 109                  | 138                  | 167                  | 195                  |
| Max. output current (Arms)       | 113                  | 141                  | 169.7                | 226                  | 297                  |

| Drive model                                                       | PH600.030.43<br>ARSF |       | PH600.037.4<br>3ARSF | PH600.045.4<br>3ARSF | PH600.055.4<br>3ARSF | PH600.075.4<br>3BRSF                           |
|-------------------------------------------------------------------|----------------------|-------|----------------------|----------------------|----------------------|------------------------------------------------|
| lasts 30s                                                         |                      |       |                      |                      |                      |                                                |
| Rated input current (Arms)                                        | 70                   |       | 80                   | 94                   | 128                  | 160                                            |
| Input power                                                       |                      |       | AC380V(-15%          | )-440V(+10%)         | 47Hz-63Hz            |                                                |
| Weight (kg)                                                       | 14                   | 1.5   | 14.5                 | 21                   | 21                   | 27                                             |
| Recommended<br>regenerative<br>braking resistor<br>specifications | 15Ω                  | 1500W | 10Ω 2000W            | 10Ω 2000W            | 10Ω 2000W            | Two 20Ω 2000W resistors in parallel connection |
| Min. braking resistance (Ω)                                       |                      | 11    | .7                   | 6.4                  |                      |                                                |

| Drive model                                              | PH600.090.43BRSF                                | PH600.110.43BRSF                                |
|----------------------------------------------------------|-------------------------------------------------|-------------------------------------------------|
| Applicable motor capacity (kW)                           | 90                                              | 110                                             |
| Rated output current (Arms)                              | 180                                             | 215                                             |
| Overload (Arms) lasts 5min                               | 242                                             | 258                                             |
| Max. output current (Arms) lasts 30s                     | 318                                             | 350                                             |
| Rated input current (Arms)                               | 190                                             | 225                                             |
| Input power                                              | AC380V(-15%)-440                                | V(+10%) 47Hz–63Hz                               |
| Weight (kg)                                              | 49                                              | 49                                              |
| Recommended regenerative braking resistor specifications | Three 20Ω 2000W resistors connected in parallel | Three 20Ω 2000W resistors connected in parallel |
| Min. braking resistance (Ω)                              | 4.4                                             | 4.4                                             |

# 2.5 Drive technical performance

|                | Item         |             | Condition                                           |  |  |  |  |  |
|----------------|--------------|-------------|-----------------------------------------------------|--|--|--|--|--|
|                | Control      | mode        | Three-phase full-wave rectification, IGBT with      |  |  |  |  |  |
|                | Control      | mode        | pwm control on sine wave current drive              |  |  |  |  |  |
|                | Max. output  | frequency   | 400Hz                                               |  |  |  |  |  |
|                | Motor positi | on sensor   | Resolver resolution: 4096pluse/rev                  |  |  |  |  |  |
| Basic          |              |             | -10°C – +50°C (No freezing. Derating is required if |  |  |  |  |  |
| specifications |              |             | the temperature exceeds 40°C.)                      |  |  |  |  |  |
|                | Environment  | Working     | When the actual ambient temperature of the drive    |  |  |  |  |  |
|                |              | temperature | exceeds 40°C, derate the rated output current by    |  |  |  |  |  |
|                |              |             | 1% for every increase of 1°C. Do not use the drive  |  |  |  |  |  |
|                |              |             | when the ambient temperature exceeds 50°C.          |  |  |  |  |  |

|                      | Item         |                              | Condition                                                                                                    |  |  |  |  |
|----------------------|--------------|------------------------------|----------------------------------------------------------------------------------------------------|--|--|--|--|
|                      |              |                              | Note: When the drive is built in a cabinet, the ambient temperature is the temperature of air in the cabinet.                                                      |  |  |  |  |
|                      |              | Storage temperature          | -30°C – +60°C (No freezing)                                                                                                    |  |  |  |  |
|                      |              | Relative<br>humidity<br>(RH) | Working/storage RH ≤ 90% (no condensation)                                                                                                    |  |  |  |  |
|                      |              | Air                          | Indoor (no sunlight, corrosive gas, combustible gas, oil mist, or dust)                                                                                            |  |  |  |  |
|                      |              | Altitude                     | Below 3000m (Derating is needed when the altitude exceeds 1000m. Derate by 1% for every increase of 100m.)                                                         |  |  |  |  |
|                      | Ingress      | protection (IP)<br>rating    | IP20                                                                                                    |  |  |  |  |
|                      | Cool         | ing method                   | Air cooling                                                                                                    |  |  |  |  |
|                      | Digital      | Input                        | Six inputs. For details, see section 4.7.                                                                                                    |  |  |  |  |
|                      | signal       | Output                       | Three outputs. For details, see section 4.7.                                                                                                    |  |  |  |  |
|                      | Analog       | Input                        | Two (AI1, AI2) 12-bit D/A inputs, 0–10V; one (AI3) 12-bit D/A input, 0–10V/0–20mA                                                                                  |  |  |  |  |
|                      | signal       | Output                       | Two outputs, 10-bit D/A, 0-10V/0-20mA                                                                                                    |  |  |  |  |
|                      | Power supply | Output                       | Used to externally provide 15V reference power supply. Max. output current: 50mA Used to externally provide 24V reference power supply. Max. output current: 100mA |  |  |  |  |
|                      | Commur       | ication function             | Four types of filed bus available:<br>(Standard) Modbus<br>(Optional) EtherCAT, CANopen, and PROFINET                                                              |  |  |  |  |
|                      | LED par      | nel and keypad               | Five-digit display, with eight function keys                                                                                                    |  |  |  |  |
|                      | Prod         | ess control                  | Supported input: analog input, internal input, communication input, RS485 continuous input, CANopen input, EtherCAT input, and PROFINET input                      |  |  |  |  |
| Control              | Spe          | ed control                   | Supported control methods: CAN communication, RS485 communication, CANopen input                                                                                   |  |  |  |  |
| function performance | Multi-pum    | p parallel control           | Able to control 16 pumps in five working modes (multi-pump, hybrid, multi-mode, communication with two models, and communication with four models)                 |  |  |  |  |
|                      | Pressure     | control accuracy             | ±1bar                                                                                                    |  |  |  |  |
|                      | Flow co      | ntrol accuracy               | ±0.5%FS                                                                                                    |  |  |  |  |
|                      | Speed c      | ontrol accuracy              | ±0.5%                                                                                                    |  |  |  |  |

|            | Item                              | Condition                                                                                                    |  |  |  |  |  |
|------------|-----------------------------------|----------------------------------------------------------------------------------------------------|--|--|--|--|--|
|            | Pressure control stepped response | ≤100ms                                                                                                    |  |  |  |  |  |
|            | Speed stepped response            | ≤50ms                                                                                                    |  |  |  |  |  |
|            | Flow calibration function         | Able to calibrate pressure for output flow according to various pump characteristics                                                                                                    |  |  |  |  |  |
|            | Torque response time              | ≤2ms                                                                                                    |  |  |  |  |  |
| Protection | Hardware                          | Protection against overcurrent, DC overvoltage, DC undervoltage, braking resistor damage, module overtemperature, pressure sensor fault, FWD/REV overspeed, and brake overload, and so on |  |  |  |  |  |
|            | Software                          | Protection against software faults, task re-entry and so on                                                                                                    |  |  |  |  |  |
|            | Alarm record memory               | Able to store five alarm records                                                                                                    |  |  |  |  |  |
| Other      | EMC filter                        | C3: Built-in C3 filters C2: Optional external filters can be used to meet the C2 requirements.                                                                                            |  |  |  |  |  |
|            | Warranty period                   | 18-month warranty for 80% load operation                                                                                                    |  |  |  |  |  |
|            | Certification                     | Conform to the CE standards                                                                                                    |  |  |  |  |  |

## 2.6 Dimensions of drive

# 2.6.1 Wall-mounting dimensions

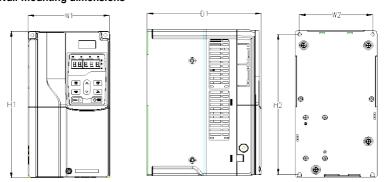

Figure 2-2 Dimensions of PH600.007.43ARSF ~ PH600.037.43ARSF

Table 2-1 Wall-mounting dimensions for PH600.007.43ARSF ~ PH600.037.43ARSF (unit: mm)

| Drive model      | Outlin | ne dimer<br>(mm) | nsions |     | nting ho<br>ance (m |    | Hole     | Fixing |
|------------------|--------|------------------|--------|-----|---------------------|----|----------|--------|
|                  | W1     | H1               | D1     | H2  | W2                  | D2 | diameter | screw  |
| PH600.007.43ARSF | 4.45   | 200              | 202    | 260 | 120                 | ,  | ~6       | ME     |
| PH600.011.43ARSF | 145    | 280              | 203    | 268 | 130                 | ,  | ø6       | M5     |

| Drive model      | Outlin | ne dimei<br>(mm) | nsions |       | nting ho |    | Hole     | Fixing |
|------------------|--------|------------------|--------|-------|----------|----|----------|--------|
|                  | W1     | H1               | D1     | H2    | W2       | D2 | diameter | screw  |
| PH600.015.43ARSF | 160    | 220              | 210    | 308   | 154      | /  | ø6       | M5     |
| PH600.018.43ARSF | 169    | 320              | 210    |       |          |    |          |        |
| PH600.022.43ARSF | 200    | 341              | 208    | 328.6 | 185      | /  | ø6       | M5     |
| PH600.030.43ARSF | 050    | 400              | 222    | 380   | 230      | /  | ø6       | M5     |
| PH600.037.43ARSF | 250    | 400              |        |       |          |    |          |        |

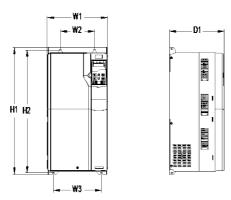

Figure 2-3 Dimensions of PH600.045.43ARSF ~ PH600.075.43BRSF

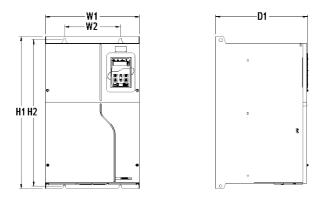

Figure 2-4 Dimensions of PH600.090.43BRSF ~ PH600.110.43BRSF

Table 2-2 Wall-mounting dimensions for PH600.045.43ARSF ~ PH600.110.43BRSF (unit: mm)

| Drive model      | Outlin | ne dimer<br>(mm) | nsions |     | inting ho |     | Hole     | Fixing |
|------------------|--------|------------------|--------|-----|-----------|-----|----------|--------|
|                  | W1     | H1               | D1     | H2  | W2        | W3  | diameter | screw  |
| PH600.045.43ARSF |        |                  |        |     |           |     |          |        |
| PH600.055.43ARSF | 282    | 560              | 257    | 542 | 160       | 226 | ø9       | M8     |
| PH600.075.43BRSF |        |                  |        |     |           |     |          |        |
| PH600.090.43BRSF | 220    | 554              | 000    | 504 | 000       | ,   | 0.5      | 140    |
| PH600.110.43BRSF | 338    | 554              | 330    | 534 | 200       | /   | ø9.5     | M8     |

## 2.6.2 Flange mounting dimensions

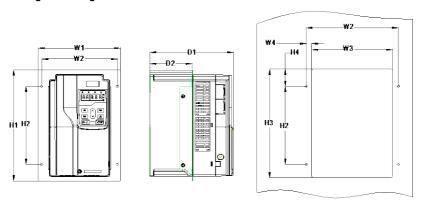

Figure 2-5 Dimensions of PH600.007.43ARSF ~ PH600.018.43ARSF

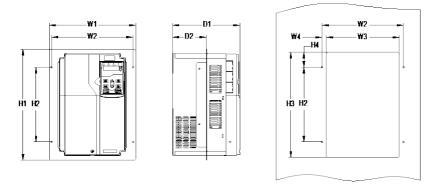

Figure 2-6 Dimensions of PH600.022.43ARSF ~ PH600.075.43BRSF

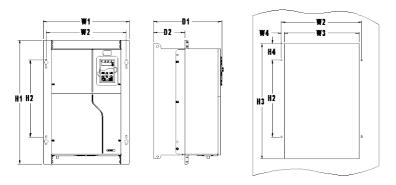

Figure 2-7 Dimensions of PH600.090.43BRSF ~ PH600.110.43BRSF

Table 2-3 Flange mounting dimensions for PH600.007.43ARSF  $\sim$  PH600.110.43BRSF (unit: mm)

| Drive model      | dimen | Outline |     | Mounting hole distance (mm) |       |      |       |     |      |       | Hole     | Fixing |      |     |     |     |     |    |      |
|------------------|-------|---------|-----|-----------------------------|-------|------|-------|-----|------|-------|----------|--------|------|-----|-----|-----|-----|----|------|
|                  | W1    | H1      | D1  | H2                          | Н3    | H4   | W2    | W3  | W4   | D2    | diameter | screw  |      |     |     |     |     |    |      |
| PH600.007.43ARSF | 000   | 000     | 000 | 045                         | 000   | 00.5 | 404   | 404 | 40   | 400   |          | 145    |      |     |     |     |     |    |      |
| PH600.011.43ARSF | 200   | 306     | 203 | 215                         | 282   | 33.5 | 184   | 164 | 10   | 102   | ø6       | M5     |      |     |     |     |     |    |      |
| PH600.015.43ARSF | 204   | 246     | 210 | 255                         | 322   | 33.5 | 208   | 189 | 9.5  | 108   | ø6       | M5     |      |     |     |     |     |    |      |
| PH600.018.43ARSF | 224   | 224     | 224 | 224                         | 224   | 224  | 224   | 224 | 346  | 210   | 255      | 322    | 33.5 | 200 | 109 | 9.5 | 100 | סש | IVIO |
| PH600.022.43ARSF | 266   | 371     | 208 | 250                         | 350.6 | 50.3 | 250   | 224 | 13   | 104   | ø6       | M5     |      |     |     |     |     |    |      |
| PH600.030.43ARSF | 040   | 400     | 000 | 000                         | 440   |      | 000   | 074 | 40   | 440.0 | 0        | 145    |      |     |     |     |     |    |      |
| PH600.037.43ARSF | 316   | 430     | 222 | 300                         | 410   | 55   | 300   | 274 | 13   | 118.3 | ø6       | M5     |      |     |     |     |     |    |      |
| PH600.045.43ARSF |       |         |     |                             |       |      |       |     |      |       |          |        |      |     |     |     |     |    |      |
| PH600.055.43ARSF | 352   | 580     | 257 | 400                         | 570   | 90   | 332   | 306 | 13   | 134   | ø9       | M8     |      |     |     |     |     |    |      |
| PH600.075.43BRSF |       |         |     |                             |       |      |       |     |      |       |          |        |      |     |     |     |     |    |      |
| PH600.090.43BRSF | 440.5 | 000     | 000 | 070                         | 550   | 00.5 | 000.5 | 004 | 440  | 440.5 | -10      | 140    |      |     |     |     |     |    |      |
| PH600.110.43BRSF | 418.5 | 600     | 330 | 370                         | 559   | 80.5 | 389.5 | 361 | 14.2 | 149.5 | ø10      | M8     |      |     |     |     |     |    |      |

# 3 Mechanical installation

## 3.1 Installation environment

The installation environment is essential for the drive to operate with drive performance in the long run. Install the drive in an environment that meets the following requirements.

| Environment                            | Condition                                                                                                    |
|----------------------------------------|----------------------------------------------------------------------------------------------------|
| Installation site                      | Indoor                                                                                                    |
| Ambient<br>temperature                 | <ul> <li>→ -10-+50.0°C.</li> <li>→ When the temperature exceeds 40°C, derate 1% for every increase of 1°C.</li> <li>→ Do not use the drive when the ambient temperature exceeds 50°C.</li> <li>→ To improve reliability, do not use the drive in the places where the temperature changes rapidly.</li> <li>→ When the VFD is used in a closed space, such as control cabinet, use a cooling fan or air conditioner for cooling, preventing the internal temperature from exceeding the temperature required.</li> <li>→ When the temperature is too low, if you want to use the VFD that has been idled for a long time, install an external heating device before the use to eliminate the freeze inside the VFD. Otherwise, the VFD may be damaged.</li> </ul> |
| Relative<br>humidity (RH)              | <ul> <li>Less than 90%</li> <li>Condensation is not allowed.</li> <li>The max. RH cannot exceed 60% in the environment where there are corrosive gases.</li> </ul>                                                                                                    |
| Storage temperature                    | -30_+60.0°C.                                                                                                    |
| Running environment                    | Install the drive in a place:                                                                                                    |
| Altitude                               | ♦ When the installation site altitude exceeds 3000m, consult the local INVT dealer or office.                                                                                                    |
| Vibration<br>Installation<br>direction | Max. vibration ACC: 5.8m/s² (0.6g)  Install the drive vertically to ensure good heat dissipation performance.                                                                                                    |

## 3.2 Installing the drive

#### 3.2.1 Installation direction

The drive can be installed on the wall or in a cabinet.

The drive must be installed vertically. Check the installation position according to following requirements. For details about the outline dimensions, see 2.6 Dimensions of drive.

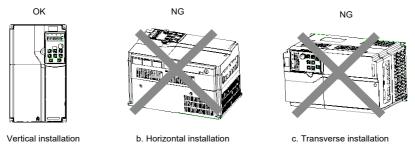

Figure 3-1 Installation direction

#### 3.2.2 Installation method

The drive mounting method varies depending on the size. The mounting methods include wall mounting and flange mounting.

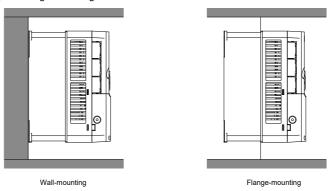

Figure 3-2 Installation method

The mounting procedure is as follows:

- 1. Mark the position of mounting holes. See appendix for the position of mounting holes.
- 2. Mount the screws or bolts onto the designated positions.
- 3. Lean the drive against the wall.
- 4. Tighten the screws.

Note: The flange mounting plate must be used for flange mounting.

## 3.2.3 Single-unit installation

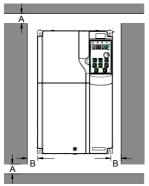

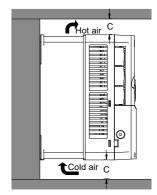

Figure 3-3 Single-unit installation

Note: For clearances A and B, each must be 100mm at least. The clearance C must be 200mm at least.

#### 3.2.4 Multiple-unit installation

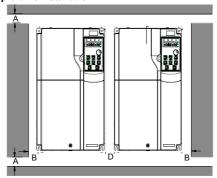

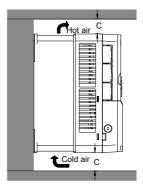

Figure 3-4 Multiple-unit parallel installation

#### Note:

- When you install drives in different sizes, align the top of each drive before installation for the convenience of future maintenance.
- For clearances A, B, and D, each must be 100mm at least. The clearance C must be 200mm at least.

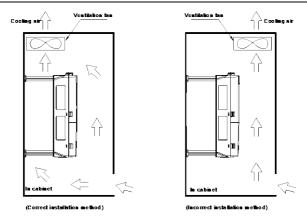

Figure 3-5 Ventilation fan installation position

## 3.3 Disassembling/assembling the junction box of drive

To disassemble the junction box of drive (for example, PH600.018.43ARSF), do as follows:

- 1. Loosen and remove the screws of the junction box.
- 2. Press the snap-fit, pull the junction box outward and take it out.

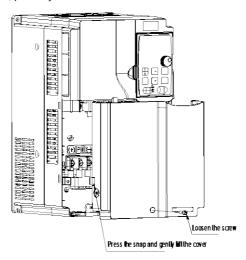

To assemble the junction box of drive (for example, PH600.018.43ARSF), do as follows:

- Put the junction box horizontally into the convex groove, and push the box so that the junction box and the housing slit overlap.
- 2. Fasten the two fastening screws of the junction box.

# 4 Electrical connection

# 4.1 Wiring precautions

|          | 1. | Only trained and qualified professionals can perform the wiring. Incorrect wiring may cause electric shock or fire.                                                                                                    |
|----------|----|----------------------------------------------------------------------------------------------------|
| $\wedge$ | 2. | The drive can be connected directly to an industrial power line. In other words, no transformer is used for isolation. To prevent crosscontact electric shock accidents, use the circuit breaker or fuse with the purpose of wiring.                                                                                    |
| Warning  | 3. | The drive does not have a built-in ground protection circuit. To build a safer system, please configure a leakage circuit breaker with both overload and short-circuit protection, or configure a ground-wire-protection leakage circuit breaker that is used together with a wiring circuit breaker.                   |
|          | 1. | It is recommended to use A, B or C grounding method (grounding resistance of $10\Omega$ or less). A point of grounding must be used. When the motor and mechanical firmware are insulated from each other, ground the motor directly.                                                                                   |
|          | 2. | Use a thick wire (4.0mm <sup>2</sup> or greater) for grounding whenever possible.                                                                                                    |
|          | 3. | Most leakage protection switches on the market are electronic                                                                                                    |
|          |    | leakage circuit breakers, of which internal leakage current detection and processing circuits vary greatly with manufacturers. Therefore, the breakers from different manufacturers are different in anti-interference ability. It is recommended to use a relatively strong anti-interference leakage circuit breaker. |
| Note     | 4. | Route the electrical cables such as power cable and motor input cable separately from signal cables, with an interval of more than 30cm. Do not put the cables in the same pipe or bundle together.                                                                                                    |
|          | 5. | Do not use the same power supply with a welding machine, electrical discharge processing machine, and so on. Even if different power supplies are used, when there is a high frequency generator nearby, connect a noise filter on the input side of the power cable.                                                   |
|          | 6. | Install surge suppressors on the coils of relay, solenoid, and electromagnetic contactor.                                                                                                    |
|          | 7. | To prevent malfunction caused by noise, configure the input command device and noise filter as close as possible to the drive.                                                                                                    |
|          | 8. | Select a reasonable cable diameter, switch capacity, and contactor capacity. See section 4.2 "Switch, contactor, and cable selection".                                                                                                    |

Note: Incorrect wiring may cause system faults or personal safety risks.

# 4.2 Switch, contactor, and cable selection

Table 4-1 Recommended cable size

|                  | Power incoming circuit | contactor                           |       | Main circuit  Recommended cable size (mm²) Fasten- |          |    |                                       |               |                                         |  |
|------------------|------------------------|-------------------------------------|-------|----------------------------------------------------|----------|----|---------------------------------------|---------------|-----------------------------------------|--|
| Drive model      | breaker                | AC3 rated<br>working<br>current (A) | R/S/T | Recommended                                        | Terminal | PE | Recommended connection terminal model | ing<br>torque | Recom-<br>mended<br>cable size<br>(mm²) |  |
| PH600.007.43ARSF | 40                     | 25                                  | 4     | TNR3.5-5                                           | M5       | 4  | TNR3.5-5                              | 2-2.5         | 1.5                                     |  |
| PH600.011.43ARSF | 50                     | 40                                  | 6     | TNR5.5-5                                           | M5       | 6  | TNR5.5-5                              | 2-2.5         | 1.5                                     |  |
| PH600.015.43ARSF | 60                     | 40                                  | 10    | TNR8-5                                             | M5       | 10 | TNR8-5                                | 2-2.5         | 1.5                                     |  |

|                  | Power incoming           | AC                     | Main circuit   |                                             |          |        |                                             |         |                               |  |  |  |
|------------------|--------------------------|------------------------|----------------|---------------------------------------------|----------|--------|---------------------------------------------|---------|-------------------------------|--|--|--|
| Drive model      | circuit                  | contactor<br>AC3 rated |                | Recommend                                   | ed cable | size ( | (mm²)                                       | Fasten- | Recom-                        |  |  |  |
| Brive model      | breaker<br>switch<br>(A) | working<br>current (A) | R/S/T<br>U/V/W | Recommended<br>connection<br>terminal model | Terminal | PE     | Recommended<br>connection<br>terminal model | torque  | mended<br>cable size<br>(mm²) |  |  |  |
| PH600.018.43ARSF | 80                       | 50                     | 10             | TNR8-5                                      | M5       | 10     | TNR8-5                                      | 2-2.5   | 1.5                           |  |  |  |
| PH600.022.43ARSF | 100                      | 65                     | 16             | GTNR16-6                                    | M6       | 10     | GTNR10-5                                    | 3.5     | 1.5                           |  |  |  |
| PH600.030.43ARSF | 125                      | 80                     | 16             | GTNR16-6                                    | M6       | 10     | GTNR10-5                                    | 3.5     | 1.5                           |  |  |  |
| PH600.037.43ARSF | 160                      | 95                     | 25             | GTNR25-6                                    | M6       | 10     | GTNR10-5                                    | 3.5     | 1.5                           |  |  |  |
| PH600.045.43ARSF | 160                      | 115                    | 25             | GTNR25-8                                    | M8       | 16     | GTNR16-6                                    | 9–11    | 1.5                           |  |  |  |
| PH600.055.43ARSF | 200                      | 150                    | 35             | GTNR35-8                                    | M8       | 16     | GTNR16-6                                    | 9–11    | 1.5                           |  |  |  |
| PH600.075.43BRSF | 250                      | 185                    | 50             | GTNR50-8                                    | M8       | 25     | GTNR25-6                                    | 9–11    | 1.5                           |  |  |  |
| PH600.090.43BRSF | 315                      | 225                    | 70             | GTNR70-12                                   | M12      | 35     | GTNR35-6                                    | 31–40   | 1.5                           |  |  |  |
| PH600.110.43BRSF | 315                      | 260                    | 70             | GTNR70-12                                   | M12      | 35     | GTNR35-6                                    | 31–40   | 1.5                           |  |  |  |

The recommended cable for the main circuit can be used at an ambient temperature of 40°C or less. If the ambient temperature is greater than the conditions, it is recommended to use the cable of a higher model. It is recommended to use cables with insulation of at least 500V.

The brake resistor is self-wired. If you want to extend it, the extension wire diameter is not lower than the original resistor wire diameter.

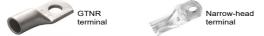

GTNR terminal brand: Suzhou Yuanli (The model varies with the brand.)
SG narrow-head terminal brand: Suzhou RCCN (The model varies with the brand.)

#### 4.3 Terminal layout

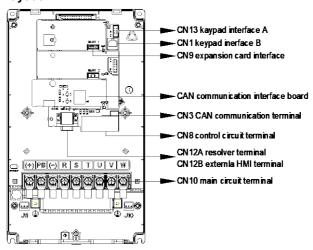

Figure 4-1 Terminal layout diagram

# 4.4 Standard wiring

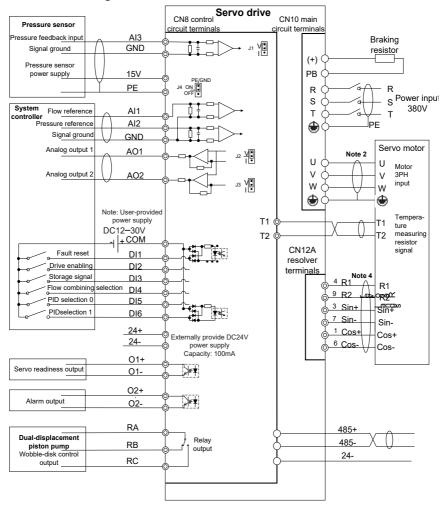

Figure 4-2 Standard wiring diagram

#### Note:

- The default pressure sensor of the drive uses 15V as the power supply, and the accepted
  pressure signal is the voltage signal of 0–10V or 1–5V. Or you can switch the signal to the
  current signal of 0mA–20mA through the jumper J1 on the control board.
- 2. To prevent the drive from being affected by interference signal, it is recommended to use

- shielded cables for all analog signal cables and motor three-phase input cables, with the shield layer grounded.
- 3. When using the analog and digital output ports, ensure that the output load resistance is large enough so that the output current is less than the designated value. The default analog output range is 0–10V, and can be switched to 0–20mA current output through the jumper J2/J3 on the control board.
- 4. The resolver cable and communication cable must use shielded twisted pair cables, with the shield layer grounded. Configure a terminal matching resistor at both the first and last ends of the communication cable. The CAN communication signal connector of the drive has been configured with a built-in  $120\Omega$  terminal resistor. The RS485 communication signal connector of the drive has been configured with a built-in  $1k\Omega$  terminal resistor.
- The GND terminal can be connected to PE directly or through RC filter by configuring jumper J3 on the interface board. The GND terminal is directly connected to PE by default.
- In this wiring diagram, digital input signal uses the external power supply by default. If you want to use internal power supply, you can use the external connection (please note that the internal power supply has a load capacity of 100mA).

#### 4.5 Jumper function

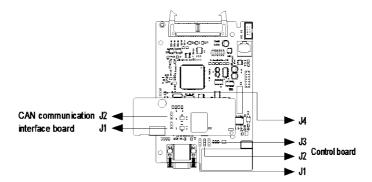

Figure 4-3 Control board circuit diagram

| PCB board name | No. Position |     | Function                                           | Position | Function                                   |
|----------------|--------------|-----|----------------------------------------------------|----------|--------------------------------------------|
| O and the land | J1           | > - | The default Al3 input is voltage type (0–10V/1–5V) | V   •    | AI3 input is<br>current type (0–<br>20mA)  |
| Control board  | J2           | V • | The default AO1 output is voltage type (0–10V)     | V •      | AO1 output is<br>current type (0–<br>20mA) |

| PCB board name                | No. | Position                                  | Function                                                                  | Position | Function                                                                      |
|-------------------------------|-----|-------------------------------------------|---------------------------------------------------------------------------|----------|-------------------------------------------------------------------------------|
|                               | J3  | V •                                       | The default AO2 output is voltage type (0–10V)                            | V •      | AO1 output is<br>current type (0–<br>20mA)                                    |
|                               | J4  | C PE                                      | Enables the GND<br>terminal to connect to<br>PE directly by<br>default.   | C PE     | Enables the GND terminal to connect to PE through the resistor and capacitor. |
| CAN                           | J1  | 120 $\Omega$                              | Enables the CAN2 communication connected with a 120Ω termination resistor | 120 Q •  | Enables the CAN2 communication not connected with a termination resistor      |
| communication interface board | J2  | 120 Ω • • • • • • • • • • • • • • • • • • | Enables the CAN1 communication connected with a 120Ω termination resistor | 120 Ω •  | Enables the CAN1 communication not connected with a termination resistor      |

# 4.6 Main circuit wiring

#### 4.6.1 Main circuit terminals

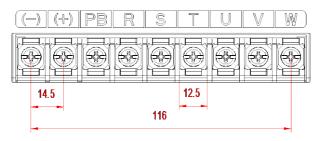

Figure 4-4 Main circuit terminal diagram for 3PH 380V 7.5–11kW (unit: mm)

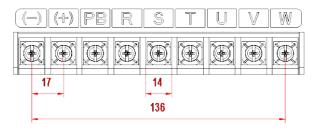

Figure 4-5 Main circuit terminal diagram for 3PH 380V 15-18.5kW

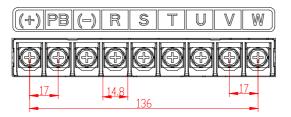

Figure 4-6 Main circuit terminal diagram for 3PH 380V 22kW

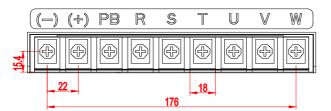

Figure 4-7 Main circuit terminal diagram for 3PH 380V 30-37kW

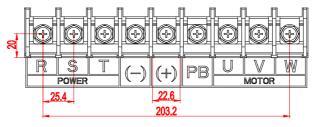

Figure 4-8 Main circuit terminal diagram for 3PH 380V 45-75kW

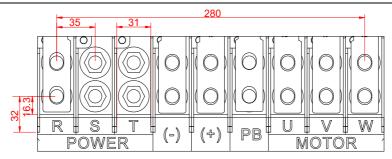

Figure 4-9 Main circuit terminal diagram for 3PH 380V 90-110kW

| Terminal name                                                                                                    | Terminal symbol | Function                                                                             |
|----------------------------------------------------------------------------------------------------|-----------------|--------------------------------------------------------------------------------------|
| Main circuit power input terminals                                                                                           | R, S, T         | AC380V(-15%)-440V(+10%) 47Hz-63Hz                                                    |
| Motor connection terminals                                                                                                   | U, V, W         | Connect to the motor.                                                                |
| Grounding terminal                                                                                                    |                 | Connects to the power grounding terminal and motor grounding terminal for grounding. |
| External braking resistor connection terminal (PB terminal available for the model with the rated current of 180A and lower) | (+), PB         | An external braking resistor is connected between (+) and PB.                        |
| DC reactor terminal (P1 terminal available for the model with the rated current of 215A and higher)                          | P1, (+)         | P1 and (+) connect to external DC reactor terminals.                                 |

## 4.6.2 External HMI terminals and resolver terminals

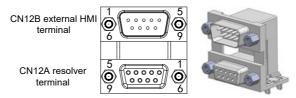

Figure 4-10 CN12A resolver and CN12B external HMI DB9 terminal

The external HMI terminal is the public connector of the external HMI. If you use the external HMI for debugging, insert the connection cable of the HMI.

CN12B external HMI terminal

| Signal name                   | Symbol             | Pin                | Function                                                                          |
|-------------------------------|--------------------|--------------------|-----------------------------------------------------------------------------------|
| RS485 communication interface | RS485_A<br>RS485_B | CN12B-7<br>CN12B-2 | Semi-duplex. Max.<br>communication rate: 57600bps<br>(default value: 19200bits/s) |
| Communication power supply    | +5VA               | CN12B-4,8          | 5V power supply. Max. output                                                      |
| GND                           | GND_5VA            | CN12B-5,9          | current: 200mA. Accuracy: ± 5%                                                    |

CN12A resolver terminal

| Signal name                | Symbol | Pin     | Function                        |
|----------------------------|--------|---------|---------------------------------|
| Resolver sine input + Sin+ |        | CN12A-3 | Decelves since foodback signal  |
| Resolver sine input -      | Sin-   | CN12A-7 | Resolver sine feedback signal   |
| Resolver cosine input +    | Cos+   | CN12A-1 | D h                             |
| Resolver cosine input -    | Cos-   | CN12A-6 | Resolver cosine feedback signal |
| Excitation signal +        | R1     | CN12A-4 | Deschier excitation signal      |
| Excitation signal -        | R2     | CN12A-9 | Resolver excitation signal      |

## 4.6.3 Motor power cable and temperature measuring resistor terminals

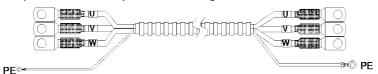

Figure 4-11 Motor power cable

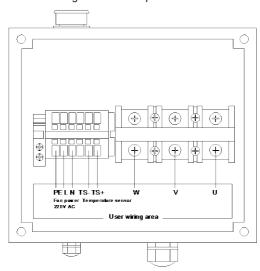

Figure 4-12 Motor wiring terminals

| No. | Name | Definition                     |
|-----|------|--------------------------------|
| 1   | U    |                                |
| 2   | V    | Motor three-phase inputs       |
| 3   | W    |                                |
| 4   | TS+  | T                              |
| 5   | TS-  | Temperature measuring resistor |
| 6   | N    |                                |
| 7   | L    | Fan power supply, 220V AC      |
| 9   | PE   | Grounding                      |

#### 4.6.4 Motor resolver connection cable and terminals

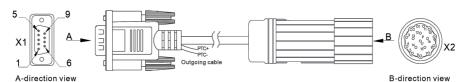

Figure 4-13 Motor resolver connection cable and terminals

Table 4-2 Wiring mapping

| Signal | X1                       | X2      | Core wire structure |
|--------|--------------------------|---------|---------------------|
| R1     | 4                        | 7       | Todaka din ain      |
| R2     | 9                        | 10      | Twisted pair        |
| Sin+   | 3                        | 14      | Turista di main     |
| Sin-   | 7                        | 4       | Twisted pair        |
| Cos+   | 1                        | 5       | Todaka da ada       |
| Cos-   | 6                        | 6       | Twisted pair        |
| PTC+   | CN8 Control terminal: T1 | 16      | Todaka dan din      |
| PTC-   | CN8 Control terminal: T2 | 17      | Twisted pair        |
| PE     | Housing                  | Housing | Woven               |

#### Note:

The driver side plug of the rotary cable has two outgoing cable, which are the motor thermistor PTC130 outgoing cable, directly connected to T1 and T2, regardless of positive or negative;

## 4.6.5 Typical wiring examples of main circuit

|      | 1. | Only one wire can be inserted into each wire insertion port of the connector.                                                                                            |
|------|----|----------------------------------------------------------------------------------------------------|
| Note | 2  | The motor three-phase cable must be a shielded cable, of which one end connects to the drive ground wire, and the other end connects to the motor connector ground wire. |

The screws need to be fastened properly to ensure a smooth connection.

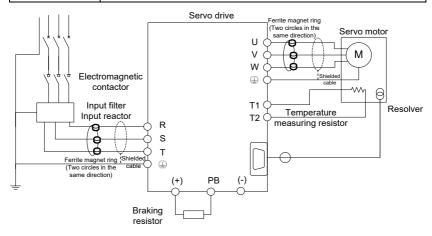

Figure 4-14 Main circuit wiring diagram

#### 4.6.6 Wiring procedure for main circuit terminals

- Connect the input power cable to the drive power input terminals R, S, and T. Connect the
  ground conductor of the input power cable to any of drive ground screws and fasten the
  screw properly to ensure a smooth connection.
- Connect the motor three-phase input terminals U, V and W to the motor connection terminals U, V and W respectively, and fasten the screws properly to ensure a smooth connection. Connect the motor ground terminal to any of the drive ground screws.
   Connect the motor temperature measuring resistor terminals to the terminals T1 and T2 on the drive control board. Connect the motor resolver connection terminal to the drive connector CN4, and fasten the screws.
- Connect the two wiring terminals of braking resistor to the drive terminals (+) and PB respectively, and fasten the screws properly to ensure a smooth connection.

# 4.7 Input and output signal wiring

#### 4.7.1 Control circuit terminals

Figure 4-15 shows the control circuit terminals.

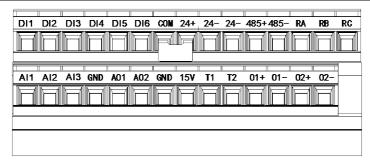

Figure 4-15 Control circuit terminals

Description of control circuit terminals:

| Category                                                                                                    | Terminal name        | Terminal symbol | Pin                                                                                                    | Function                                                                                                    |
|----------------------------------------------------------------------------------------------------|----------------------|-----------------|----------------------------------------------------------------------------------------------------|----------------------------------------------------------------------------------------------------|
| Analog input 1 (default flow reference) Analog input 2 (default pressure reference)  Analog input 3 (default pressure feedback) | (default flow        | Al1             | CN8-16                                                                                                    | Input range: 0–10V, 12bit resolution, calibration accuracy 0.5%;<br>Input impedance: 24kΩ.                                                                                                    |
|                                                                                                    | (default<br>pressure | Al2             | CN8-17                                                                                                    | Input range: 0–10V, 12bit resolution, calibration accuracy 0.5%; Input impedance: 24kΩ.                                                                                                    |
|                                                                                                    | Al3                  | CN8-18          | Input range: $0-10V/1-5V/0-20mA$ , 12bit resolution, calibration accuracy 0.5%; use the jumper J1 on the control board to select the input of $0-10V/1-5V$ or $0-20mA$ . Input impedance: $100k\Omega$ for voltage input; $500\Omega$ for current input. |                                                                                                    |
| Analog<br>output                                                                                                    | Analog output<br>1   | AO1             | CN8-20                                                                                                    | Default terminal function: pressure feedback output. Monitoring output. Internal parameter output can selected through the LED panel. Whether voltage or current is used for output is set through the jumper J2 on the control board.  Output range: 0–10V or 0–20mA, 10bit resolution, calibration accuracy 1%, max. load resistance≤500Ω. |
|                                                                                                    | Analog output<br>2   | AO2             | CN8-21                                                                                                    | Default terminal function: speed feedback output. Monitoring output. Internal parameter output can selected through the LED panel. Whether voltage or current is used for output is set through the jumper J3 on the control board.                                                                                                    |

| Category             | Terminal name                      | Terminal symbol | Pin              | Function                                                                                                    |
|----------------------|------------------------------------|-----------------|------------------|----------------------------------------------------------------------------------------------------|
|                      |                                    |                 |                  | Output range: 0–10V or 0–20mA, 10bit resolution, calibration accuracy 1%, max. load resistance≤500Ω.                                                                                                    |
|                      |                                    | T1              | CN8-24           | The motor temperature sensor terminals (T1, T2) do not distinguish the positive or negative pole.                                                                                                    |
| Motor<br>temperature | Motor<br>temperature<br>sensor     | Т2              | CN8-25           | The drive supports the motor temperature sensors (or resistors) of the KTY84, PT1000, and PTC130 types. You can change the motor temperature sensor type through the LED panel. Then the hardware circuit automatically selects the corresponding temperature sensor detection circuit.                                                                                                   |
|                      | Pressure                           | 15V             | CN8-23           | Voltage: +15VDC, ±5% (in full scale range), output < 50mA at 25°C.                                                                                                    |
| Power                | sensor power<br>supply             | GND             | CN8-19<br>CN8-22 | Analog signal ground terminal.                                                                                                    |
| supply               | 0.01/                              | +24             | CN8-8            | Positive pole of 24V power supply.                                                                                                    |
|                      | 24V power for digital signal       | -24             | CN8-9<br>CN8-10  | Negative pole of 24V power supply.                                                                                                    |
|                      | Digital input 1                    | DI1             | CN8-1            | Default terminal function: fault reset, releasing the servo alarm status.                                                                                                    |
|                      | Digital input 2                    | DI2             | CN8-2            | Default terminal function: servo enabling, unlocking the gate of drive to switch the motor to enter the energized state. After the driver power-on, the motor will be powered on with a delay of 3 seconds upon the first servo enabling and 10 seconds upon the second enabling.                                                                                                    |
| Digital input        | Digital input 3<br>Digital input 4 | DI3<br>DI4      | CN8-3<br>CN8-4   | DI3 default terminal function: storage signal input (used with the electronic back pressure function).  A high-level injection molding machine works in the storage state, while a low-level injection molding machine works in another state.  Motor rotation direction signal (used with the node flow loop).  Forward direction for low level, while reverse direction for high level. |

| Category          | Terminal name                                               | Terminal symbol | Pin    | Function                                                                                                    |
|-------------------|-------------------------------------------------------------|-----------------|--------|----------------------------------------------------------------------------------------------------|
|                   |                                                             |                 |        | DI4 default terminal function: flow splitting/combining selection (used with multi-pump combined flow control). Splitting flow for high level, while combing flow for low level.                                                                                                    |
|                   | Digital input 5                                             | al input 5 DI5  |        | DI5 default terminal function: PID terminal 1 DI6 default terminal function: PID terminal 2 Stepped PID parameter selection for single- pump pressure (4 steps) DI6 DI5 KP No. KI No. KD No.                                                                                                    |
|                   | Digital input 6                                             | DI6             | CN8-6  | low         low         0         0         0           low         high         1         1         1           high         low         2         2         2           high         high         3         3         3           Stepped PID parameter selection for multipump pressure control (4 steps)         DI6         DI5         KP No.         KI No.         KD No.           low         low         0         0         0           low         low         0         0         0           low         high         1         1         1           high         high         3         3         3 |
|                   | Common<br>terminal of<br>digital input                      | СОМ             | CN8-7  | Common terminal of IO input. When COM is connected at high level, the IO input low level is valid. When COM is connected at low level, the IO input high level is valid.                                                                                                    |
|                   |                                                             | 01+             | CN8-26 | Servo readiness. If the main circuit is                                                                                                    |
| Digital<br>output | Digital output<br>1                                         | O1-             | CN8-27 | powered on without alarm output, the drive is on when the drive enabling end is at low level.                                                                                                    |
|                   | Digital output                                              | 02+             | CN8-28 | Alarm output. If an exception is detected, the                                                                                                    |
|                   | 2                                                           | O2-             | CN8-29 | output signal state is reversed.                                                                                                    |
|                   | Common<br>terminal                                          | RA              | CN8-13 | Wobble-disk output signal (used with the dual-displacement pump wobble-disk                                                                                                    |
|                   | NC terminal                                                 | RB              | CN8-14 | control function). On for small flow, while off                                                                                                    |
| Relay output      | NO terminal                                                 | RC              | CN8-15 | for heavy.  Relay output contact capacity:  0.5A/125VAC, 1A/30VDC. RB is NC terminal and RC is NO terminal.                                                                                                    |
| Communicat        | RS485                                                       | 485+            | CN8-11 | RS485 communication interface supports the standard Modbus RTU communication                                                                                                    |
| ion terminal      | communication 485- CN8-12 protocol. It is configured with a |                 |        | protocol. It is configured with a built-in $1k\Omega$                                                                                                    |

| Category | Terminal name | Terminal symbol | Pin    | Function                                                                                                    |
|----------|---------------|-----------------|--------|----------------------------------------------------------------------------------------------------|
|          |               |                 |        | terminal resistor. Semi-duplex. Supporting 9600bps, 19200bps, 38400bps, and 57600bps (19200bps by default). |
|          |               | 24-             | CN8-10 | RS485 shield ground                                                                                         |
|          |               | C2L             | CN3-4  |                                                                                                    |

#### 4.7.2 Typical control signal wiring examples

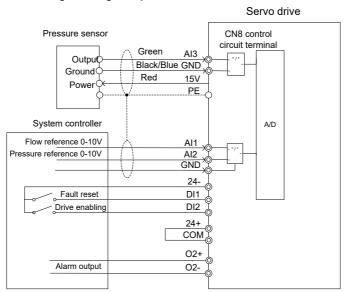

Figure 4-16 Typical control signal wiring examples

# 4.8 Control signal interface circuit

#### 4.8.1 Analog input circuit

The analog input circuit is described as follows:

1. For pin 16 (flow reference) and pin 17 (pressure reference) of CN8 connector:

Voltage input: 0-10V; input impedance: 24kΩ

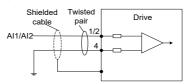

Figure 4-17 Analog input diagram

#### 2. For pin 18 (pressure feedback input) of CN8 connector:

The analog signal is the oil pressure feedback signal. You can use the jumper J1 to select whether the pressure sensor input is 0-10V/1-5V or 0-20mA. Default: 0-10V. Input impedance:  $100k\Omega$ .

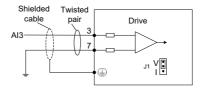

Figure 4-18 Pressure feedback input diagram

#### 4.8.2 Analog output circuit

Analog output signals (AO1, AO2) are output from the OPA, with which the GND makes up an output circuit. You can select internal parameter output through the LED panel. By default, AO1 is pressure output, while AO2 is motor speed output.Output range: 0–10V or 0–20mA, 10bit resolution, calibration accuracy 1%, max. load resistance≤500Ω. Whether voltage or current is used for output is set through jumpers J2 and J3 on the control board. The following shows the interface circuit:

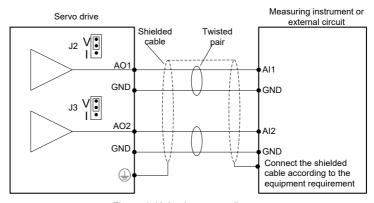

Figure 4-19 Analog output diagram

#### 4.8.3 Digital input circuit

1. Wiring when using the user-provided power supply:

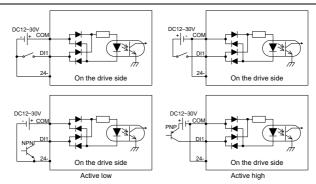

Figure 4-20 Digital input diagram

2. Wiring when using the local-provided power supply:

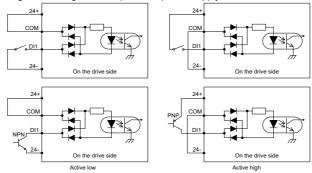

Figure 4-21 Digital output diagram

#### Note:

- The digital input circuit has two connection methods: a mechanical switch connection as shown in the figure and an open collector connection for triodes (NPN and PNP types, but the two cannot be mixed).
- Either the 24V power supply with a maximum current of 100mA carried by the servo driver or the user-provided 12–30V power supply can be used as the 24V power supply.

#### 4.8.4 Digital output circuit

There are three digital output circuits, all of which are open-collector output structures as shown in Figure 4-22 and Figure 4-23. They can be used to drive relay coils or optocoupler loads with the load capacity shown in Figure 4-22 and Figure 4-23. When connecting inductive loads such as relay coils, install current-continuing diodes in the way shown in Figure 4-22 and Figure 4-23. When connecting optocouplers, a current-limiting resistor must be connected; otherwise, damage to the drive may occur.

The local 24V power supply can only provide a maximum current of 100mA. If the actual load current exceeds 100mA, please use your own power supply with the recommended capacity of 500mA.

1. Wiring when using the user-provided power supply:

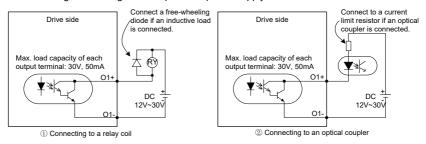

Figure 4-22 External power digital output diagram

2. Wiring method using the local-provided power supply:

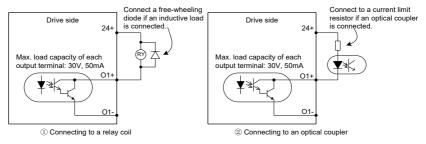

Figure 4-23 Internal power digital output diagram

#### 3. The relay output circuit is described as follows:

Inductive loads (relays, motors) will produce voltage spikes when the current is cut off, so it is necessary to use varistors at the contact points of relays for protection and install absorption circuits on inductive loads, such as varistors, RC absorption circuits, diodes, etc., to ensure minimal interference at the time of shutdown.

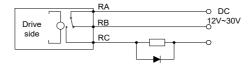

Figure 4-24 Relay output diagram

#### 4.9 CAN communication card

The drive can connect to a high-speed CANopen communication network by connecting the

CN3 terminal on the CAN communication card to the CN10 terminal on the main control board, implementing field bus control. The following shows the CAN communication card.

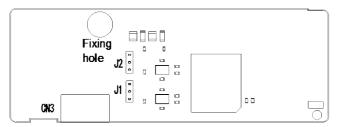

Figure 4-25 CAN communication board

| 4PIN terminal | Terminal Name         | Symbol     | PIN            | Function                                                                                                    |  |  |
|---------------|-----------------------|------------|----------------|----------------------------------------------------------------------------------------------------|--|--|
| 1234          | CAN1<br>communication | C1H<br>C1L | CN3-1<br>CN3-2 | standard CAN protocol signal using                                                                                                    |  |  |
|               | CAN2<br>communication | C2H<br>C2L | CN3-3<br>CN3-4 | CAN communication port 2 supports the CANopen communication protocol and internally connects to a $120\Omega$ terminal resistor through jumper selection. |  |  |

# 4.10 EtherCAT communication card (EC-TX508)

EtherCAT adopts standard RJ45 interfaces, and the two RJ45 interfaces have different directions. The interfaces are shown in Figure 4-26. IN (indicating input) and OUT (indicating output) are EtherCAT wiring network interfaces. The interfaces are described in Table 4-3.

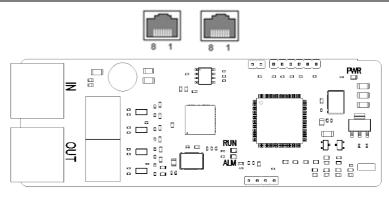

Figure 4-26 RJ45 interface diagram

Table 4-3 RJ45 interface function table

| Pin | Name | Description    |
|-----|------|----------------|
| 1   | TX+  | Transmit Data+ |
| 2   | TX-  | Transmit Data- |
| 3   | RX+  | Receive Data+  |
| 4   | n/c  | Not connected  |
| 5   | n/c  | Not connected  |
| 6   | RX-  | Receive Data-  |
| 7   | n/c  | Not connected  |
| 8   | n/c  | Not connected  |

#### Status indicator

The EtherCAT communication card provides four LED indicators and four net port indicators to indicate its states, see Table 4-4.

Table 4-4 Indicator definition table

| Name  | Color | Meaning                                        |
|-------|-------|------------------------------------------------|
|       |       | Indicates the EtherCAT running state.          |
|       |       | Off: Init state                                |
| RUN   | Green | Blinks (Off:0.2s; On:0.2s): Pre-OP state       |
|       |       | Blinks (Off:1s; On:0.2s): Safe-OP state        |
|       |       | On: OP state                                   |
|       |       | Indicates the EtherCAT fault state.            |
| 01.04 | Dad   | Off: No fault                                  |
| ALM   |       | Blinks (Off:0.2s; On:0.2s): Init, Pre-OP state |
|       |       | Blinks (Off:1s; On:0.2s): Safe-OP state        |

| Name                | Color   | Meaning                                      |
|---------------------|---------|----------------------------------------------|
|                     |         | On: OP fault state                           |
| PWR                 | Red     | 3.3V power indicator                         |
|                     | Vallaur | Off: Ethernet connection is not established. |
| Not now indicator   | Yellow  | On: Ethernet connection is successful.       |
| Net port indicator  | Green   | Off: No link                                 |
| (IN)                |         | On: Link exists but no active                |
|                     |         | Blinks: Link exists and active               |
|                     | Yellow  | Off: Ethernet connection is not established. |
| Not wort in dispers | reliow  | On: Ethernet connection is successful.       |
| Net port indicator  |         | Off: No link                                 |
| (OUT)               | Green   | On: Link exists but no active                |
|                     |         | Blinks: Link exists and active               |

#### **Electrical connection**

An EtherCAT network often consists of a master (PLC) and multiple slaves (drives or bus expansion terminals). Each EtherCAT slave has two standard Ethernet interfaces. Figure 4-27 shows the electrical wiring.

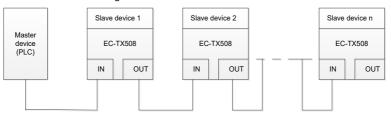

Figure 4-27 Linear network topology electrical connection

# 5 Operating through the LED panel

# 5.1 LED keypad introduction

The keypad is used to control the drives, read drive status, and set parameters. See the following figure:

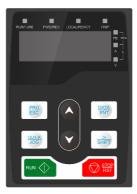

Figure 5-1 Film keypad

| No. | Name                | Display     | I                                                                                       | Description                      |  |  |  |
|-----|---------------------|-------------|-----------------------------------------------------------------------------------------|----------------------------------|--|--|--|
|     |                     | RUN/TUNE    | Off: The drive is stopp<br>Blinks: The drive is at<br>state.<br>On: The drive is in rur | electronic state or factory test |  |  |  |
|     |                     | FWD/REV     | Forward or reverse ru<br>Off: The drive is runni<br>On: The drive is runni              | ng forward.                      |  |  |  |
| 1   | Status<br>indicator | LOCAL/REMOT | Command mode indicator Off: Digital input (keypad, HMI panel, or PC software input)     |                                  |  |  |  |
|     |                     | TRIP        | Fault indicator Off: The drive is in normal state. On: The drive is in fault state.     |                                  |  |  |  |
|     |                     |             | Hz                                                                                      | Frequency unit                   |  |  |  |
| 2   | Unit indicator      |             | RPM                                                                                     | Rotation speed unit              |  |  |  |
| 2   | Offic indicator     |             | Α                                                                                       | Current unit                     |  |  |  |
|     |                     |             | %                                                                                       | Percentage                       |  |  |  |

| No. | Name                  | Display            |                            | I                                                                                 | Description                                                                                                    |  |
|-----|-----------------------|--------------------|----------------------------|-----------------------------------------------------------------------------------|----------------------------------------------------------------------------------------------------|--|
|     |                       |                    | - V                        |                                                                                   | Voltage unit                                                                                                    |  |
| 3   | Digital display zone  | Five-digit LED dis |                            |                                                                                   | ng data and alarm codes such                                                                                                   |  |
| 4   | Digital potentiometer | Used for input vo  | Itage regulatior           | ۱.                                                                                |                                                                                                    |  |
|     |                       | PRGESC             | Programming key            |                                                                                   | tch between modes or return to vious menu level.                                                                               |  |
|     |                       | DATA               | Confirmation key           | To enter next menu in parameter nand to confirm the setting of paranin edit mode. |                                                                                                    |  |
|     |                       | Do                 |                            | To increase data or move upward.                                                  |                                                                                                    |  |
|     |                       |                    |                            | To decrease data or move downward                                                 |                                                                                                    |  |
| 4   | Keys                  | SHIFT              | Right-shifting key         |                                                                                   | rease the value of function code or shift the cursor left in edit mode.                                                        |  |
|     |                       | QUICK              | Multifunction shortcut key | To inci                                                                           | rease the value of function code                                                                                               |  |
|     |                       | RUN 🔷              | Run key                    |                                                                                   | the drive when the keypad is or control.                                                                                       |  |
|     |                       | STOP<br>RST        | Stop/Reset<br>key          | keypad<br>To rese                                                                 | o the drive from running when the<br>d is used for control.<br>et the drive in any control modes<br>t is in fault alarm state. |  |

# LED display description:

| Display | Means | Display | Means | Display | Means | Display | Means | Display | Means | Display | Means |
|---------|-------|---------|-------|---------|-------|---------|-------|---------|-------|---------|-------|
| 8       | 0     |         | 1     |         | 2     | 8       | 3     | 8       | 4     | 5       | 5     |
| 8       | 6     |         | 7     | .00     | 8     | 8       | 9     |         | Α     |         | р     |

| Display    | Means | Display | Means | Display | Means | Display | Means | Display | Means | Display | Means |
|------------|-------|---------|-------|---------|-------|---------|-------|---------|-------|---------|-------|
| 8          | С     | 8       | d     | 8       | E     | 8       | F     | 8       | G     | 8       | h     |
|            | 1     | 3       | J     | 8       | К     |         | L     |         | М     |         | N     |
|            | 0     | 8       | Р     | 8       | q     |         | R     |         | S     |         | Т     |
| 8          | U     | 5       | V     | 8       | W     | 8       | х     | 8       | Y     | 5       | Z     |
| <i>E</i> . | -     |         | -     | -       | -     | -       | -     | -       | -     | -       | -     |

# Keypad display:

When the drive is powered on, the LED turns on. The LED digital value displays the motor rotation speed (rpm) by default, accurate to the ones place.

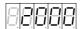

If a fault occurs during power-on or running, the TRIP indicator is on and the LED value places display the fault code. The fault code consists of a fault ID (the first three digits on the digital tube from left to right display Err) and a fault code number (the last two digits on the digital tube from left to right display two digits).

If there are multiple faults that occur at the same time, multiple fault codes are displayed in a repeated cycle.

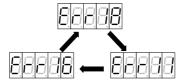

# Keypad unlocking:

The LED keypad operation is locked when powered on. When it is in the locked state, the key can only switch between short-cut mode and user mode.

PRG ESC

To switch to other operation modes, press and hold the When the LED value places display ULOCK, the drive keypad is unlocked. If the drive does not have a fault at this time, the drive keypad enters the shortcut mode. If the drive is faulty,

press ESC to enter the shortcut mode.

# 5.2 LED panel functions

# 5.2.1 Keypad operation mode

The drive provides six keypad operation modes, which can be switched over through the key.

PRG ESC

Shortcut mode (xxxxx): used to display key parameters.

Quick setup mode (Exx): used to set key parameters and debug the motor.

Monitoring mode (dxx): used to display status parameters.

Setup mode (Fxxx): used to set basic parameters.

Debug mode (hxx): used to debug the motor and save parameters.

Multi-pump mode (Pxx): used to set multi-pump parallel connection parameters.

Operation flowchart:

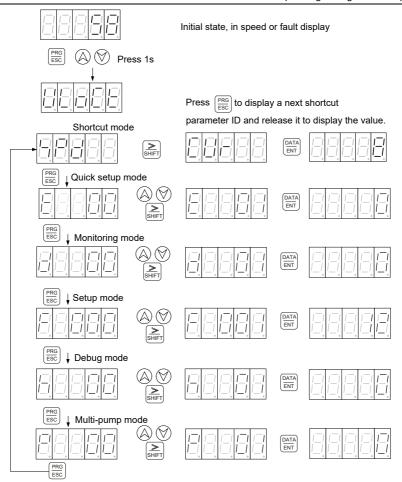

#### 5.2.2 Shortcut mode

In shortcut mode, you can press the key to quickly observe the important parameters of drive. In lock state, if you press and hold the key for 1s to enter the shortcut mode, the LED displays the values of selected parameters. If you press the key, the LED displays the next parameter ID. If you release the key, the LED displays the parameter value.

In shortcut mode, if no key acts within 1min, the speed or fault display interface automatically appears.

Parameters displayed in shortcut mode:

| ID   | DEFINITION        | RANGE        | UNIT |
|------|-------------------|--------------|------|
| SPD  | Speed feedback    | [-6000,6000] | rpm  |
| CUR  | Current feedback  | [0,000,0]    | Α    |
| RES  | Resolver feedback | [0,4096]     | -    |
| PRS  | Pressure feedback | [0,500]      | bar  |
| PIDS | PID step no.      | [0,3]        | -    |

## 5.2.3 Quick setup mode

If you press the key to select the quick setup mode, the LED value places display "E--xx", in which "xx" indicates a parameter ID. You can press the or key to select a parameter ID. When you press and hold the key and then release it, the selection is completed. Then the LED value places display the parameter value. If you want to modify a parameter, you can press the key to move the blinking place and press the key to change the value of the blinking place. After the value is modified, press and hold the key and release it. Then the modification is automatically saved and blinking stops. If you press the or key again at this time, you can modify the parameter again.

The places which can be modified blink. Press the PRG key to exit.

| Code | Definition                                                                                                    | Range                      | Default                                     | Unit |
|------|----------------------------------------------------------------------------------------------------|----------------------------|---------------------------------------------|------|
| E00  | Enabling run  Press and hold the DATA Key to enter the run enabling mode. The LED displays the ON or OFF state of run enabling. Press and hold the Key and then release it to switch the state.                                                                                                    | OFF: Disable<br>ON: Enable | Related to IO<br>level enabling<br>of drive |      |
| E01  | PHYSIS motor model selection  After the access, the LED displays Select the sequence number at the first two places, and select the motor model code at the last three places. Press the or key to select the required motor. Press and hold the way and then release it. Then the LED displays for you to set the motor. If the setting succeeds, the LED displays the selected motor model. If the setting failed, the LED displays |                            | E01010F173                                  |      |
| E02  | Pump model selection                                                                                                    | For details,               | PUMP 100                                    |      |

| Code | Definition                                                                                                    | Range                               | Default | Unit |
|------|----------------------------------------------------------------------------------------------------|-------------------------------------|---------|------|
|      | After the access, the LED displays Select the sequence number at the first two places, and select the oil pump displacement at the last three places. Press the or key to select the required pump. Press and hold the key and then release it. Then the LED displays for you to set the pump. If the setting succeeds, the LED displays the                                                                                                    | see the oil<br>pump model<br>table. | mL/r    |      |
|      | selected pump model. If the setting failed, the LED displays  After the access to the pressure feedback zero calibration, the LED displays the analog voltage                                                                                                    |                                     |         |      |
| E03  | tealibration, the LED displays the analog voltage feedback of pressure sensor. Press and hold the key and release it for calibration. Then the LED displays                                                                                                    |                                     |         |      |
|      | succeeds, the LED displays . If the calibration failed, the LED displays .                                                                                                    |                                     |         |      |
| E04  | Measuring the initial angle The initial angle can be measured only when the run enabling state is OFF. Press and hold the well angle measuring menu. Then the LED displays the previous resolver offset. Press and hold the well angle measuring menu. Then the LED displays the previous resolver offset. Press and hold the well angle. If the LED displays is being performed. If the measuring is completed, the LED displayed the actual measured offset. If the measuring failed, the LED displays  During measuring, you can press the MODE key to exit. |                                     |         |      |
| E05  | Full pressure scale range This value also determines the max. pressure. In addition, it also adjusts the pressure reference gain so that when the pressure reference input is 9.99V, the pressure reference corresponds to the recently set pressure full scale range value. After the access, the LED displays the recently set full                                                                                                    | [1500]                              | 175     | bar  |

| Code | Definition                                                                                                    | Range                | Default | Unit  |
|------|----------------------------------------------------------------------------------------------------|----------------------|---------|-------|
|      | pressure scale range value. Press the key to change to the required value. Press and hold the key and then release it to confirm the value.                                                                                                    |                      |         |       |
| E06  | Full flow scale range This value also determines the max. flow. In addition, it also adjusts the flow reference gain so that when the flow reference input is 9.99V, the flow reference corresponds to the recently set flow full scale range value. After the access, the LED displays the recently set full flow scale range value. Press the key to change to the required value. Press and hold the                               | [1,2400]             | 200     | L/min |
| E07  | then release it to confirm the value.  Pressure zero calibration  Press and hold the LED displays the pressure reference analog value. and hold the and then release it for zero calibration. Then the LED displays  LED displays  LED displays  LED displays  LED displays  LED displays  LED displays  LED displays  LED displays  LED displays  LED displays  LED displays  LED displays  LED displays  LED displays  LED displays | Analog voltage range |         | V     |
| E08  | Full pressure scale range calibration  Press and hold the key and then release it for access. Then the LED displays the actual pressure reference analog value. After confirming the value, press and hold the release it for zero calibration. Then the LED displays  If the calibration succeeds, the LED displays  If the calibration failed, the LED displays                                                                     | Analog               |         | V     |

| Code | Definition                                                                                                    | Range                     | Default | Unit |
|------|----------------------------------------------------------------------------------------------------|---------------------------|---------|------|
| E09  | Flow zero calibration  Press and hold the for access. Then the LED displays the flow reference analog value. and hold the and then release it for zero calibration. Then the LED displays  If the calibration succeeds, the LED displays  Calibration failed, the LED displays                                                                    | Analog voltage range      |         | V    |
| E10  | Full flow scale range calibration  Press and hold the ENT key and then release it for access. Then the LED displays the actual flow reference analog value. After confirming the value, press and hold the ENT key and then release it for zero calibration. Then the LED displays  the LED displays  If the calibration failed, the LED displays |                           |         | V    |
| E11  | Writing parameters  Press and hold the ENT key and then release it for access. Then the LED displays  Press and hold the key and then release it to start parameter writing. Then the LED displays  If the writing succeeds, the LED displays  If the calibration failed, the LED displays                                                        |                           |         |      |
| E12  | Jogging  Press and hold the key and then release it to enter the jogging mode. Then the LED displays  or key to run the motor forward or reversely. Press the key to exit the jogging mode and return to the "Exx" menu.                                                                                                    | : Jog<br>forward<br>: Jog |         |      |

| Code | Definition                                                                                                    | Range                                                  | Default    | Unit |
|------|----------------------------------------------------------------------------------------------------|--------------------------------------------------------|------------|------|
| E13  | Enabling diagnosis  Press and hold the diagnosis enabling mode. The LED displays or and hold the and hold the level and then release it to switch the state.                                                                                                    | OFF: Disable<br>ON: Enable                             | OFF        |      |
| E14  | Motor parameter autotuning Diagnosis enabling takes effect only when motor parameter autotuning is enabled. Press and hold the wey and then release it to enter the motor parameter autotuning menu. Then the LED displays "0". After selecting a parameter autotuning mode, and hold the wey and then release it to start autotuning motor parameters. Then the LED displays  which indicates autotuning. If autotuning succeeds, the LED displays  If autotuning failed, the LED displays  . If autotuning failed, the LED displays  LESS key to exit and return to the "Exx" menu. | 0: Disable<br>1: Dynamic<br>2: Static 1<br>3: Static 2 | 0: Disable |      |
| E15  | Pressure sensor model selection  Press and hold the RENT key and then release it for access. Select a pressure sensor model.  Press and hold the RENT key and then release it for setting. You can press the RENT key to exit and return to the "Exx" menu.                                                                                                    | 0–250bar                                               | 10V        |      |
| E16  | Pressure proportional gain Press and hold the Keyr and then release it for access. Press the or key to set parameters. Press and hold the Keyr key and then release it for setup. You can press the key to exit and return to the "Exx" menu.                                                                                                    |                                                        | 13000      |      |

| Code | Definition                                                                                                    | Range     | Default | Unit |
|------|----------------------------------------------------------------------------------------------------|-----------|---------|------|
| E17  | Pressure integral gain  Press and hold the Press and hold the Press an | [0,32767] | 100     |      |
| E18  | Speed proportional gain 0 Press and hold the Relation of Relation of Relation  | [0,32767] | 6000    |      |
| E19  | Speed integral gain 0  Press and hold the Press and hold the Press and | [0,32767] | 120     |      |
| E20  | Speed proportional torque boost Press and hold the key and then release it for access. Press the parameters. Press and hold the key to set then release it for setup. You can press the key to exit and return to the "Exx" menu.                                                                                                    | [0,1000]  | 0       | %    |
| E21  | Speed integral torque boost  Press and hold the RY key and then release it for access. Press the or key to set parameters. Press and hold the RY key and then release it for setup. You can press the Rey to exit and return to the "Exx" menu.                                                                                                    | [0,1000]  | 0       | %    |
| E22  | Max. speed for pump reverse run  Press and hold the RNT key and then release it for access. Press the or key to set                                                                                                    | [0,-6000] | -300    | Rpm  |

| Code | Definition                                                                                                    | Range                   | Default | Unit |
|------|----------------------------------------------------------------------------------------------------|-------------------------|---------|------|
|      | parameters. Press and hold the Akey and then release it for setup. You can press the key to exit and return to the "Exx" menu.                                                                                                    |                         |         |      |
| E23  | Reverse torque upper limit  Press and hold the Rent key and then release it for access. Press the or key to set parameters. Press and hold the Rent key and then release it for setup. You can press the Rest to exit and return to the "Exx" menu.         | [0,100]                 | 100     | %    |
| E24  | Overpressure protection threshold  Press and hold the RY key and then release it for access. Press the or key to set parameters. Press and hold the RY key and then release it for setup. You can press the Rey to exit and return to the "Exx" menu.       | [0,500]                 | 195     | bar  |
| E25  | Pump stuck detection  Press and hold the Relation key and then release it for access. Press the or key to set parameters. Press and hold the Relation key and then release it for setup. You can press the Relation key to exit and return to the Rex menu. | 0: Disable<br>1: Enable | 1       |      |
| E26  | Analog channel zero-drift autotuning Enable the autotuning. The LED displays    Data   Entropy   Cata                                                                                                    | 0: Disable<br>1: Enable | 0       |      |

# 5.2.4 Monitoring mode

If you press the FRC key to select the monitoring mode, the value places on the LED display "d--xx", in which "xx" indicates a parameter ID. You can press the or select a parameter ID. If you press the RRC key after the selection, the LED value places display the parameter value. Then you can press the RRC key to exit.

X In monitoring mode, if no key acts within 1min, the speed feedback display or fault display interface in shortcut mode automatically appears.

# Parameters in monitoring mode:

| CODE | NAME                   | RANGE                                                                                             | UNIT  |
|------|------------------------|---------------------------------------------------------------------------------------------------|-------|
| d00  | Flow reference         | [0,2400.0]                                                                                        | L/min |
| d01  | Pressure               | [0500,0]                                                                                          | bar   |
| doi  | reference              | [0300,0]                                                                                          | Dai   |
| d02  | System fault           | System fault alarm(s)                                                                             |       |
| d03  | Motor current          | [0,900.0] (Valid value)                                                                           | Α     |
| d04  | AC voltage             | [0,500]                                                                                           | Vrms  |
| d05  | DC voltage             | [0800]                                                                                            | V     |
| d06  | Torque limit           | [0,1800]                                                                                          | Nm    |
| d07  | Speed feedback         | [-6000,6000]                                                                                      | Rpm   |
| d08  | Resolver<br>feedback   | [0,4096]                                                                                          | -     |
| d09  | Pressure<br>feedback   | [0,500]                                                                                           | bar   |
| d10  | Torque<br>feedback     | [-1800,1800]                                                                                      | Nm    |
| d11  | Running mode           | 3: Speed mode 4: Process mode                                                                     |       |
| d12  | Motor temperature      | [-52244]                                                                                          | °C    |
| d13  | Drive<br>temperature   | [-46244]                                                                                          | °C    |
| d14  | Ambient temperature    | [-18114]                                                                                          | °C    |
| d15  | Machine information    | [0999]                                                                                            |       |
| d16  | Software version (DSP) |                                                                                                   |       |
| d17  | Panel software version |                                                                                                   |       |
| d18  | System max. pressure   | [0500,0]                                                                                          | bar   |
| d19  | System max.<br>flow    | [0,2400.0]                                                                                        | L/min |
| d20  | Power                  | [0.00,327.67]                                                                                     | kW    |
| d21  | Combining type         | 0: Single pump. 1: Hybrid. 2: Multiple pumps. 3: Multiple modes. 4: Communication with two models |       |

| CODE | NAME                                            | RANGE                                                                                                    | UNIT         |
|------|-------------------------------------------------|----------------------------------------------------------------------------------------------------|--------------|
|      |                                                 | 5: Communication with four models                                                                                                    |              |
| d22  | Actual PID step                                 | [0,3]                                                                                                    |              |
| d23  | Flow reference voltage                          | [0,10.00]                                                                                                    | V            |
| d24  | Pressure<br>reference<br>voltage                | [0,10.00]                                                                                                    | V            |
| d25  | Pressure<br>feedback<br>voltage                 | [0,10.00]                                                                                                    | V            |
| d26  | Output voltage                                  | [-1000,1000]                                                                                                    | V            |
| d27  | Digital<br>input/output                         | When the input signal is valid, the LED turns off. For example, when I1 has signal, the LED turns off; when I1 has no signal, the LED turns on (when S_ON input port indicator is on, it is high level). When the output signal is invalid, the LED turns on; when the output signal is valid, the LED turns off. |              |
| d28  | Motor<br>configuration<br>table version         |                                                                                                    |              |
| d29  | Motor power                                     | [-327.67,327.67]                                                                                                    | kW           |
| d30  | Energy<br>consumption for<br>this run           | [0999,9]                                                                                                    | kW.h         |
| d31  | Five low bits of accumulative power consumption | [0999,9]                                                                                                    | kW.h         |
| d32  | Five high bits of<br>accumulative<br>power      | [0,9999]                                                                                                    | 1000<br>kW.h |

| CODE | NAME               | RANGE    | UNIT |
|------|--------------------|----------|------|
|      | consumption        |          |      |
| d33  | Motor power factor | [0,1.00] |      |

#### 5.2.5 Setup mode

If you press the key to select the setup mode, the LED value places display "F--xxx", in which "xxx" indicates a parameter ID. You can press the or key to select a parameter value. If you press the select a parameter value. If you press the select parameter value. If you press the or key, the changeable places blink. If you want to modify a parameter, you can press the or key to move the blinking place and press the or key to change the value of the blinking place. After the value is modified, press and hold the key and release it. Then the modification is automatically saved and blinking stops. If you press the select a parameter again. The places which can be modified blink. Press the key to select a parameter again.

**Note:** The drive, motor, and oil pump selection is different from other parameter selection. Parameter setting flowchart:

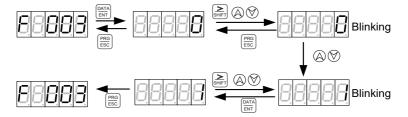

**Note:** For calibration commands, such as pressure linear zero calibration, after the setting: if the LED displays 0, the calibration succeeds; if the LED always displays 1, the calibration failed. Drive setup flowchart:

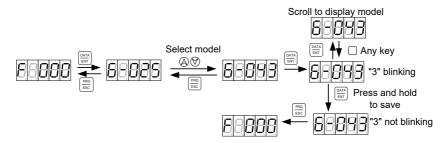

#### Motor setup flowchart:

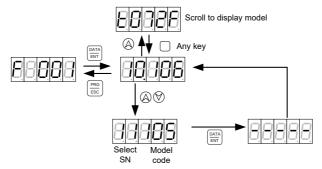

Select SN: sequence number for a motor model

Model code: digital code for a motor model

Oil pump setup flowchart:

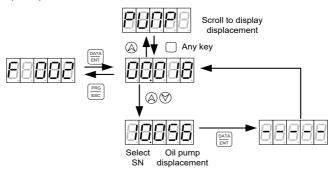

Select SN: sequence number for an oil pump model

In setup mode, if no key acts within 1min, the speed feedback display or fault display interface in shortcut mode automatically appears.

| <b>Drive selection SN</b> | LED display mode | Drive model      | Drive model code |
|---------------------------|------------------|------------------|------------------|
| 1                         | A-018            | PH600.007.43ARSF | 80               |
| 2                         | A-025            | PH600.011.43ARSF | 81               |
| 3                         | A-032            | PH600.015.43ARSF | 82               |
| 4                         | A-038            | PH600.018.43ARSF | 83               |
| 5                         | A-045            | PH600.022.43ARSF | 84               |
| 6                         | A-060            | PH600.030.43ARSF | 85               |
| 7                         | A-075            | PH600.037.43ARSF | 86               |

Table 5-1 Drive model table

| Drive selection SN | LED display mode | Drive model      | Drive model code |
|--------------------|------------------|------------------|------------------|
| 8                  | A-092            | PH600.045.43ARSF | 88               |
| 9                  | A-115            | PH600.055.43ARSF | 89               |
| 10                 | A-150            | PH600.075.43BRSF | 90               |
| 11                 | A-180            | PH600.090.43BRSF | 91               |
| 12                 | A-215            | PH600.110.43BRSF | 92               |

Table 5-2 Motor model table

| Motor selection | Motor model              | Model code | Brand  | Temperature winding resistor model |
|-----------------|--------------------------|------------|--------|------------------------------------|
| 0               | E01004F153               | 263        | PHYSIS | PTC130                             |
| 1               | E01004F133               | 203        | PHYSIS | PTC130                             |
| 2               | E01004F173<br>E01004F203 | 232        | PHYSIS | PTC130                             |
| 3               | E01004F203<br>E01004F303 | 276        | PHYSIS | PTC130                             |
| 4               |                          |            |        |                                    |
|                 | E01005F153               | 264        | PHYSIS | PTC130                             |
| 5               | E01005F173               | 233        | PHYSIS | PTC130                             |
| 6               | E01005F203               | 234        | PHYSIS | PTC130                             |
| 7               | E01005F303               | 277        | PHYSIS | PTC130                             |
| 8               | E01007F153               | 265        | PHYSIS | PTC130                             |
| 9               | E01007F173               | 235        | PHYSIS | PTC130                             |
| 10              | E01007F203               | 236        | PHYSIS | PTC130                             |
| 11              | E01008F103               | 278        | PHYSIS | PTC130                             |
| 12              | E01008F153               | 266        | PHYSIS | PTC130                             |
| 13              | E01008F173               | 237        | PHYSIS | PTC130                             |
| 14              | E01008F203               | 238        | PHYSIS | PTC130                             |
| 15              | E01008F303               | 279        | PHYSIS | PTC130                             |
| 16              | E01010F153               | 267        | PHYSIS | PTC130                             |
| 17              | E01010F173               | 239        | PHYSIS | PTC130                             |
| 18              | E01010F203               | 240        | PHYSIS | PTC130                             |
| 19              | E01010F303               | 280        | PHYSIS | PTC130                             |
| 20              | E01012F153               | 268        | PHYSIS | PTC130                             |
| 21              | E01012F173               | 241        | PHYSIS | PTC130                             |
| 22              | E01012F203               | 242        | PHYSIS | PTC130                             |
| 23              | E01012F303               | 281        | PHYSIS | PTC130                             |
| 24              | E01013F153               | 269        | PHYSIS | PTC130                             |
| 25              | E01013F173               | 243        | PHYSIS | PTC130                             |
| 26              | E01013F203               | 244        | PHYSIS | PTC130                             |

| Motor selection<br>SN | Motor model | Model code | Brand  | Temperature winding resistor model |
|-----------------------|-------------|------------|--------|------------------------------------|
| 27                    | E01215F153  | 270        | PHYSIS | PTC130                             |
| 28                    | E01215F173  | 245        | PHYSIS | PTC130                             |
| 29                    | E01215F203  | 246        | PHYSIS | PTC130                             |
| 30                    | E01215F303  | 282        | PHYSIS | PTC130                             |
| 31                    | E01220F153  | 271        | PHYSIS | PTC130                             |
| 32                    | E01220F173  | 247        | PHYSIS | PTC130                             |
| 33                    | E01220F203  | 248        | PHYSIS | PTC130                             |
| 34                    | E01225F153  | 272        | PHYSIS | PTC130                             |
| 35                    | E01225F173  | 249        | PHYSIS | PTC130                             |
| 36                    | E01225F203  | 250        | PHYSIS | PTC130                             |
| 37                    | E01230F153  | 273        | PHYSIS | PTC130                             |
| 38                    | E01230F173  | 251        | PHYSIS | PTC130                             |
| 39                    | E01230F203  | 252        | PHYSIS | PTC130                             |
| 40                    | E01235F153  | 274        | PHYSIS | PTC130                             |
| 41                    | E01235F173  | 253        | PHYSIS | PTC130                             |
| 42                    | E01235F203  | 254        | PHYSIS | PTC130                             |
| 43                    | E01235F303  | 283        | PHYSIS | PTC130                             |
| 44                    | E01240F153  | 275        | PHYSIS | PTC130                             |
| 45                    | E01240F203  | 256        | PHYSIS | PTC130                             |
| 46                    | E01806F103  |            | PHYSIS | PTC130                             |
| 47                    | E01808F103  |            | PHYSIS | PTC130                             |
| 48                    | E01809F103  |            | PHYSIS | PTC130                             |
| 49                    | E01811F103  |            | PHYSIS | PTC130                             |
| 50                    | E01813F103  |            | PHYSIS | PTC130                             |
| 51                    | E01815F103  |            | PHYSIS | PTC130                             |
| 52                    | E01817F103  |            | PHYSIS | PTC130                             |
| 53                    | E01806F123  |            | PHYSIS | PTC130                             |
| 54                    | E01808F123  |            | PHYSIS | PTC130                             |
| 55                    | E01809F123  |            | PHYSIS | PTC130                             |
| 56                    | E01811F123  |            | PHYSIS | PTC130                             |
| 57                    | E01813F123  |            | PHYSIS | PTC130                             |
| 58                    | E01815F123  |            | PHYSIS | PTC130                             |
| 59                    | E01817F123  |            | PHYSIS | PTC130                             |
| 60                    | E01806F153  |            | PHYSIS | PTC130                             |
| 61                    | E01808F153  |            | PHYSIS | PTC130                             |

| Motor selection | Motor model | Model code | Brand  | Temperature winding resistor model |
|-----------------|-------------|------------|--------|------------------------------------|
| 62              | E01809F153  |            | PHYSIS | PTC130                             |
| 63              | E01811F153  |            | PHYSIS | PTC130                             |
| 64              | E01813F153  |            | PHYSIS | PTC130                             |
| 65              | E01815F153  |            | PHYSIS | PTC130                             |
| 66              | E01817F153  |            | PHYSIS | PTC130                             |
| 67              | E01806Y103  |            | PHYSIS | PTC130                             |
| 68              | E01808Y103  |            | PHYSIS | PTC130                             |
| 69              | E01809Y103  |            | PHYSIS | PTC130                             |
| 70              | E01806Y123  |            | PHYSIS | PTC130                             |
| 71              | E01808Y123  |            | PHYSIS | PTC130                             |
| 72              | E01809Y123  |            | PHYSIS | PTC130                             |
| 73              | E01811Y123  |            | PHYSIS | PTC130                             |
| 74              | E01813Y123  |            | PHYSIS | PTC130                             |
| 75              | E01815Y123  |            | PHYSIS | PTC130                             |
| 76              | E01817Y123  |            | PHYSIS | PTC130                             |
| 77              | E01806Y153  |            | PHYSIS | PTC130                             |
| 78              | E01808Y153  |            | PHYSIS | PTC130                             |
| 79              | E01809Y153  |            | PHYSIS | PTC130                             |
| 80              | E01811Y153  |            | PHYSIS | PTC130                             |
| 81              | E01813Y153  |            | PHYSIS | PTC130                             |
| 82              | E01815Y153  |            | PHYSIS | PTC130                             |
| 83              | E01817Y153  |            | PHYSIS | PTC130                             |
| 84              | E01806Y173  |            | PHYSIS | PTC130                             |
| 85              | E01808Y173  |            | PHYSIS | PTC130                             |
| 86              | E01809Y173  |            | PHYSIS | PTC130                             |
| 87              | E01811Y173  |            | PHYSIS | PTC130                             |
| 88              | E01813Y173  |            | PHYSIS | PTC130                             |
| 89              | E01815Y173  |            | PHYSIS | PTC130                             |
| 90              | E01817Y173  |            | PHYSIS | PTC130                             |

Table 5-3 Oil pump model table

| Oil pump<br>selection SN | Oil pump model | Displacement<br>mL/r | Default max. flow |
|--------------------------|----------------|----------------------|-------------------|
| 0                        | PUMP 018 mL/r  | 18                   | 40 L/min          |
| 1                        | PUMP 025 mL/r  | 25                   | 55 L/min          |
| 2                        | PUMP 028 mL/r  | 28                   | 62 L/min          |

| Oil pump<br>selection SN | Oil pump model | Displacement<br>mL/r | Default max. flow |
|--------------------------|----------------|----------------------|-------------------|
| 3                        | PUMP 031 mL/r  | 31                   | 68 L/min          |
| 4                        | PUMP 032 mL/r  | 32                   | 70 L/min          |
| 5                        | PUMP 036 mL/r  | 36                   | 79 L/min          |
| 6                        | PUMP 037 mL/r  | 37                   | 81 L/min          |
| 7                        | PUMP 040 mL/r  | 40                   | 88 L/min          |
| 8                        | PUMP 045 mL/r  | 45                   | 99 L/min          |
| 9                        | PUMP 050 mL/r  | 50                   | 110 L/min         |
| 10                       | PUMP 056 mL/r  | 56                   | 123 L/min         |
| 11                       | PUMP 062 mL/r  | 62                   | 136 L/min         |
| 12                       | PUMP 063 mL/r  | 63                   | 139 L/min         |
| 13                       | PUMP 064 mL/r  | 64                   | 141 L/min         |
| 14                       | PUMP 071 mL/r  | 71                   | 142 L/min         |
| 15                       | PUMP 075 mL/r  | 75                   | 150 L/min         |
| 16                       | PUMP 078 mL/r  | 78                   | 156 L/min         |
| 17                       | PUMP 080 mL/r  | 80                   | 160 L/min         |
| 18                       | PUMP 090 mL/r  | 90                   | 180 L/min         |
| 19                       | PUMP 100 mL/r  | 100                  | 200 L/min         |
| 20                       | PUMP 101 mL/r  | 101                  | 202 L/min         |
| 21                       | PUMP 120 mL/r  | 120                  | 240 L/min         |
| 22                       | PUMP 125 mL/r  | 125                  | 250 L/min         |
| 23                       | PUMP 130 mL/r  | 130                  | 260 L/min         |
| 24                       | PUMP 140 mL/r  | 140                  | 280 L/min         |
| 25                       | PUMP 150 mL/r  | 150                  | 300 L/min         |
| 26                       | PUMP 160 mL/r  | 160                  | 320 L/min         |

Note: For dual-pump configuration, select the model with max. displacement.

Table 5-4 Parameters in the setup mode

| Code | Definition                         | Range                                      | Default                     | Unit |
|------|------------------------------------|--------------------------------------------|-----------------------------|------|
| F000 | Drive model selection              | For details, see the drive model table.    | Same as the drive nameplate |      |
| F001 | Motor model selection              |                                            | 07.062                      |      |
| F002 | Pump model selection               | For details, see the oil pump model table. | 19.100                      |      |
| F003 | Pressure feedback zero calibration | 0: No calibration<br>1: Calibration        | 0                           |      |

| Code  | Definition           | Range                                                                                                    | Default  | Unit                                                                                                    |
|-------|----------------------|----------------------------------------------------------------------------------------------------|----------|----------------------------------------------------------------------------------------------------|
| F004  | Pressure calibration | 0: Straight line                                                                                                    | 0        |                                                                                                    |
| 1004  | mode                 | 1: Fold line                                                                                                    | <u> </u> |                                                                                                    |
| F005  | Flow calibration     | 0: Straight line                                                                                                    | 0        |                                                                                                    |
| . 000 | mode                 | 1: Fold line                                                                                                    |          |                                                                                                    |
| F006  | Pressure calibration | 0: Disable 1: Straight-line zero place 2: Straight-line scale range 3: Fold-line point 0 4: Fold-line point 1 5: Fold-line point 2 6: Fold-line point 3 7: Fold-line point 4 8: Fold-line point 5 9: Fold-line point 6 10: Fold-line point 7 11: Fold-line point 8 12: Fold-line point 9 13: Fold-line point 10 14: Fold-line point 11 15: Fold-line point 12 | 0        | After the setting for straight-line zero place or scale range calibration, if the LED displays 0, the calibration succeeds; if the LED displays a nonzero value, the calibration failed. After the setting for fold-line calibration, if the LED displays the original value, the calibration succeeds; if the LED displays 1, the calibration failed.  After the |
| F007  | Flow calibration     | O: Disable  1: Straight-line zero place 2: Straight-line scale range 3: Fold-line point 0  4: Fold-line point 1  5: Fold-line point 2  6: Fold-line point 3  7: Fold-line point 4  8: Fold-line point 5  9: Fold-line point 6  10: Fold-line point 7                                                                                                    | 0        | setting for<br>straight-line<br>zero place or<br>scale range<br>calibration, if<br>the LED<br>displays 0, the<br>calibration<br>succeeds; if<br>the LED<br>displays a non-                                                                                                    |

| Code  | Definition              | Range                                       | Default | Unit                               |
|-------|-------------------------|---------------------------------------------|---------|------------------------------------|
|       |                         | 11: Fold-line point 8 12: Fold-line point 9 |         | zero value, the calibration        |
|       |                         | 13: Fold-line point 10                      |         | failed. After the                  |
|       |                         | 14: Fold-line point 11                      |         | setting for fold-                  |
|       |                         | 15: Fold-line point 12                      |         | line calibration,                  |
|       |                         | ·                                           |         | if the LED                         |
|       |                         |                                             |         | displays the                       |
|       |                         |                                             |         | original value,<br>the calibration |
|       |                         |                                             |         | succeeds; if                       |
|       |                         |                                             |         | the LED                            |
|       |                         |                                             |         | displays 1, the                    |
|       |                         |                                             |         | calibration                        |
|       |                         |                                             |         | failed.                            |
|       |                         |                                             |         | Average                            |
| F008  | Pressure filtering      | [1,32]                                      | 6       | sampling count                     |
| 1 000 |                         | [1,02]                                      | Ü       | of moving                          |
|       |                         |                                             |         | (1ms)                              |
|       |                         |                                             |         | Average                            |
| F009  | Flow filtering          | [1,32]                                      | 6       | sampling count                     |
| 1 000 |                         |                                             |         | of moving                          |
|       |                         |                                             |         | (1ms)                              |
|       | Full pressure scale     |                                             |         |                                    |
|       | range                   |                                             |         |                                    |
|       | This value also         |                                             |         |                                    |
|       | determines the max.     |                                             |         |                                    |
|       | pressure. In addition,  |                                             |         |                                    |
|       | it also adjusts the     |                                             |         |                                    |
| F010  | pressure reference      | [1500]                                      | 175     | bar                                |
|       | gain so that when the   |                                             |         |                                    |
|       | pressure reference      |                                             |         |                                    |
|       | input is 9.99V, the     |                                             |         |                                    |
|       | pressure reference      |                                             |         |                                    |
|       | corresponds to the      |                                             |         |                                    |
|       | recently set pressure   |                                             |         |                                    |
|       | full scale range value. |                                             |         |                                    |
|       | Full flow scale range   |                                             |         |                                    |
| F011  | This value also         | [1,2400]                                    | 200     | L/min                              |
|       | determines the max.     | . ,1                                        |         |                                    |
|       | flow. In addition, it   |                                             |         |                                    |

| Code | Definition                    | Range     | Default | Unit               |
|------|-------------------------------|-----------|---------|--------------------|
|      | also adjusts the flow         |           |         |                    |
|      | reference gain so that        |           |         |                    |
|      | when the flow                 |           |         |                    |
|      | reference input is            |           |         |                    |
|      | 9.99V, the flow               |           |         |                    |
|      | reference                     |           |         |                    |
|      | corresponds to the            |           |         |                    |
|      | recently set flow full        |           |         |                    |
|      | scale range value.            |           |         |                    |
| F012 | Max. pressure                 | [0,500]   | 180     | bar                |
| F013 | Max. flow                     | [0,2400]  | 200     | L/min              |
| F014 | Speed proportional gain 0     | [0,32767] | 6000    |                    |
| F015 | Speed integral gain 0         | [0,32767] | 120     |                    |
| F016 | Pressure feedback<br>gain     | [0,32767] | 8182    |                    |
| F017 | Pressure reference rise slope | [0,32767] | 16000   | 0.007629<br>bar/ms |
| F018 | Pressure reference fall slope | [0,32767] | 16000   | 0.007629<br>bar/ms |
| F019 | Pressure proportional gain 0  | [0,32767] | 13000   |                    |
| F020 | Pressure integral gain 0      | [0,32767] | 100     |                    |
| F021 | Reserved                      |           |         |                    |
| F022 | Pressure proportional gain 1  | [0,32767] | 13000   |                    |
| F023 | Pressure integral gain 1      | [0,32767] | 100     |                    |
| F024 | Reserved                      |           |         |                    |
| F025 | Pressure proportional gain 2  | [0,32767] | 13000   |                    |
| F026 | Pressure integral gain 2      | [0,32767] | 100     |                    |
| F027 | Reserved                      |           |         |                    |
| F028 | Pressure proportional gain 3  | [0,32767] | 13000   |                    |
| F029 | Pressure integral             | [0,32767] | 100     |                    |

| Code | Definition                                      | Range                                     | Default                   | Unit      |
|------|-------------------------------------------------|-------------------------------------------|---------------------------|-----------|
|      | gain 3                                          |                                           |                           |           |
| F030 | Reserved                                        | [0,32767]                                 | 0                         |           |
| F031 | Pump displacement                               | [0,32767]                                 | 100                       | mL/r      |
| F032 | Pump leakage                                    | [0,1.00]                                  | 0.00                      | L/min/bar |
| F033 | Max. speed for pump reverse run                 | [0,-6000]                                 | -300                      | rpm       |
| F034 | Max. motor rotation speed                       | [0,6000]                                  | 2200                      | rpm       |
| F035 | DC voltage calibration                          | [0,800] (Only slight change allowed)      | DC voltage at menu access | V         |
| F036 | AC voltage calibration                          | [0,800] (Only slight change allowed)      | AC voltage at menu access | V         |
| F037 | Enabling base flow                              | 0: No base flow<br>1: With base flow      | 1                         |           |
| F038 | Base flow pressure                              | [0500,0]                                  | 3.00                      | bar       |
| F039 | Base flow                                       | [0327,67]                                 | 0.95                      | L/min     |
| F040 | Overshoot threshold                             | [5,50]                                    | 30                        | bar       |
| F041 | Motor rotation direction                        | 0: Forward                                | 0                         |           |
| 1041 |                                                 | 1: Reverse                                |                           |           |
| F042 | Resolver direction                              | Default direction     Opposite direction  | 0                         |           |
| F043 | Back pressure method                            | 0: Manual<br>1: Automatic                 | 0                         |           |
| F044 | Pressure sensor model selection                 | 5V<br>10V<br>400bar                       | 10V                       |           |
| F045 | Plunger pump model selection                    | Single displacement     Dual displacement | 0                         |           |
| F046 | Pump displacement rate                          | [0,100.0]                                 | 20                        | %         |
| F047 | Wobble-disk<br>switchover pressure<br>threshold | [0, 500.0]                                | 195                       | bar       |
| F048 | Displacement pressure judging delay             | [0,32767]                                 | 100                       | ms        |
| F049 | DA1                                             | 0: Pressure reference                     | 1                         |           |

| Code | Definition                               | Range                 | Default | Unit |
|------|------------------------------------------|-----------------------|---------|------|
|      |                                          | 1: Pressure feedback  |         |      |
|      |                                          | 2: Flow reference     |         |      |
|      |                                          | 3: Flow feedback      |         |      |
|      |                                          | 4: Speed reference    |         |      |
|      |                                          | 5: Speed feedback     |         |      |
|      |                                          | 6: Torque reference   |         |      |
|      |                                          | 7: Torque feedback    |         |      |
|      |                                          | 8: Resolver feedback  |         |      |
|      |                                          | 9: DC voltage         |         |      |
|      |                                          | 10: Phase current     |         |      |
|      |                                          | 11: Fault word 1      |         |      |
|      |                                          | 12: Fault word 2      |         |      |
|      |                                          | 13: Communication     |         |      |
|      |                                          | command               |         |      |
| F050 | DA1 max. value                           | [-32767,32767]        | 16384   |      |
| F051 | DA1 min. value                           | [-32767,32767]        | 0       |      |
|      |                                          | 0: Pressure reference |         |      |
|      |                                          | 1: Pressure feedback  |         |      |
|      |                                          | 2: Flow reference     |         |      |
|      |                                          | 3: Flow feedback      |         |      |
|      |                                          | 4: Speed reference    |         |      |
|      |                                          | 5: Speed feedback     |         |      |
|      |                                          | 6: Torque reference   |         |      |
| F052 | DA2                                      | 7: Torque feedback    | 5       |      |
|      |                                          | 8: Resolver feedback  |         |      |
|      |                                          | 9: DC voltage         |         |      |
|      |                                          | 10: Phase current     |         |      |
|      |                                          | 11: Fault word 1      |         |      |
|      |                                          | 12: Fault word 2      |         |      |
|      |                                          | 13: Communication     |         |      |
|      |                                          | command               |         |      |
| F053 | DA2 max. value                           | [-32767,32767]        | 16384   |      |
| F054 | DA2 min. value                           | [-32767,32767]        | -16384  |      |
| F055 | DA output                                | [-32767, 32767]       | 0       |      |
| F056 | Rise delay of wobble-<br>disk switchover | [0,32767]             | 10      | ms   |
| F057 | Fall delay of wobble-<br>disk switchover | [0,32767]             | 10      | ms   |

| Code | Definition                                           | Range                                                                                                    | Default               | Unit |
|------|------------------------------------------------------|----------------------------------------------------------------------------------------------------|-----------------------|------|
| F058 | Speed switchover upper limit                         | [0,6000]                                                                                                    | 1200                  | rpm  |
| F059 | Speed switchover lower limit                         | [0,6000]                                                                                                    | 200                   | rpm  |
| F060 | Zero-place dead<br>zone of flow<br>reference         | [0.00,100.00]                                                                                                    | 0.5                   | %    |
| F061 | Zero-place dead<br>zone of pressure<br>reference     | [0.00,100.00]                                                                                                    | 0.5                   | %    |
| F062 | Zero-place dead<br>zone of pressure<br>feedback      | [0.00,100.00]                                                                                                    | 0.0                   | %    |
| F063 | OUT2 conduction pressure coefficient                 | [0.00,100.00]                                                                                                    | 90.0                  | %    |
| F064 | Negative torque suppression control                  | 0: Disable<br>1: Enable                                                                                                    | 0                     |      |
| F065 | Displacement switchover mode                         | 0: Overvoltage 1: Over retaining-pressure                                                                                                    | 0                     |      |
| F066 | Restoring to default                                 | 0: Disable<br>1: Enable                                                                                                    | 0                     |      |
| F067 | Viewing fault records<br>(displaying fault<br>codes) | 1: Fault 1 2: Fault 2 3: Fault 3 4: Fault 4 5: Fault 5 After the access, the LED displays the most recent fault (SN: 1). You can press the length of the previous fault (SN: 2). You can press the length key to display the previous fault (SN: 2). You can press the length key to display the following information at a fault: length of length of the previous fault (SN: 2). You can press the length key to display the following information at a fault: length of length of the previous feedback (rpm) length of the previous feedback (Nm) | Present fault<br>code |      |

| Code | Definition                    | Range                                                                                                    | Default | Unit |
|------|-------------------------------|----------------------------------------------------------------------------------------------------|---------|------|
|      |                               | (hour) , fault time (hour) , phase-A current (Apk) , phase-B current (Apk) , phase-B current (Apk) , drive temperature (°C) , motor temperature (°C) , speed reference (rpm) , torque reference (Nm) , output voltage (V) , and fault type                                         | Bollan  | Sin. |
| F068 | Writing parameters            | Writing parameters  Press and hold the key and then release it for access. Then the LED displays  Press and hold the key and then release it to start parameter writing. Then the LED displays  If the writing succeeds, the LED displays  If the writing failed, the LED displays | SAVE    |      |
| F069 | Password for keypad unlocking | [0,99999]                                                                                                    | 00000   | -    |

| Code | Definition                               | Range                                                    | Default | Unit      |
|------|------------------------------------------|----------------------------------------------------------|---------|-----------|
| F070 | Motor rated voltage                      | [0800]                                                   | 351     | V         |
| F071 | Motor rated current                      | [0900]                                                   | 51      | А         |
| F072 | Motor rated speed                        | [0,6000]                                                 | 1467    | rpm       |
| F073 | Motor rated frequency                    | [0600]                                                   | 97.7    | Hz        |
| F074 | Motor counter-emf                        | [0.0,800.0]                                              | 199.9   | V/Krpm    |
| F075 | Motor temperature sensor type            | 0: NTC<br>1: PTC<br>2: KTY84<br>3: PT1000                | 3       |           |
| F076 | Reserved                                 |                                                          |         |           |
| F077 | Reserved                                 |                                                          |         |           |
| F078 | Reserved                                 |                                                          |         |           |
| F079 | Pressure sensor scale range              | [0, 500.0]                                               | 250.0   | bar       |
| F080 | Pressure feedback adjustment coefficient | [50200]                                                  | 100     | %         |
| F081 | Min. value of flow reference             | [0,2400.0]                                               | 0.0     | L/min     |
| F082 | Enabling overmodulation                  | [0,1]                                                    | 0       | 1: Enable |
| F083 | Overmodulation rate                      | [100115]                                                 | 105     | %         |
| F084 | Carrier frequency                        | [4k,5k,8k,10k,3k,2k,6k]                                  | 3k      | Hz        |
| F085 | Overload protection method               | 0: Current limiting<br>1: It protection<br>2–3: Reserved | 0       |           |
| F086 | Bus overvoltage protection@              | [0,1000]                                                 | 770     | V         |
| F087 | Bus protection time                      | [0,30000]                                                | 20      | 5ms       |
| F088 | Bus overvoltage protection               | [0,1000]                                                 | 800     | V         |
| F089 | Bus undervoltage protection@             | [0,1000]                                                 | 380     | V         |
| F090 | Bus undervoltage protection @time        | [0,30000]                                                | 150     | 5ms       |
| F091 | Bus undervoltage protection              | [0,1000]                                                 | 320     | V         |

| Code | Definition                                   | Range     | Default                                                                                                    | Unit |
|------|----------------------------------------------|-----------|----------------------------------------------------------------------------------------------------|------|
| F092 | Bus undervoltage protection for pipe opening | [0,1000]  | 315                                                                                                    | V    |
| F093 | AC overvoltage protection@                   | [0,1000]  | 504                                                                                                    | V    |
| F094 | AC overvoltage protection @time              | [0,30000] | 300                                                                                                    | 5ms  |
| F095 | AC overvoltage                               | [0,1000]  | 1500                                                                                                    | V    |
| F096 | AC undervoltage protection@                  | [0,1000]  | 290                                                                                                    | V    |
| F097 | AC undervoltage protection @time             | [0,30000] | 101                                                                                                    | 5ms  |
| F098 | AC undervoltage                              | [0,1000]  | 0                                                                                                    | V    |
| F099 | Power-on timeout time                        | [0,30000] | 2000                                                                                                    | 5ms  |
| F100 | Motor protection temperature                 | [0,500]   | 125                                                                                                    | °C   |
| F101 | Module protection temperature                | [0,500]   | 86                                                                                                    | °C   |
| F102 | Air protection temperature                   | [0,500]   | 400                                                                                                    | °C   |
| F103 | Overcurrent<br>protection value              | [0900]    | 018→61<br>025→70<br>032→110<br>038→110<br>045→140<br>060→200<br>075→240<br>092→290<br>115→380<br>150→480<br>180→500<br>215→562 | А    |
| F104 | Forward speed protection value               | [0,6000]  | 2700                                                                                                    | rpm  |
| F105 | Reverse speed protection value               | [-6000,0] | -2700                                                                                                    | rpm  |
| F106 | Overpressure                                 | [0, 500]  | 195                                                                                                    | bar  |

| Code | Definition                             | Range                                                                                                    | Default                    | Unit    |
|------|----------------------------------------|----------------------------------------------------------------------------------------------------|----------------------------|---------|
|      | protection threshold                   |                                                                                                    |                            |         |
| F107 | Pressure sensor fault value            | [0,32767]                                                                                                  | 0                          |         |
| F108 | ACDC sampling error voltage            | [0800]                                                                                                    | 80                         | V       |
| F109 | Braking resistance heating factor      | [0,500]                                                                                                    | 018–045→35<br>060–215→40   |         |
| F110 | Braking resistor cooling factor        | [0,500]                                                                                                    | 1                          |         |
| F111 | Braking resistor overload threshold    | [0,30000]                                                                                                  | 018–045→374<br>060–215→292 |         |
| F112 | Motor short-circuit protection value   | [0900]                                                                                                    | 10.0                       | A       |
| F113 | Protection against phase loss          | 0: Disable<br>1: Enable                                                                                    | 0                          |         |
| F114 | Rectifier overload protection          | 0: Disable<br>1: Enable                                                                                    | 0                          |         |
| F115 | Speed feedback filtering method        | O: Moving average O: Ordinary least squares You need to perform repower on for the setting to take effect. | 0                          |         |
| F116 | Low speed proportional gain            | [0,32767]                                                                                                  | 7000                       |         |
| F117 | Low speed integral gain                | [0,32767]                                                                                                  | 140                        |         |
| F118 | Low rotation speed of gain switchover  | [0,6000]                                                                                                   | 5994                       | rpm     |
| F119 | High rotation speed of gain switchover | [0,6000]                                                                                                   | 5994                       | rpm     |
| F120 | Speed control rigidity                 | [1,14]                                                                                                    | 8                          | -       |
| F121 | Motor inertia                          | [0,0.655]                                                                                                  | 0.018                      | kgm²    |
| F122 | Motor torque coefficient               | [0100,00]                                                                                                  | 3.31                       | Nm/Arms |
| F123 | Motor autotuning direction             | 0: Forward<br>1: Reverse                                                                                   | 0                          |         |
| F124 | Drive rated power                      | [0.00,327.67]                                                                                              | 018→7.50<br>025→11.00      | kW      |

| Code  | Definition                | Range      | Default    | Unit            |
|-------|---------------------------|------------|------------|-----------------|
|       |                           |            | 032→15.00  |                 |
|       |                           |            | 038→18.00  |                 |
|       |                           |            | 045→22.00  |                 |
|       |                           |            | 060→30.00  |                 |
|       |                           |            | 075→37.00  |                 |
|       |                           |            | 092→45.00  |                 |
|       |                           |            | 115→60.00  |                 |
|       |                           |            | 150→75.00  |                 |
|       |                           |            | 180→90.00  |                 |
|       |                           |            | 215→110.00 |                 |
|       |                           |            | 018→18.0   |                 |
|       |                           |            | 025→25.0   |                 |
|       |                           |            | 032→32.0   |                 |
|       |                           |            | 038→38.0   |                 |
|       |                           |            | 045→45.0   |                 |
| F125  | Drive reted current       | [0900]     | 060→60.0   | А               |
| F125  | Drive rated current       |            | 075→75.0   |                 |
|       |                           |            | 092→92.0   |                 |
|       |                           |            | 115→115.0  |                 |
|       |                           |            | 150→150.0  |                 |
|       |                           |            | 180→180.0  |                 |
|       |                           |            | 215→215.0  |                 |
| F126  | Torque limit              | [0,1800]   | 400        | Nm              |
| F127  | Disturbance               | [0200]     | 0          | %               |
| 1 127 | compensation gain         |            |            |                 |
|       | Disturbance               |            | 500        | Hz              |
| F128  | compensation              | [0,5000]   |            |                 |
|       | filtering frequency       |            |            |                 |
|       | Disturbance               | [0,15]     | 5          | Cycle           |
| F129  | compensation              |            |            | (of speed loop) |
|       | lagging period            |            |            | (or speed loop) |
| F130  | Overspeed protection time | [0,5000]   | 100        | ms              |
| F131  | Flow reference rise       | [0.00707]  | 40000      | 0.07324         |
|       | slope                     | [0,32767]  | 16000      | (L/min)/ms      |
| F132  | Flow reference fall       | [0,32767]  | 16000      | 0.07324         |
|       | slope                     |            |            | (L/min)/ms      |
| F133  | Braking resistor fault    | 0: Disable | 1          |                 |

| Code | Definition                                           | Range                                                      | Default | Unit |
|------|------------------------------------------------------|------------------------------------------------------------|---------|------|
|      | detection                                            | 1: Enable                                                  |         |      |
| F134 | PWM voltage compensation                             | 0: Disable<br>1: Enable                                    | 0       |      |
| F135 | Pump stuck detection                                 | 0: Disable<br>1: Enable                                    | 1       |      |
| F136 | Oil path<br>depressurization<br>mode                 | 0: Common oil path<br>1: Self-depressurization oil<br>path | 0       |      |
| F137 | Reverse torque upper<br>limit                        | [0,100]                                                    | 100     | %    |
| F138 | Speed integral torque boost                          | [0,1000]                                                   | 0       | %    |
| F139 | Enabling multi-step PI of speed                      | 0: Disable<br>1: Enable                                    | 0       |      |
| F140 | Enabling multi-step PI of pressure                   | 0: Disable<br>1: Enable                                    | 0       |      |
| F141 | Speed proportional gain 1                            | [0,32767]                                                  | 7000    |      |
| F142 | Speed integral gain 1                                | [0,32767]                                                  | 140     |      |
| F143 | Speed proportional gain 2                            | [0,32767]                                                  | 7000    |      |
| F144 | Speed integral gain 2                                | [0,32767]                                                  | 140     |      |
| F145 | Speed proportional gain 3                            | [0,32767]                                                  | 7000    |      |
| F146 | Speed integral gain 3                                | [0,32767]                                                  | 140     |      |
| F147 | Self-depressurization startup speed                  | [-300300]                                                  | 250     | rpm  |
| F148 | Self-depressurization startup pressure               | [0, 500]                                                   | 59      | bar  |
| F149 | Self-depressurization shutdown pressure              | [0, 500]                                                   | 57      | bar  |
| F150 | Retaining-pressure<br>feedforward cut-in<br>speed    | [-6000,6000]                                               | 100     | rpm  |
| F151 | Retaining-pressure<br>feedforward cut-in<br>pressure | [0, 500]                                                   | 200     | bar  |

| Code | Definition                           | Range                                                                                                    | Default | Unit |
|------|--------------------------------------|----------------------------------------------------------------------------------------------------|---------|------|
| F152 | Retaining-pressure feedforward gain  | [0,32767]                                                                                                    | 0       |      |
| F153 | Voltage in full pressure scale range | [0,11.00]                                                                                                    | 9.99    | V    |
| F154 | Voltage in full flow scale range     | [0,11.00]                                                                                                    | 9.99    | V    |
| F155 | Resolver fault detection             | 0: Disable<br>1: Enable                                                                                                    | 1       |      |
| F156 | PID terminal use purpose             | General     Only for die-casting     machines                                                                                                    | 0       |      |
| F157 | DI1 input selection                  | 0: No function                                                                                                    | 1       |      |
| F158 | DI2 input selection                  | 1: Fault reset<br>2: Enabling the drive                                                                                                    | 2       |      |
| F159 | DI3 input selection                  | 3: Selection of splitting or                                                                                                    | 3       |      |
| F160 | DI4 input selection                  | combining flow 4: Material storage signal                                                                                                    | 4       |      |
| F161 | DI5 input selection                  | input                                                                                                    | 6       |      |
| F162 | DI6 input selection                  | 5: Motor rotation direction<br>6: PID terminal 1                                                                                                    | 7       |      |
| F163 | Reserved                             | 7: PID terminal 2                                                                                                    | 0       |      |
| F164 | Reserved                             | 8: PID terminal 3<br>9: PID terminal 4                                                                                                    | 0       |      |
| F165 | Reserved                             | 10: Trigger method                                                                                                    | 0       |      |
| F166 | Reserved                             | selection  11: Enabling inclined-disk control (Over retaining-pressure method)  12: Inclined-disk switchover command  13: Pressure/flow control selection signal  14: Enabling unit follow-up  15: Internal reference 1  16: Internal reference 2  17: Internal reference 3  18: Slave node address selection 1 | 0       |      |

| Code  | Definition                | Range                        | Default | Unit        |
|-------|---------------------------|------------------------------|---------|-------------|
|       |                           | 19: Slave node address       |         |             |
|       |                           | selection 2                  |         |             |
|       |                           | 20: Selection 1 of splitting |         |             |
|       |                           | or combining flow            |         |             |
|       |                           | 21–63: Reserved              |         |             |
| F167  | O1 output selection       | 0: No function               | 1       |             |
| F168  | O2 output selection       | 1: Servo readiness           | 2       |             |
| F169  | Reserved                  | 2: Alarm output              | 0       |             |
|       |                           | 3: I2 terminal status        |         |             |
| F170  | R output selection        | 4: Inclined-disk control     | 4       |             |
|       |                           | output                       |         |             |
|       |                           | 5: Output of oil pressure    |         |             |
| F171  | Reserved                  | being reached                | 5       |             |
|       |                           | 6: Self-depressurization     |         |             |
|       |                           | output                       |         |             |
|       |                           | 7–63: Reserved               |         |             |
| E470  | Five low bits of          | roop 01                      |         |             |
| F172  | accumulative power        | [0999,9]                     | 0.0     | kW.h        |
|       | consumption               |                              |         |             |
| F470  | Five high bits of         | 10 00001                     | 0       | 1000 144/ 5 |
| F173  | accumulative power        | [0,9999]                     | 0       | 1000 kW.h   |
|       | consumption               |                              |         |             |
| F174  | Enabling depressurization | 0: Disable                   | 0       |             |
| F1/4  | pressure PI               | 1: Enable                    | U       |             |
|       | Proportion 0 of           |                              |         |             |
| F175  | depressurization          | [0,32767]                    | 13000   |             |
| 1 175 | pressure drop P           | [0,02707]                    | 13000   |             |
|       | Integral 0 of             |                              |         |             |
| F176  | depressurization          | [0,32767]                    | 10      |             |
| 1 170 | pressure drop P           | [0,02101]                    | 10      |             |
|       | Proportion 1 of           |                              |         |             |
| F177  | depressurization          | [0,32767]                    | 13000   |             |
|       | pressure drop P           |                              |         |             |
|       | Integral 1 of             |                              |         |             |
| F178  | depressurization          | [0,32767]                    | 10      |             |
|       | pressure drop P           | 1.,.                         |         |             |
| F179  | Enabling                  | 0: Disable                   | 0       |             |

| Code | Definition                                                | Range     | Default | Unit |
|------|-----------------------------------------------------------|-----------|---------|------|
|      | depressurization<br>speed PI                              | 1: Enable |         |      |
| F180 | Depressurization speed proportion 0                       | [0,32767] | 6000    |      |
| F181 | Depressurization speed integral 0                         | [0,32767] | 50      |      |
| F182 | Depressurization speed proportion 1                       | [0,32767] | 6000    |      |
| F183 | Depressurization speed integral 1                         | [0,32767] | 50      |      |
| F184 | High pressure<br>difference 0 of gain<br>switchover       | [0,500]   | 0       | bar  |
| F185 | Low pressure<br>difference 0 of gain<br>switchover        | [0,500]   | 0       | bar  |
| F186 | High pressure<br>difference 1 of gain<br>switchover       | [0,500]   | 0       | bar  |
| F187 | Low pressure<br>difference 1 of gain<br>switchover        | [0,500]   | 0       | bar  |
| F188 | Pressure proportion 0<br>with high pressure<br>difference | [0,32767] | 8000    |      |
| F189 | Pressure integral 0 with high pressure difference         | [0,32767] | 50      |      |
| F190 | Pressure proportion 1<br>with high pressure<br>difference | [0,32767] | 8000    |      |
| F191 | Pressure integral 1 with high pressure difference         | [0,32767] | 50      |      |
| F192 | Self-depressurization startup delay                       | [0,32767] | 1       | ms   |
| F193 | Self-depressurization shutdown delay                      | [0,32767] | 2       | ms   |

| Code         | Definition            | Range         | Default | Unit       |
|--------------|-----------------------|---------------|---------|------------|
|              | Pressure at self-     |               |         |            |
| F194         | depressurization low- | [0,500]       | 30      | bar        |
|              | pressure switch-on    |               |         |            |
|              | Pressure at self-     |               |         |            |
| F195         | depressurization low- | [0,500]       | 20      | bar        |
|              | pressure switch-off   |               |         |            |
|              | Pressure forward      |               |         |            |
| F196         | overshoot             | [0,3000.0]    | 25.0    | %          |
|              | suppression           |               |         |            |
|              | Pressure reverse      |               |         |            |
| F197         | overshoot             | [0,3000.0]    | 100.0   | %          |
|              | suppression           |               |         |            |
| F198         | Multi-step flow fall  | [0.22767]     | 16000   | 0.07324    |
| F190         | slope 1               | [0,32767]     | 10000   | (L/min)/ms |
|              | Forward rotation      | 0: One step   |         |            |
| F199         | depressurization      | 1: Two step   | 0       |            |
|              | method                | 2: Three step |         |            |
|              | Depressurization      | [0,500] 45    |         |            |
| F200         | step-2 pressure       |               | 45      | bar        |
|              | threshold             |               |         |            |
|              | Depressurization      |               |         |            |
| F201         | step-3 pressure       | [0,500]       | 4       | bar        |
|              | threshold             |               |         |            |
| F202         | Depressurization      | [0,32767]     | 125     |            |
| F202         | step-2 fall slope     | [0,32707]     | 125     | 0.007629   |
| F203         | Depressurization      | [0,32767]     | 10      | bar/ms     |
| F203         | step-3 fall slope     | [0,32707]     | 10      |            |
|              | Multi-step            |               |         |            |
| F204         | depressurization      | [0,32767]     | 9000    |            |
|              | pressure proportion   |               |         |            |
|              | Multi-step            |               |         |            |
| F205         | depressurization      | [0,32767]     | 10      |            |
|              | pressure integral     |               |         |            |
|              | Multi-step            |               |         |            |
| F206         | depressurization      | [0,32767]     | 6000    |            |
|              | speed proportion      |               |         |            |
| F207         | Multi-step            | [0,32767]     | 50      |            |
| F20 <i>1</i> | depressurization      | [0,02101]     | 30      |            |

| Code | Definition                                            | Range                                                                 | Default            | Unit |
|------|-------------------------------------------------------|-----------------------------------------------------------------------|--------------------|------|
|      | speed integral                                        |                                                                       |                    |      |
| F208 | Depressurization<br>pressure PI fall<br>threshold     | [0,500]                                                               | 7                  | bar  |
| F209 | Low-pressure reverse rotation speed limited           | [-6000,6000]                                                          | -300               | rpm  |
| F210 | Multi-step<br>depressurization<br>startup delay       | [0,32767]                                                             | 5                  | ms   |
| F211 | Multi-step<br>depressurization end<br>delay           | [0,32767]                                                             | 500                | ms   |
| F212 | Enabling pressure-<br>boost speed PI                  | 0: Disable<br>1: Enable                                               | 0                  |      |
| F213 | Enabling<br>depressurization<br>bidirectional control | 0: Disable<br>1: Enable                                               | 0                  |      |
| F214 | Voltage utilization in flux-weakening control         | [10.0,195.0]                                                          | 85.0               | %    |
| F215 | Flux-weakening<br>control switch                      | 0: Calculation 1: Closed loop 2: Disable 3: Calculation + closed loop | 3                  |      |
| F216 | Closed-loop flux-<br>weakening bandwidth              | [0,1000]                                                              | 20                 | Hz   |
| F217 | Motor type                                            | Surface-mounted PMSM     Salient pole PMSM                            | 0                  |      |
| F218 | Flux-weakening<br>depth of salient pole<br>motor      | [0,100]                                                               | 50                 | %    |
| F219 | Motor rated power                                     | [0.1,3000.0]                                                          | 24.8               | Kw   |
| F220 | Pole pairs of motor                                   | [1,64]                                                                | 4                  | р    |
| F221 | Pole pairs of encoder                                 | [1,64]                                                                | 1                  | p    |
| F222 | D-axis inductance<br>of synchronous<br>motor 0        | [0,327.67]                                                            | Model confirmation | mH   |
| F223 | D-axis inductance of synchronous                      | [0,327.67]                                                            | Model confirmation | mH   |

| Code          | Definition                                                             | Range      | Default               | Unit       |
|---------------|------------------------------------------------------------------------|------------|-----------------------|------------|
|               | motor 1                                                                |            |                       |            |
| F224          | D-axis inductance<br>of synchronous<br>motor 2                         | [0,327.67] | Model confirmation    | mH         |
| F225          | Q-axis inductance<br>of synchronous<br>motor 0                         | [0,327.67] | Model confirmation    | mH         |
| F226          | Q-axis inductance<br>of synchronous<br>motor 1                         | [0,327.67] | Model confirmation    | mH         |
| F227          | Q-axis inductance<br>of synchronous<br>motor 2                         | [0,327.67] | Model<br>confirmation | mH         |
| F228          | Back potential of synchronous motor 0                                  | [0,3276.7] | Model<br>confirmation | Vrms/1krpm |
| F229          | Back potential of synchronous motor                                    | [0,3276.7] | Model<br>confirmation | Vrms/1krpm |
| F230          | Back potential of synchronous motor 2                                  | [0,3276.7] | Model<br>confirmation | Vrms/1krpm |
| F231~F<br>241 | reserve                                                                |            |                       |            |
| F242          | Pressure PI output filtering frequency 0                               | [0,800.0]  | 0                     | Hz         |
| F243          |                                                                        | [0,800.0]  | 0                     | Hz         |
| F244          | Pressure holding<br>Low speed PI is<br>enabled                         | [0,1]      | 0                     |            |
| F245          | The low-speed PI<br>pressure for<br>maintaining<br>pressure is enabled | [0,1]      | 0                     |            |
| F246          | Low speed pressure<br>PI cut delay time                                | [0,32767]  | 2000                  | ms         |
| F247          | Pressure holding<br>low speed pressure<br>proportional gain            | [0,32767]  | 7500                  |            |
| F248          | Low speed pressure                                                     | [0,32767]  | 30                    |            |

| Code | Definition        | Range | Default | Unit |
|------|-------------------|-------|---------|------|
|      | integral gain for |       |         |      |
|      | holding pressure  |       |         |      |

# 5.2.6 Debug mode

| PRG                                                                                                    |
|----------------------------------------------------------------------------------------------------|
| If you press the FRG key to select the debug mode, the LED displays "hxx", in which "xx"                                                                                                    |
| indicates a parameter ID. You can press the or key to select a parameter ID. When                                                                                                    |
| you press and hold the experience when release it, the selection is completed. Then the LED                                                                                                    |
| displays the parameter value. If you want to modify a parameter, you can press the key                                                                                                    |
| to move the blinking place and press the or key to change the value of the blinking                                                                                                    |
| place. After the value is modified, press and hold the place it. Then the                                                                                                    |
| modification is automatically saved and blinking stops. If you press the local production or local production of local production is automatically saved and blinking stops. If you press the local production of local production is automatically saved and blinking stops. If you press the local production is automatically saved and blinking stops. If you press the local production is automatically saved and blinking stops. If you press the local production is automatically saved and blinking stops. If you press the local production is automatically saved and blinking stops. If you press the local production is automatically saved and blinking stops. If you press the local production is automatically saved and blinking stops. If you press the local production is automatically saved and blinking stops. If you press the local production is automatically saved and blinking stops. If you press the local production is automatically saved and blinking stops. If you press the local production is a local production in the production is a local production in the production is a local production in the production is a local production in the production in the production is a local production in the production in the production is a local production in the production in the production is a local production in the production in the production is a local production in the production in the production is a local production in the production in the production is a local production in the production in the production in the production is a local production in the production in the producti |
| key again at this time, you dan mount the parameter again. The places which can be mounted                                                                                                    |
| blink. Press the PRG Key to exit.                                                                                                    |

**Note:** In debug mode, if no key acts within 1min, the speed feedback display or fault display interface in shortcut mode automatically appears.

Parameters in the setup mode:

| Code | Definition                  | Range                        | Default             | Unit |
|------|-----------------------------|------------------------------|---------------------|------|
| h00  | Enabling rup                | 0: Disable                   | Related to IO level |      |
| 1100 | Enabling run                | 1: Enable                    | enabling of drive   |      |
| h01  | Enabling diagnosis          | 0: Disable                   | 0                   |      |
| 1101 | Litability diagriosis       | 1: Enable                    | U                   |      |
|      |                             | 0: Disable                   |                     |      |
|      | Diagnosis content           | 1: Measure the initial angle |                     |      |
| h02  | (Valid only when            | 2: Enable jogging            | 0                   |      |
|      | diagnosis enabled)          | 3–5: Invalid                 |                     |      |
|      |                             | 6: Drive test                |                     |      |
|      | Jogging<br>(Valid only when | : Jog forward                |                     |      |
| h03  |                             | Sog lorward                  | 0                   |      |
|      | diagnosis enabled)          | : Jog reversely              |                     |      |
| h04  | Control mode                | 3: Speed mode                | 4                   |      |
| 1104 | Control mode                | 4: Process mode              | 7                   |      |
|      | Speed reference             |                              |                     |      |
| h05  | (Valid in speed             | Motor model related          | 0                   | rpm  |
|      | control mode)               |                              |                     |      |
|      | Process command             | 0: Digital input             |                     |      |
| h06  | mode                        | 1: Analog input              | 1                   |      |
|      | mode                        | 2: Continuous CAN            |                     |      |

| Code | Definition                                                                | Range                                                                                      | Default | Unit  |
|------|---------------------------------------------------------------------------|--------------------------------------------------------------------------------------------|---------|-------|
|      |                                                                           | communication input 3: Continuous RS485 communication input 4: CANopen communication input |         |       |
|      |                                                                           | 5: EtherCAT communication input 6: Internal reference 7: PROFINET communication input      |         |       |
| h07  | Flow reference<br>(Process command<br>mode is<br>communication input)     | [0, Max. flow]                                                                             | 0.0     | L/min |
| h08  | Pressure reference<br>(Process command<br>mode is<br>communication input) | [0, Max. pressure]                                                                         | 0.0     | bar   |
| h09  | Max. jogging speed                                                        | The motor runs at the max. speed when you press or . [0,100]                               | 15      | rpm   |
| h10  | Resolver offset                                                           | [0,4095]                                                                                   | 0       |       |
| h11  | Motor parameter<br>autotuning (Valid only<br>when diagnosis<br>enabled)   | 0: Disable 1: Dynamic 2: Static 1 3: Static 2                                              | 0       |       |
| h12  | Enabling advanced parameter operation                                     | 11111: Disable<br>99999: Enable<br>Other values: No functions                              | 00000   |       |
| h13  | Clearing faults                                                           | 0: Disable. 1: Enable                                                                      | 0       |       |
| h14  | Internal flow reference 0                                                 | [0, 100.0]                                                                                 | 0.0     | %     |
| h15  | Internal flow reference 1                                                 | [0, 100.0]                                                                                 | 0.0     | %     |
| h16  | Internal flow reference 2                                                 | [0, 100.0]                                                                                 | 0.0     | %     |
| h17  | Internal flow reference 3                                                 | [0, 100.0]                                                                                 | 0.0     | %     |
| h18  | Internal flow reference 4                                                 | [0, 100.0]                                                                                 | 0.0     | %     |

| Code | Definition                        | Range                    | Default | Unit |
|------|-----------------------------------|--------------------------|---------|------|
| h19  | Internal flow reference 5         | [0, 100.0]               | 0.0     | %    |
| h20  | Reserved                          | [0, 100.0]               | 0.0     |      |
| h21  | Reserved                          | [0, 100.0]               | 0.0     |      |
| h22  | Internal pressure reference 0     | [0, 100.0]               | 0.0     | %    |
| h23  | Internal pressure reference 1     | [0, 100.0]               | 0.0     | %    |
| h24  | Internal pressure reference 2     | [0, 100.0]               | 0.0     | %    |
| h25  | Internal pressure reference 3     | [0, 100.0]               | 0.0     | %    |
| h26  | Internal pressure reference 4     | [0, 100.0]               | 0.0     | %    |
| h27  | Internal pressure reference 5     | [0, 100.0]               | 0.0     | %    |
| h28  | Speed integral torque boost 1     | [0, 100.0]               | 0.0     | 8%   |
| h29  | Speed proportional torque boost 1 | [0, 100.0]               | 0.0     | 8%   |
| h30  | Channel of running commands       | 0: Keypad<br>1: Terminal | 1       |      |

### 5.2.7 Multi-pump mode

If you press the key to select the multi-pump mode, the LED displays "P--xx", in which "xx" indicates a parameter ID. You can press the or key to select a parameter ID. When you press and hold the key and then release it, the selection is completed. Then the LED displays the parameter value. If you want to modify a parameter, you can press the key to move the blinking place and press the or key to change the value of the blinking place. After the value is modified, press and hold the key and release it. Then the modification is automatically saved and blinking stops. If you press the key again at this time, you can modify the parameter again. The places which can be modified blink. Press the key to exit.

**Note:** In multi-pump mode, if no key acts within 1min, the speed feedback display or fault display interface in shortcut mode automatically appears.

| Code | Definition           | Range      | Default | Unit |
|------|----------------------|------------|---------|------|
| P00  | Enabling the network | 0: Disable | 0       |      |

| Code | Definition                              | Range                            | Default             | Unit |
|------|-----------------------------------------|----------------------------------|---------------------|------|
|      |                                         | 1: Enable                        |                     |      |
| P01  | Opening network                         | 0: Close                         | Related to IO level |      |
| PUI  | pipes                                   | 1: Open                          | enabling of drive   |      |
|      |                                         | 0: Single pump                   |                     |      |
|      |                                         | 1: Hybrid                        |                     |      |
|      |                                         | 2: Multiple pumps                |                     |      |
| P02  | Combining type                          | 3: Multiple modes                | 0                   |      |
|      |                                         | 4: Communication with two models |                     |      |
|      |                                         | 5: Communication with four       |                     |      |
|      |                                         | models                           |                     |      |
| P03  | Node No.                                | [0,15]                           | 0                   |      |
| P04  | Slave count                             | [0,15]                           | 0                   |      |
|      |                                         | 0: Independent unit              |                     |      |
| Doc  | NI - d - 4                              | 1: Control unit                  | 0                   |      |
| P05  | Node type                               | 2: Follow-up unit                | 0                   | -    |
|      |                                         | 3: Flow-loop unit                |                     |      |
| P06  | Flow switch-in threshold                | [0100,0]                         | 25.0                | %    |
| P07  | Flow switch-in                          | [0100,0]                         | 5.0                 | %    |
| 1 07 | hysteresis upper limit                  | [0100,0]                         | 5.0                 | 70   |
| P08  | Flow switch-in                          | [0100,0]                         | 2.5                 | %    |
|      | hysteresis lower limit                  | [ ]                              | -                   |      |
| P09  | Multi-pump pressure proportional gain 0 | [0,32767]                        | 8000                |      |
| P10  | Multi-pump pressure integral gain 0     | [0,32767]                        | 88                  |      |
| P11  | Depressurization step-1 delay           | [0,32767]                        | 500                 | ms   |
| P12  | Multi-pump pressure proportional gain 1 | [0,32767]                        | 8000                |      |
| P13  | Multi-pump pressure integral gain 1     | [0,32767]                        | 88                  |      |
| P14  | Speed proportional torque boost         | [0,1000]                         | 0                   | %    |
| P15  | Multi-pump pressure proportional gain 2 | [0,32767]                        | 8000                |      |
| P16  | Multi-pump pressure integral gain 2     | [0,32767]                        | 88                  |      |
| P17  | Quick                                   | [0,32767]                        | 0                   |      |
|      | depressurization                        | A greater value indicates        | -                   |      |

| Code | Definition                                          | Range                                                                                                    | Default | Unit |
|------|-----------------------------------------------------|----------------------------------------------------------------------------------------------------|---------|------|
|      | coefficient                                         | quicker depressurization 0: Invalid                                                                                                    |         |      |
| P18  | Multi-pump pressure proportional gain 3             | [0,32767]                                                                                                    | 8000    |      |
| P19  | Multi-pump pressure integral gain 3                 | [0,32767]                                                                                                    | 88      |      |
| P20  | Depressurization<br>overshoot<br>suppression factor | [0,32767] A smaller value indicates greater suppression 0: Invalid                                                                                      | 0       |      |
| P21  | ECAT<br>synchronization<br>method                   | Run freely     Synchronization manager     Synchronization clock                                                                                        | 0       |      |
| P22  | ECAT synchronization time                           | 0: 500µs<br>1: 1ms<br>2: 2ms<br>3: 4ms                                                                                                    | 0       |      |
| P23  | RS485 communication address                         | [1,255]                                                                                                    | 10      |      |
| P24  | RS485<br>communication parity<br>method             | 0: (N,8,1) 1: (E,8,1) 2: (O,8,1) 3: (N,8,2) 4: (E,8,2) 5: (O,8,2) Note: N: No parity bit. E: Even parity. O: Odd parity. 8- bit data. 1 or 2 stop bits. | 0       |      |
| P25  | RS485<br>communication baud<br>rate                 | 0: 9600bps<br>1: 19200bps<br>2: 38400bps<br>3: 57600bps                                                                                                 | 1       |      |
| P26  | CANOpen communication node No.                      | [1,127]                                                                                                    | 1       |      |
| P27  | CANopen<br>communication baud<br>rate               | 0: 1000kbps<br>1: 500kbps<br>2: 250kbps<br>3: 125kbps<br>4: 50kbps<br>5: 20kbps                                                                         | 1       |      |

| Code | Definition                                            | R                         | ange                                   |        | De            | efault        | Unit          |
|------|-------------------------------------------------------|---------------------------|----------------------------------------|--------|---------------|---------------|---------------|
| P28  | Proportion 0 of depressurization pressure boost P     | [0,32767]                 |                                        |        | 8             | 3000          |               |
| P29  | Integral 0 of<br>depressurization<br>pressure boost P | [0,32767]                 | [0,32767]                              |        |               | 5             |               |
| P30  | Proportion 1 of depressurization pressure boost P     | [0,32767]                 |                                        |        | 8000          |               |               |
| P31  | Integral 1 of<br>depressurization<br>pressure boost P | [0,32767]                 | 0,32767] 5                             |        |               | 5             |               |
| P32  | Reserved                                              | [0,32767]                 |                                        |        | 6             | 000           |               |
| P33  | Reserved                                              | [0,32767]                 |                                        |        |               | 5             |               |
| P34  | Slave-node address                                    | LED display i<br>setting: | nterface of sla                        | ave no | ode add       | ress functio  | on code       |
| P35  | Slave-node address<br>2                               | The ten thous             | sands place s<br>ns, hundreds,         | •      | •             | •             |               |
| P36  | Slave-node address                                    | node number               | . See the follo                        | owing  | table.        |               | 1             |
| 1 30 | 3                                                     | Ten<br>thousands<br>place | Thousands place                        |        | idreds<br>ace | Tens<br>place | Ones<br>place |
|      |                                                       | 0.                        | Node 3                                 | No     | de 2          | Node 1        | Node 0        |
|      |                                                       | 1.                        | Node 7                                 | No     | de 6          | Node 5        | Node 4        |
|      | Slave-node address                                    | 2.                        | Node 11                                | No     | de 10         | Node 9        | Node 8        |
| P37  | 4                                                     | 3.                        | Node 15                                | No     | de 14         | Node 13       | Node<br>12    |
|      |                                                       |                           | ng<br>e digital addre<br>digital addre |        | •             | •             |               |
| P38  |                                                       |                           |                                        |        |               |               |               |

# 6 Commissioning

You can perform commissioning for the servo system by operating the embedded LED of the drive

### 6.1 Pressure control commissioning

#### 6.1.1 Flowchart

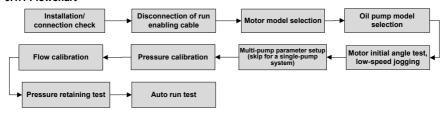

Figure 6-1 Commissioning flowchart

### 6.1.2 Commissioning procedure

The following describes how to perform commissioning for the servo system by operating the embedded LED.

### 6.1.2.1 Preparing

Check the installation and connection

Before power on the drive, check the following items:

- Check the connection of each terminal and ensure that all screws for fixing are reliably locked and no slippage occurs.
- Ensure that the drive and the motor are properly grounded.

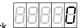

 After the drive is powered on, the LED displays the speed feedback the drive is in normal state.

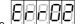

If a fault occurs, the LED displays the fault type

### 6.1.2.2 Parameter initialization

Set F066 to 1. The drive parameters will be restored to the default settings, but the nameplate parameters of the drive and motor are not restored.

#### 6.1.2.3 Motor model selection

Motor model selection method:

Press and hold the keys together for 1 second. The LED value places display ULOCK, indicating that the drive keypad is unlocked.

If you use a motor in Table 5-2 Motor model table, select the model by setting F001.

If you use a motor exclusive from Table 5-2 Motor model table, set motor temperature sensor

F075 to the model used by the motor and set motor type F217 to the type of motor used.

For example: F075 = 2 (KTY84)

F217 = 1 (Salient pole PMSM)

### 6.1.2.4 Motor parameter autotuning

If you use a motor exclusive from Table 5-2 Motor model table, perform motor parameter autotuning first. The procedure is as follows:

1. Set motor parameters.

F070 = Motor rated voltage

F071 = Motor rated current

F072 = Motor rated speed

P073 = Motor rated frequency

F074 = Motor counter-emf or F129= Motor rated power (Set either one of the two parameters.)

2. Motor parameter autotuning

Enable the diagnosis function. E13 = ON

Set motor parameter autotuning. E14 = 1, 2, 3

| Parameters     |
|----------------|
| Parameters E14 |

When autotuning starts if the setup is completed, the LED displays " ". When autotuning is completed, the LED displays "0".

If the drive reports an alarm during testing, find out the cause, handle the problem, and then continue the autotuning.

### 6.1.2.5 Measure the motor initial angle.

If you have completed motor parameter autotuning, you do not need to measure the motor initial angle.

Set parameters on the LED: E04

When the initial angle measuring menu is accessed, the LED displays "READY". If you press and hold the (DATA) key and then release it, the system automatically measures the initial angle, and the LED displays "DATA), When the measuring is completed, the LED displays "OK".

### 6.1.2.6 Low-speed jogging

The test purpose is to check whether the basic functions of the servo system are normal.

Check and prepare for the running.

For the first run of the servo system, you must check whether the hydraulic loop connection and the servo system electrical connection are correct; whether the values of the oil pump displacement and working pressure are consistent with those on the nameplate. At the earlier period, adjust the system so that the oil discharged from the pump goes directly back to the tank, for example, by setting the overflow pressure of relief valve to the lowest.

2. Run at low speed with light load.

When the LED displays the E12 status, press and hold the key and then release it to enter the jogging mode. Then the LED displays "JOG". You can press and hold the key to make the motor accelerate to the max. forward or reverse jogging speed.

Confirm the working situation.

When you are sure that the motor runs forward, the pump rotates in the same direction as the arrow on the pump label; the noise and vibration are in the normal range and the pump can suck oil normally.

If the pump rotates in a direction different from the arrow on the pump label when the motor runs forward, modify the value of P042 to change the rotation direction of the motor.

#### 6.1.2.7 Pressure and flow calibration

1. Zero-drift automatic correction

Set E26 to 1. The LED keypad displays "-FI-". Press the [DATA] key and the analog input zero drift will be automatically corrected.

2. Flow and pressure settings

F010=System oil pressure, example: 175

F011=System flow, example: 200

F106=Pressure protection threshold (default: 195). If the system pressure exceeds 195, the

default value should be changed.

### Nominal flow and pressure reference calibration

| Parameters Name |                      | Description                               |  |
|-----------------|----------------------|-------------------------------------------|--|
| E152            | Voltage in full      | Max. voltage input for pressure reference |  |
| F153            | pressure scale range |                                           |  |
| F454            | Voltage in full flow | May valtage input for flow reference      |  |
| F154            | scale range          | Max. voltage input for flow reference     |  |

These parameters are used to set the corresponding relationship between flow and pressure command 0–10V and 0–system flow and system oil pressure.

#### Pressure feedback calibration

| Parameters | Name                  | Description                                           |
|------------|-----------------------|-------------------------------------------------------|
|            |                       | 5V: Sensor output range of 1–5V, measuring range of   |
|            |                       | 0–200bar                                              |
| F044       | Pressure sensor       | 10V: Sensor output range of 0–10V, measuring range    |
| F044       | model selection       | of 0–250bar                                           |
|            |                       | 400bar: Sensor output range of 0–10V, measuring       |
|            |                       | range of 0-400bar                                     |
| F070       | Pressure sensor scale | Set the pressure sensor scale range, corresponding to |
| F079       | range                 | the pressure value of input voltage 5V or 10V.        |

Note: If the drive is operating in speed mode only, the system pressure setting, pressure feedback, and pressure reference calibration can be skipped.

### 6.1.2.8 Pressure retaining test

Restart the servo system.

After the system power is off, re-power on the system. The drive control permission is given to the device control computer. When the drive enters the run state (the RUN/TUNE indicator is on), perform the following tests.

### 2. Test of low pressure retaining

Maximize the overflow pressure of the relief valve before the following operations.

On the upper computer, set the flow reference to 10% and the pressure reference to 20bar. Check the oil path for leakage and check whether "Pressure feedback" and device-read pressure are 20bar.

### 3. Test of high pressure retaining

After the successful test of low pressure retaining, you can perform the test of high pressure retaining. Set the flow reference to 80% on the upper computer, and gradually increase the pressure reference to max. pressure required. View "Pressure feedback" and "Speed

feedback".

If the actual system pressure cannot reach the set pressure, check the oil path for leakage.

If the actual system pressure reaches the set pressure, but the motor average rotation speed is higher than the normal one, check whether:

- there is abnormal leakage in the oil pump;
- there is abnormal leakage in the hydraulic oil path;
- there is leakage in the relief valve;

Ensure the retained pressure and motor rotation speed at retaining meet requirements, and ensure the pressure fluctuation meets requirements according to the following table.

| Measuring indicator                               | Expected result (recommended) |  |
|---------------------------------------------------|-------------------------------|--|
| Pressure fluctuation (100% of pressure reference) | ≤3bar                         |  |

#### 6.1.2.9 Calibration review

In the pressure retaining test, set the pressure reference to 10bar, 100bar, and full scale pressure on the host controller. Check whether the read data in the pressure table matches the setting. If not, perform pressure calibration again.

Set the flow reference to 5%, 50%, and 100% on the upper computer. Check whether the motor rotation speed and given flow are in a proportion. If not, perform flow calibration again.

### 6.1.2.10 Fully automatic run and system performance adjustment

1. Adjust the pressure/flow command filtering.

Increasing the pressure/flow filtering parameter value will reduce command fluctuation and slow down the command response.

Pressure/flow command filtering parameters:

| Code | Definition         | Range  | Default | Unit                                   |
|------|--------------------|--------|---------|----------------------------------------|
| F008 | Pressure filtering | [1,32] | 6       | Average sampling count of moving (1ms) |
| F009 | Flow filtering     | [1,32] | 6       | Average sampling count of moving (1ms) |

Increasing the pressure/flow command rise speed will improve the oil pump output flow and oil pressure response, have greater impact on the run, and increase the overshoot; decreasing the speed will slow down the speed, and decrease the overshoot.

Pressure/flow command rise/fall parameters:

| Code | Definition                    | Range     | Default | Unit               |
|------|-------------------------------|-----------|---------|--------------------|
| F017 | Pressure reference rise slope | [0,32767] | 16000   | 0.007629 bar/ms    |
| F018 | Pressure reference fall slope | [0,32767] | 16000   | 0.007629 bar/ms    |
| F131 | Flow reference rise slope     | [0,32767] | 16000   | 0.07324 (L/min)/ms |
| F132 | Flow reference fall slope     | [0,32767] | 16000   | 0.07324 (L/min)/ms |

### 2. Set multi-step speed/pressure PI.

If the servo system uses stepped PI control in different working conditions, connect the digital input ports I5 (CN6-5) and I6 (CN6-6) as the indication signals of control stages, and then enable multi-step PI of speed/pressure. The following table lists the mapping between digital input signals and speed/pressure PI steps.

| 16   | 15   | KP No. | KI No. |
|------|------|--------|--------|
| low  | low  | 0      | 0      |
| low  | high | 1      | 1      |
| high | low  | 2      | 2      |
| high | high | 3      | 3      |

## 3. Adjust system performance.

The servo system uses the following gain parameters for oil pressure control. You can adjust the response characteristics and steady-state accuracy of the servo system by setting these parameters.

## Speed PI adjustment:

| Code        | Definition                | Setting                                                                                                    | Range      | Default |
|-------------|---------------------------|----------------------------------------------------------------------------------------------------|------------|---------|
| F139        | Enabling multi-step PI of |                                                                                                    | 0: Disable | 0       |
|             | speed                     |                                                                                                    | 1: Enable  | ŭ       |
| E18         | Speed proportional gain 0 | Increasing the speed                                                                                                  | [0,32767]  | 7000    |
| F014        | Speed proportional gain o | proportional gain can improve                                                                                         | [0,32767]  | 7000    |
| F141        | Speed proportional gain 1 | the transient responsiveness of                                                                                       | [0,32767]  | 7000    |
| F143        | Speed proportional gain 2 | motor speed control, enhance                                                                                          | [0,32767]  | 7000    |
| F145        | Speed proportional gain 3 | the motor speed stability, and<br>suppress interference, but<br>setting the gain too great will<br>cause oscillation. | [0,32767]  | 7000    |
| E19<br>F015 | Speed integral gain 0     | Increasing the speed integral gain can improve the transient                                                          | [0,32767]  | 170     |
| F142        | Speed integral gain 1     | responsiveness of motor                                                                                               | [0,32767]  | 140     |
| F144        | Speed integral gain 2     | speed control, reduce the                                                                                             | [0,32767]  | 140     |
| F146        | Speed integral gain 3     | motor speed deviation, and increase speed overshoot, but setting the gain too great will cause oscillation.           | [0,32767]  | 140     |

### Pressure PI adjustment:

| Code | Definition                | Setting | Range      | Default |
|------|---------------------------|---------|------------|---------|
| F140 | Enabling multi-step PI of |         | 0: Disable | 0       |
| F140 | pressure                  |         | 1: Enable  | U       |

| Code        | Definition                                           | Setting                                                                                                    | Range      | Default |  |  |  |
|-------------|------------------------------------------------------|----------------------------------------------------------------------------------------------------|------------|---------|--|--|--|
| Settings fo | Settings for the single-pump or flow splitting type: |                                                                                                    |            |         |  |  |  |
| E16<br>F019 | Pressure proportional gain 0                         | Increasing the pressure proportional gain can improve                                                             | 110.327671 | 13000   |  |  |  |
| F022        | Pressure proportional gain 1                         | the transient responsiveness and stability of pressure                                                            | [0,32767]  | 13000   |  |  |  |
| F025        | Pressure proportional gain 2                         | control, suppress interference,<br>and reduce pressure                                                            | [0,32767]  | 13000   |  |  |  |
| F028        | Pressure proportional gain 3                         | overshoot, but setting the gain too great will cause oscillation.                                                 | [0,32767]  | 13000   |  |  |  |
| E17<br>F020 | Pressure integral gain 0                             | Increasing the pressure integral gain can improve the                                                             | [0,32767]  | 100     |  |  |  |
| F023        | Pressure integral gain 1                             | transient response speed of                                                                                       |            | 100     |  |  |  |
| F026        | Pressure integral gain 2                             | pressure control, reduce the                                                                                      | [0,32767]  | 100     |  |  |  |
| F029        | Pressure integral gain 3                             | pressure speed deviation, and increase pressure overshoot, but setting the gain too great will cause oscillation. | [0 32767]  | 100     |  |  |  |
| Settings fo | r the the flow combining ty                          | /pe:                                                                                                    |            |         |  |  |  |
| P09         | Multi-pump pressure proportional gain 0              | proportional gain can improve                                                                                     | [0,32767]  | 8000    |  |  |  |
| P12         | Multi-pump pressure proportional gain 1              | the transient responsiveness<br>and stability of pressure                                                         | [0,32767]  | 8000    |  |  |  |
| P15         | Multi-pump pressure proportional gain 2              | control, suppress interference, and reduce pressure overshoot. but                                                | [0,32767]  | 8000    |  |  |  |
| P18         | Multi-pump pressure proportional gain 3              | sotting the gain too great will                                                                                   | [0,32767]  | 8000    |  |  |  |
| P10         | Multi-pump pressure integral gain 0                  | Increasing the pressure integral gain can improve the                                                             | [0,32767]  | 170     |  |  |  |
| P13         | Multi-pump pressure integral gain 1                  | transient response speed of pressure control, reduce the                                                          | [0,32767]  | 170     |  |  |  |
| P16         | Multi-pump pressure integral gain 2                  | increase pressure overshoot,                                                                                      | [0,32767]  | 170     |  |  |  |
| P19         | Multi-pump pressure integral gain 3                  | but setting the gain too great will cause oscillation.                                                            | [0,32767]  | 170     |  |  |  |

When the motor and pump model selection settings are completed, the drive automatically selects the values matching the motor and pump. If the system performance indicators do not meet requirements, adjust the preceding parameters.

The oil pressure control diagram of a single pump is shown as follows. The gain parameters that can be adjusted in the process mode are marked in the diagram.

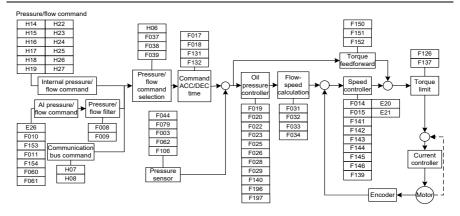

# 6.2 Speed mode commissioning

- 1. Complete procedures in 6.1.2.1–6.1.2.7.
- 2. P05=3 (Flow-loop unit) Speed mode
- 3. F160=5 (DI4 input selection) Motor rotation direction

Disconnect DI4 and 24-, forward running;

Connect DI4 and 24-, reverse running;

Commission the system performance according to 6.1.2.10 Fully automatic run and system
performance adjustment. Adjust the flow and speed-related parameters only and keep the
pressure-related parameters unchanged.

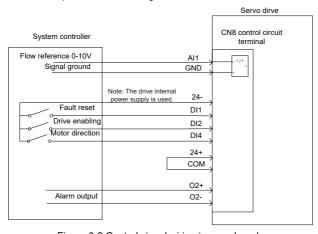

Figure 6-2 Control signal wiring in speed mode

# 7 Multi-pump combined flow control

For the hydraulic control of large tonnage injection molding machines, a single-pump system is far from being able to meet the flow requirements due to the limitation of pump displacement or motor power. Therefore, the outlets of multiple single-pump systems must be connected in parallel to achieve a large flow rate. In a combined-flow system, to improve the production efficiency and shorten the product process cycle, two or more actions need to be completed at the same time, the single-loop hydraulic system needs to be divided into double loops or three loops that are independently controlled. At split flow control, each loop independently completes the flow and pressure control. At combined flow control, a master drive is responsible for pressure control and total system flow control, while the other drives perform single-loop flow control by converting the total system flow commands to respective-loop flow commands. The total system output flow is the sum of the flow output of each loop.

# 7.1 Flow distribution method for multi-pump flow combining

You can add nodes for flow control to ensure that the output flow is linear within 0–100% of flow command.

Each node (or single-pump system) can carry a certain flow on its own, called the max. private flow.

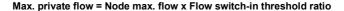

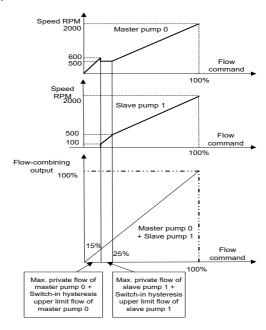

Figure 7-1 Slave pump responding to master node flow commands

For a total system flow reference command: When it is less than the max. private flow of master pump 0, master pump 0 carries all the system flow. When it is greater than the max. private flow of master pump 0, master pump 0 carries its own max. private flow, while the slave pumps carry the remaining flow. When the remaining flow is less than the max. private flow of slave pump 1, the remaining flow is carried by slave pump 1; when the remaining flow is greater than the max. private flow of slave pump 1, slave pump 1 carries its own max. private flow, and other slave pumps carry the other flow; and so on, until the remaining flow is completely carried. If the max. private flow of the last slave pump is less than the remaining flow, the system flow is equally (or proportionally) distributed to all pumps.

## 7.2 Multiple pumps

After the flow combining type of each node (or single-pump system) is set to the multi-pump mode, each node can only work in flow combining control, in which the master node is responsible for receiving pressure reference, flow reference, and run enabling signal from the upper control system and pressure sensor signal from system outlets to perform pressure and total system flow control. The slave nodes simply perform speed control based on the total system flow commands transmitted through CAN communication, which are converted into speed commands according to the flow distribution algorithm described above.

### 1. Multi-pump systematic diagram:

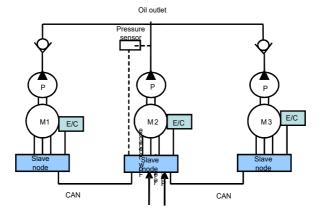

Figure 7-2 Multi-pump systematic diagram

#### Slave servo drive 1 Slave servo drive 2 Pressure senso Outou Black or blue GND Ground 15V System controller A/D Flow reference 0~10V (PE) essure reference 0~10V AI2 GND CH C1L ᄗ 딩 24-Fault rese DI1 Drive enablin DI2 24+ COM 02+ Alarm output 02-

### 2. Multi-pump systematic wiring diagram:

Figure 7-3 Multi-pump systematic wiring diagram

# 7.3 Hybrid

The system has two control modes: flow combining and splitting, with digital input I1 (C/D) signal to switch the control mode of each node. At flow splitting, each node is used as a single-loop hydraulic system to complete the flow and pressure control. At flowing combining, similar to the multi-pump method, the master node is responsible for pressure and total system flow control, while the slave nodes simply perform speed control based on the total system flow commands transmitted through CAN communication, which are converted into speed commands according to the flow distribution algorithm described above.

Hybrid method systematic diagram:

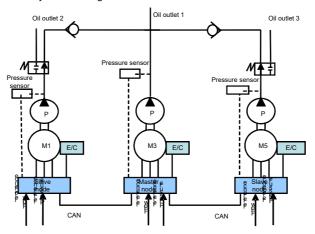

Figure 7-4 Hybrid method systematic diagram

# 7.4 Multiple modes

The hydraulic servo system consists of three nodes, of which each node consists of one or more single-pump systems. A single-pump system is called a control unit. A node consisting of one control unit is an independent unit node, while a multi-unit node consisting of multiple control units can be regarded as a node consisting of a dual or multiple pumps. A multi-unit node consists of a control unit and one or more following units. Each node has a pressure sensor connected to the control unit, while the control unit is connected to the upper control system through the AIN1 and AIN2 analog interfaces to receive pressure and flow reference signals. The two DA outputs of control unit connect to the analog inputs AIN1 and AIN2 of following unit to function as the motor speed reference signal and drive enabling signal. The RDY outputs of following unit are in serial connection, with the positive end connected to the 24V power supply, while the negative end connected to digital input port I7 of control unit, through which the control unit obtains the run status of following unit drive.

Each node uses the digital input signal I1(C/D) to switch the control mode. When I1(C/D) is high, the node works in flow combining state. When I1(C/D) is low, the node works in flow splitting state. When the system works in the flow combining state, the number of nodes with flow combined can be changed. The master node completes pressure control and total system flow control. The master and slave nodes run at the same speed in flow combing state. The flow distribution algorithm described earlier is not applicable to the multi-mode method. The control unit of each node controls the pressure and flow in flow splitting mode, and the following unit keeps the same speed as the control unit.

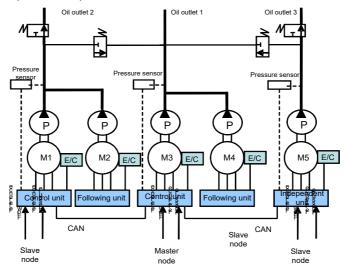

Figure 7-5 Multi-mode systematic diagram

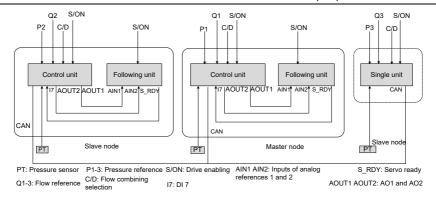

Figure 7-6 Hybrid and multi-mode wiring diagram

### 7.5 Communication with two models

In this mode, there is one master node (single-pump system), and multiple slave nodes (of which each is also a single-pump system). The master node controls which slave nodes combine flow through the flow splitting/combining selection terminal. There are two types of node combination.

| Flow splitting/combining selection | CAN slave node address selection |
|------------------------------------|----------------------------------|
| Low                                | CAN slave-node address 1         |
| High                               | CAN slave-node address 2         |

P34 (CAN slave-node address 1) and P35 (CAN slave-node address 2): used to select a slave node with the flow combined with the master node. Each is a 16-bit integer. A total of 15 slave nodes can be set. The value 1 of a bit indicates combining flow with the master node, while the value 0 indicates splitting flow and independent oil pump control. When the master node combines flow with slave nodes, bit 0 is 1; when the master node independently works, bit 0 is 0.

| CAN    | CAN slave-node address                     |         |       |         |        |       |         |       |       |       |       |       |       |       |        |
|--------|--------------------------------------------|---------|-------|---------|--------|-------|---------|-------|-------|-------|-------|-------|-------|-------|--------|
| Rang   | Range in hexadecimal format: 0x0000–0xffff |         |       |         |        |       |         |       |       |       |       |       |       |       |        |
| Rang   | Range in decimal format: 0–65535           |         |       |         |        |       |         |       |       |       |       |       |       |       |        |
| 16-bit | t integ                                    | er, wit | h eac | h bit c | orresp | ondir | ng to a | node  |       |       |       |       |       |       |        |
| Bit15  | Bit14                                      | Bit13   | Bit12 | Bit11   | Bit10  | Bit9  | Bit8    | Bit7  | Bit6  | Bit5  | Bit4  | Bit3  | Bit2  | Bit1  | Bit0   |
| Slave  | Slave                                      | Slave   | Slave | Slave   | Slave  | Slave | Slave   | Slave | Slave | Slave | Slave | Slave | Slave | Slave | Master |
| node   | node                                       | node    | node  | node    | node   | node  | node    | node  | node  | node  | node  | node  | node  | node  | node 0 |
| 15     | 14                                         | 13      | 12    | 11      | 10     | 9     | 8       | 7     | 6     | 5     | 4     | 3     | 2     | 1     | node 0 |

Wiring diagram for communication with two models:

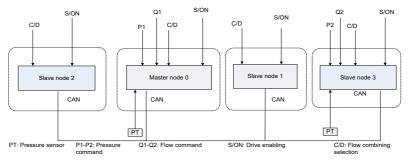

Figure 7-1 Wiring diagram for communication with two models

Example: The hydraulic system has four oil pumps, with the addresses set to 0, 1, 2, and 3. There may be two types of action combination:

**Combination 1:** Nodes 0, 1, and 2 combine the flow, while node 3 split the flow and serve as the master nodes

The host controller provides all flow splitting/combining selection terminals from the low level to all the master and slave nodes. CAN slave node address selection: Address 1

P34 (CAN slave-node address 1) = 7 (0x0007)

Nodes 0, 1, and 2 combine the flow, while node 3 splits the flow and serves as the master node

Combination 2: Nodes 0, 1, 2, and 3 combine the flow.

The host controller provides all flow splitting/combining selection terminals from the high level to all the master and slave nodes. CAN slave node address selection: Address 2

P35 (CAN slave-node address 2) = 15 (0x000f)

The four nodes combine the flow to work.

### 7.6 Communication with four models

In this mode, there is one master node (single-pump system), and multiple slave nodes (of which each is also a single-pump system). The master node controls which slave nodes combine flow through the flow splitting/combining selection terminal and the terminal of flow splitting/combining selection 1. There are four types of node combination.

| Terminal of flow<br>splitting/combining<br>selection 1 | Terminal of flow<br>splitting/combining<br>selection | CAN slave node address selection |
|--------------------------------------------------------|------------------------------------------------------|----------------------------------|
| Low                                                    | Low                                                  | CAN slave-node address 1         |
| Low                                                    | High                                                 | CAN slave-node address 2         |
| High                                                   | Low                                                  | CAN slave-node address 3         |
| High                                                   | High                                                 | CAN slave-node address 4         |

P34, P35, P36, and P37 (CAN slave-node addresses 1, 2, 3, and 4): used to select a slave node with the flow combined with the master node. Each is a 16-bit integer. A total of 15 slave nodes can be set. The value 1 of a bit indicates combining flow with the master node, while the value 0 indicates splitting flow and independent oil pump control. When the master node combines flow with slave nodes, bit 0 is 1; when the master node independently works, bit 0 is 0.

| CAN                                     | CAN slave-node address                     |         |        |         |        |       |         |       |       |       |       |       |       |       |        |
|-----------------------------------------|--------------------------------------------|---------|--------|---------|--------|-------|---------|-------|-------|-------|-------|-------|-------|-------|--------|
| Rang                                    | Range in hexadecimal format: 0x0000–0xffff |         |        |         |        |       |         |       |       |       |       |       |       |       |        |
| Rang                                    | je in d                                    | ecima   | l form | at: 0–  | 65535  | ;     |         |       |       |       |       |       |       |       |        |
| 16-bi                                   | t integ                                    | er, wit | h eac  | h bit c | orresp | ondir | ng to a | node  | !     |       |       |       |       |       |        |
| Bit15                                   | Bit14                                      | Bit13   | Bit12  | Bit11   | Bit10  | Bit9  | Bit8    | Bit7  | Bit6  | Bit5  | Bit4  | Bit3  | Bit2  | Bit1  | Bit0   |
| Slave                                   | Slave                                      | Slave   | Slave  | Slave   | Slave  | Slave | Slave   | Slave | Slave | Slave | Slave | Slave | Slave | Slave |        |
| node node node node node node node node |                                            |         |        |         |        |       |         |       |       |       |       |       |       |       |        |
| 15                                      | 14                                         | 13      | 12     | 11      | 10     | 9     | 8       | 7     | 6     | 5     | 4     | 3     | 2     | 1     | node 0 |

Wiring diagram for communication with four models:

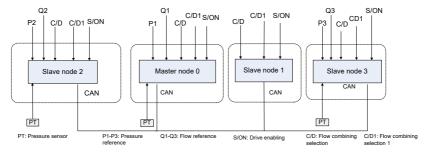

Figure 7-2 Wiring diagram for communication with four models

Example: The hydraulic system has four oil pumps, with the addresses set to 0, 1, 2, and 3. There may be four types of action combination:

**Combination 1:** Nodes 0 and 1 combine the flow, while nodes 2 and 3 split the flow and serve as the master nodes.

The upper computer provides the flow splitting/combining selection terminal from the low level to all nodes, and the low level connects to the terminal of flow splitting/combining selection 1. CAN slave node address selection: Address 1

P34 (CAN slave-node address 1) = 3(0x0003)

Nodes 0 and 1 combine the flow, while nodes 2 and 3 split the flow and serve as the master nodes.

**Combination 2:** Nodes 0, 1, and 2 combine the flow, while node 3 splits the flow and serves as the master node.

The upper computer provides the flow splitting/combining selection terminal from the high level to all nodes, and the low level connects to the terminal of flow splitting/combining selection 1.

CAN slave node address selection: Address 2

P35 (CAN slave-node address 2) = 7 (0x0007)

Nodes 0, 1, and 2 combine the flow, while node 3 splits the flow and serves as the master node.

**Combination 3:** Nodes 0, 1, and 3 combine the flow, while node 2 splits the flow and serves as the master node.

The upper computer provides the flow splitting/combining selection terminal from the high level to all nodes, and the low level connects to the terminal of flow splitting/combining selection 1. CAN slave node address selection: Address 3

P36 (CAN slave-node address 3) = 11 (0x000B)

Nodes 0, 1, and 2 combine the flow, while node 3 splits the flow and serves as the master node.

Combination 4: Nodes 0, 1, 2, and 3 combine the flow.

The upper computer provides the flow splitting/combining selection terminal from the high level to all nodes, and the low level connects to the terminal of flow splitting/combining selection 1. CAN slave node address selection: Address 4

P37 (CAN slave-node address 4) = 15 (0x000F)

The four nodes combine the flow to work.

Debug parameters for multi-node parallel connection control

| Displayed code | Name                    | ame Description                                                                                                    |   |  |
|----------------|-------------------------|----------------------------------------------------------------------------------------------------|---|--|
| P00            | Enabling the<br>network | Indicates whether to enable the network. First, you need to debug the parameters used for the single pump type, flow splitting/combining selection, and node number for each node. For the master node, you need to set the number of slave nodes, the flow switch-in threshold, and the flow switch-in hysteresis upper limit and lower limit. Then, execute the network enabling command in a sequence from slave nodes to master nodes.  0: Disable 1: Enable | 0 |  |
| P01            | Opening network pipes   | Controls whether to enable the drives of all nodes. Applicable to the muti-mode type.  0: Close  1: Open                                                                                                    | 0 |  |
| P02            | Combining type          | Selects the flow combining type. 0: Single pump 1: Hybrid 2: Multiple pumps 3: Multiple modes                                                                                                    | 0 |  |

| Displayed code | Name                                          | Description                                                                                                    | Initial<br>value | Unit |
|----------------|-----------------------------------------------|----------------------------------------------------------------------------------------------------|------------------|------|
| P03            | Node No.                                      | The node No. 0 indicates the master node. A node No. ranging from 1 to 15 indicates a slave node.                                                                               | 0                |      |
| P04            | Slave count                                   | When the node No. is 0, this parameter indicates the number of slave nodes connected to the master node.                                                                        | 0                |      |
| P05            | Node type                                     | Specifies the way the drive works in the node. 0: Independent unit 1: Control unit 2: Follow-up unit 3: Flow-loop unit                                                          | 0                |      |
| P06            | Flow switch-in<br>threshold                   | Specifies the condition for a next pump to join the work. When the system flow exceeds the flow switch-in threshold of the working pump, a next pump is asked to join the work. | 25               | %    |
| P07            | Flow switch-in<br>hysteresis upper<br>limit   | Specifies the condition for a next pump to join the work, used to prevent the pump from repeated startup and shutdown when the flow is at the threshold.                        |                  | %    |
| P08            | Flow switch-in<br>hysteresis lower<br>limit   | Specifies the condition for a next pump to join the work, used to prevent the pump from repeated startup and shutdown when the flow is at the threshold.                        | 2.5              | %    |
| P09            | Multi-pump<br>pressure<br>proportional gain 0 | Step 0 of proportion parameter for multi-<br>pump pressure PID control                                                                                                    | 8000             |      |
| P10            | Multi-pump<br>pressure integral<br>gain 0     | Step 0 of integral parameter for multi-pump pressure PID control                                                                                                    | 88               |      |
| P12            | Multi-pump<br>pressure<br>proportional gain 1 | Step 1 of proportion parameter for multi-<br>pump pressure PID control                                                                                                    | 8000             |      |
| P13            | Multi-pump<br>pressure integral<br>gain 1     | Step 1 of integral parameter for multi-pump pressure PID control                                                                                                    | 88               |      |
| P15            | Multi-pump<br>pressure<br>proportional gain 2 | Step 2 of proportion parameter for multi-<br>pump pressure PID control                                                                                                    | 8000             |      |
| P16            | Multi-pump<br>pressure integral<br>gain 2     | Step 2 of integral parameter for multi-pump pressure PID control                                                                                                    | 88               |      |
| P18            | Multi-pump                                    | Step 3 of proportion parameter for multi-                                                                                                    | 8000             |      |

| Displayed code | Name                                      | lame Description                                                 |    |  |
|----------------|-------------------------------------------|------------------------------------------------------------------|----|--|
|                | pressure                                  | pump pressure PID control                                        |    |  |
|                | proportional gain 3                       |                                                                  |    |  |
| P19            | Multi-pump<br>pressure integral<br>gain 3 | Step 3 of integral parameter for multi-pump pressure PID control | 88 |  |
| P34            | CAN slave-node address 1                  |                                                                  | 0  |  |
| P35            | CAN slave-node address 2                  | Four slave-node addresses. Range: 0–                             | 0  |  |
| P36            | CAN slave-node address 3                  | 65535                                                            | 0  |  |
| P37            | CAN slave-node address 4                  |                                                                  | 0  |  |

# 7.7 Multi-pump control mode settings

### 7.7.1 Pump model selection

If you use a pump in Table 5-3 Oil pump model table, select the model by setting E02. If you use a pump exclusive from the table, manually set pump parameters. Set F031.

### 7.7.2 Multi-pump parameter settings

1. Set the flow combining type.

Set P02 (Flow combining type).

- 0: Single pump. 1: Hybrid. 2: Multiple pumps. 3: Multiple modes. 4: Communication with two models 5: Communication with four models
- 2. Set node No.

Set P03 (Node No.).

3. Set P04 (Slave count).

Set the number of slave nodes. (It is mandatory for node 0; skip the operation for other nodes.)

4. Set multi-pump flow.

Set P06 (Flow switch-in threshold), which is usually set to 25%.

Set P07 (Flow switch-in hysteresis upper limit), which is usually set to 5%.

Set P08 (Flow switch-in hysteresis lower limit), which is usually set to 2.5%.

Set network enabling and network pipe opening.

Enable the network: In the sequence of from the slave to the master, set P00=1 to enable the network for the drive.

#### 7.7.3 Flow calibration

When the combining type is multi-pump, the flow reference need to be recalibrated for the master node (main pump). At this time, the system max. flow is the sum of max. flow on each node and the full flow scale range cannot exceed this value.

| Parameters | Name             | Description                                                     |
|------------|------------------|-----------------------------------------------------------------|
|            |                  | It is zero for single pump. After the multi-pump flow combining |
| d19        | System max. flow | network is enabled, the system max. flow is the sum of max.     |
|            |                  | flow on each node.                                              |

# 1. Full flow scale range setting

F010=System max. flow, example: 500.0 L/min

| Parameters | Name          | Description                                                      |
|------------|---------------|------------------------------------------------------------------|
|            |               | This value determines the full flow scale range. In addition, it |
| F010       | Full pressure | also adjusts the flow reference gain so that when the flow       |
| F010       | scale range   | reference input is 9.99V, the flow reference corresponds to      |
|            |               | the recently set flow full scale range value.                    |

# 2. Nominal flow and pressure reference calibration

| Parameters | Name                             | Description                            |
|------------|----------------------------------|----------------------------------------|
| F154       | Voltage in full flow scale range | Max. voltage input for flow reference. |

# 8 Troubleshooting

# 8.1 Display list for protection

The drive alarms with messages and protects against faults such as overvoltage and overcurrent. Once upon a fault occurs, the protection function is enabled, the drive stops output, and the motor stops running. Please view the displayed content to find out the cause and remove the faults. Fault records are stored in the internal memory of drive. The memory always show information and generation time of the last five faults, which can be viewed through the LED panel. The fault codes are listed in the following table. If the working condition is not improved after fault handling, contact our local dealer or service personnel.

| Code  | Name             | Definition                                                                                                    | Code  | Name                      | Definition                                                                                                    |
|-------|------------------|----------------------------------------------------------------------------------------------------|-------|---------------------------|----------------------------------------------------------------------------------------------------|
| Err01 | IPM fault        | Short-circuit current goes through the power module transiently.                                                                                                    | Err02 | Overcurrent               | The output current exceeds the allowed working current of drive.                                                   |
| Err03 | DC overvoltage   | The DC voltage on<br>the main circuit is<br>abnormally high.                                                                                                    | Err04 | DC<br>undervoltage        | When the motor is powered on to run, the DC voltage on the main circuit decreases lower than the protection value. |
| Err05 | FWD overspeed    | The motor rotation speed exceeds the forward speed protection value.                                                                                                | Err06 | Module<br>overtemperature | The drive temperature exceeds the module protection temperature.                                                   |
| Err07 |                  | The motor temperature exceeds the motor protection temperature.                                                                                                    | Err08 | Software fault            | The drive software runs abnormally.                                                                                |
| Err09 | CAN fault        | The drive reports the fault upon a CAN communication exception when the process command mode is continuous CAN communication input or multi-pump joint application. | Err10 | Reserved                  |                                                                                                    |
| Err11 | Self-check fault | The internal hardware of drive is abnormal.                                                                                                    | Err12 | Task re-entry             | An error occurred when invoking a software program.                                                                |
| Err13 | System           | The system pressure                                                                                                    | Err14 | REV overspeed             | The motor rotation                                                                                                 |

| Code            | Name                                             | Definition                                                                                                    | Code  | Name                                             | Definition                                                                                                    |
|-----------------|--------------------------------------------------|----------------------------------------------------------------------------------------------------|-------|--------------------------------------------------|----------------------------------------------------------------------------------------------------|
|                 | overpressure                                     | exceeds the overpressure protection threshold.                                                                               |       |                                                  | speed exceeds<br>the reverse speed<br>protection value.                                                        |
| Err15           | Pressure sensor fault                            | The pressure sensor is incorrectly wired or damaged.                                                                         | Err16 | Braking pipe<br>fault                            | The braking pipe is damaged.                                                                                   |
| Err17           | AC overvoltage                                   | The input AC voltage exceeds AC overvoltage protection@                                                                      | Err18 | EEPROM error                                     | There is a drive EEPROM data exception.                                                                        |
| Err19           | Reserved                                         |                                                                                                    | Err20 | AC<br>undervoltage                               | The input AC voltage is lower than AC undervoltage protection@                                                 |
| Err21           | Braking resistor<br>overload                     | The braking resistor overload rate exceeds the braking resistor overload threshold.                                          | Err22 | Node fault                                       | In multi-pump parallel connection application, if a slave node encounter a fault, the master drive reports it. |
| Err23           | Input phase loss                                 | Input phase loss occurs or three phases are unbalanced.                                                                      | Err24 | Reserved                                         |                                                                                                    |
| Err25           | RS485<br>communication<br>fault                  | The drive encounters an RS485 communication exception when the process command mode is continuous RS485 communication input. | Err26 | Current<br>feedback<br>channel fault             | The zero drift in power-on self-check is too great.                                                            |
| Err27–<br>Err32 | Reserved                                         |                                                                                                    | Err33 | Resolver<br>sampling<br>fluctuation fault        | When the drive is tested in diagnosis mode, the resolver sampling value fluctuates greatly.                    |
| Err34           | Phase-A current<br>sampling<br>fluctuation fault | mode, the phase-A                                                                                                    | Err35 | Phase-B current<br>sampling<br>fluctuation fault | When the drive is tested in diagnosis mode, the phase-B current sampling                                       |

| Code            | Name                                                   | Definition                                                                                            | Code  | Name                                                   | Definition                                                                                                    |
|-----------------|--------------------------------------------------------|----------------------------------------------------------------------------------------------------|-------|--------------------------------------------------------|----------------------------------------------------------------------------------------------------|
|                 |                                                        | greatly.                                                                                              |       |                                                        | value fluctuates greatly.                                                                                                    |
| Err36           | Phase-A current<br>sampling zero<br>drift fault        | When the drive is tested in diagnosis mode, the phase-A current sampling zero drift is too great.     | Err37 | Phase-B current<br>sampling zero<br>drift fault        |                                                                                                    |
| Err38           | DC voltage<br>sampling<br>fluctuation fault            | When the drive is tested in diagnosis mode, the DC voltage sampling value fluctuates greatly.         | Err39 | Pressure<br>feedback<br>sampling<br>fluctuation fault  | When the drive is tested in diagnosis mode, the pressure feedback sampling value fluctuates greatly.                                                  |
| Err40           | Pressure<br>feedback<br>sampling zero<br>drift fault   | When the drive is tested in diagnosis mode, the pressure feedback sampling zero drift is too great.   | Err41 | Pressure<br>reference<br>sampling<br>fluctuation fault | When the drive is tested in diagnosis mode, the pressure reference sampling value fluctuates greatly.                                                 |
| Err42           | Flow reference<br>sampling<br>fluctuation fault        | When the drive is tested in diagnosis mode, the flow reference sampling value fluctuates greatly.     | Err43 | Reserved                                               |                                                                                                    |
| Err44           | Module<br>temperature<br>sampling<br>fluctuation fault | When the drive is tested in diagnosis mode, the module temperature sampling value fluctuates greatly. | Err45 | Motor<br>temperature<br>sampling<br>fluctuation fault  | When the drive is tested in diagnosis mode, the motor temperature sampling value fluctuates greatly.                                                  |
| Err46–<br>Err48 | Reserved                                               |                                                                                                    | Err49 | Encoder initial<br>angle measuring<br>fault            | During motor parameter autotuning in diagnosis mode, a fault occurs in the encoder initial angle measuring, for example, current does not follow, and |

| Code  | Name                                        | Definition                                                                                                    | Code  | Name                                   | Definition                                                                                                    |
|-------|---------------------------------------------|----------------------------------------------------------------------------------------------------|-------|----------------------------------------|----------------------------------------------------------------------------------------------------|
|       |                                             |                                                                                                    |       |                                        | timeout occurs.                                                                                                    |
| Err50 | Phase<br>sequence<br>detection fault        | During motor parameter autotuning in diagnosis mode, the number of motor pole pairs is calculated incorrectly, the rotation speed limit value is invalid, current does not follow, or timeout occurs. | Err51 | Motor resistance<br>test fault         | During motor parameter autotuning in diagnosis mode, current does not follow, timeout occurs, or the resistance test value is invalid. |
| Err52 | Motor<br>parameter<br>dynamic test<br>fault | During motor parameter autotuning in diagnosis mode, the speed deviation is too great, current does not follow, the load is too great, timeout occurs, or the test value is invalid.                  | Err53 | Motor parameter<br>static test fault   | During motor parameter autotuning in diagnosis mode, the motor parameter calculation result is invalid.                                |
| Err54 | Diagnosis<br>interrupted                    | If a fault occurs during diagnosis, the drive terminates the diagnosis and displays "Err54".                                                                                                    | Err55 | Reserved                               |                                                                                                    |
| Err56 | EtherCAT initialization fault               | The EtherCAT chip is in poor contact.                                                                                                    | Err57 | EEPROM fault in EtherCAT communication | The EEPROM does not have data or it fails to read data.                                                                                |
| Err58 | EtherCAT<br>disconnection                   | After the drive is enabled, the network cable is not inserted properly, or the EtherCAT master node does not run properly.                                                                            | Err59 | EtherCAT<br>communication<br>fault     | No PDO data is<br>received after the<br>drive has been<br>enabled for a<br>period of time.                                             |

# 8.2 Fault handling flowcharts

### Err01: IPM fault

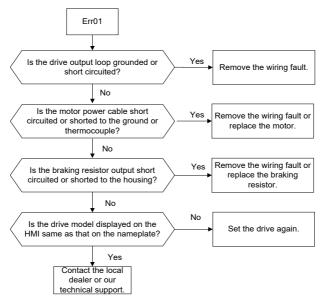

#### Err02: Overcurrent

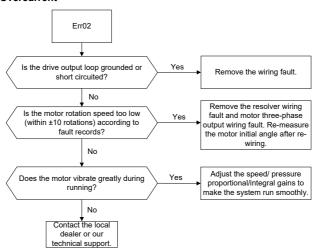

Err03: DC overvoltage

Err17: AC overvoltage

Err23: Input phase loss

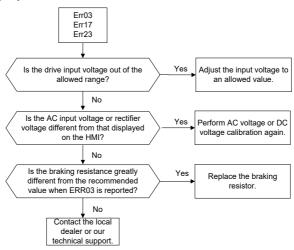

### Err04: DC undervoltage

## Err20: AC undervoltage

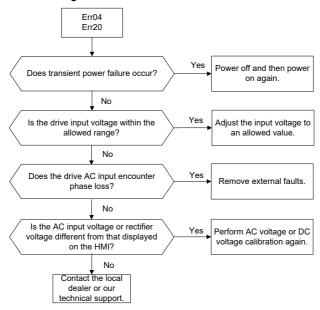

#### Err05: FWD overspeed

### Err14: REV overspeed

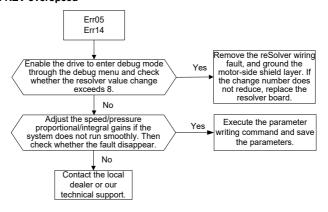

#### Err06: Module overtemperature

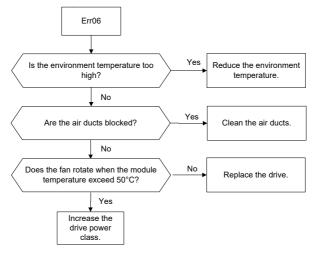

Err07: Motor overtemperature

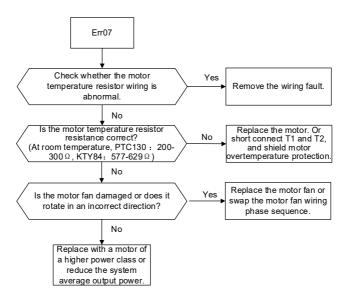

Err08: Software fault

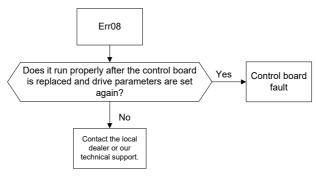

Err09: CAN fault

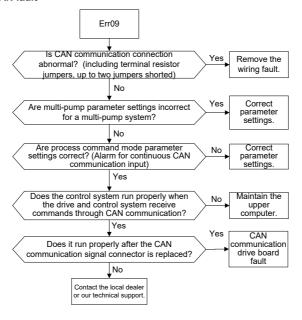

Err11: Self-check fault

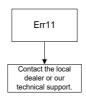

Err12: Task re-entry

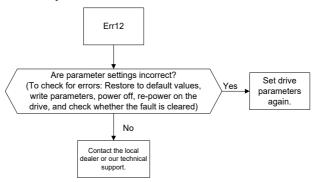

Err13: System overpressure

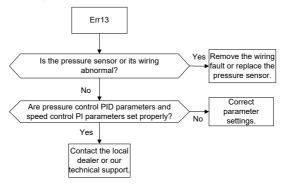

Err15: Pressure sensor fault

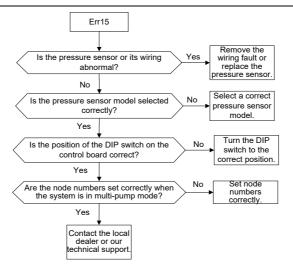

Err16: Braking pipe fault

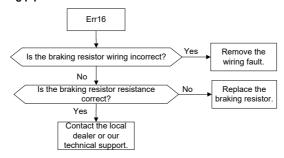

Err18: EEPROM error

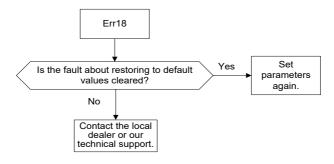

Err21: Braking resistor overload

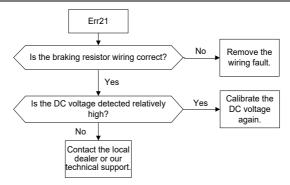

Err22: Node fault

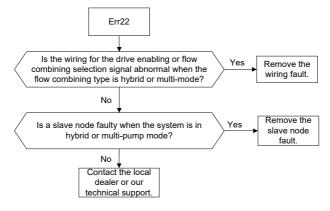

Err25: RS485 communication fault

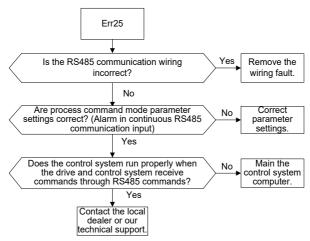

Err26: Current feedback channel fault

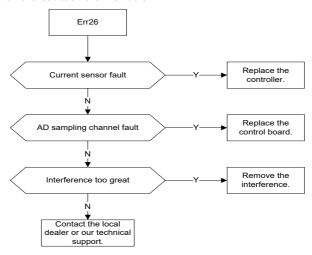

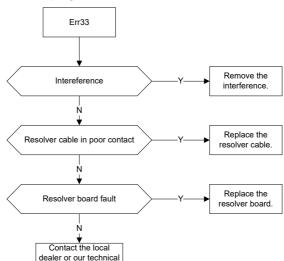

Err33: Resolver sampling fluctuation fault

Err34: Phase-A current sampling fluctuation fault

support.

Err35: Phase-B current sampling fluctuation fault

Err36: Phase-A current sampling zero drift fault

Err37: Phase-B current sampling zero drift fault

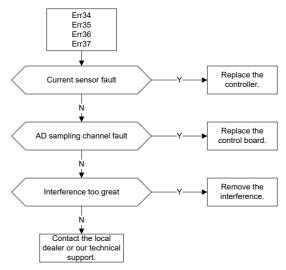

Err38: DC voltage sampling fluctuation fault

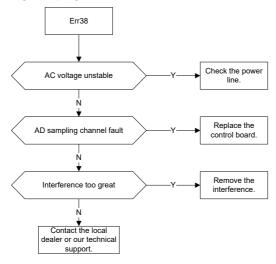

Err39: Pressure feedback sampling fluctuation fault

## Err40: Pressure feedback sampling zero drift fault

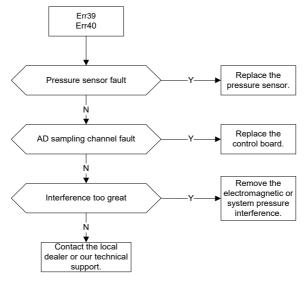

## Err41: Flow reference sampling fluctuation fault

## Err42: Pressure reference sampling fluctuation fault

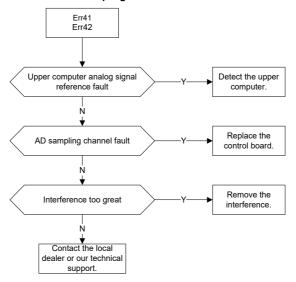

Err44: Module temperature sampling fluctuation fault

### Err45: Motor temperature sampling fluctuation fault

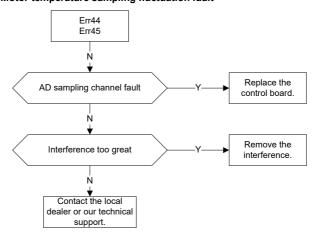

Err49: Encoder initial angle measuring fault

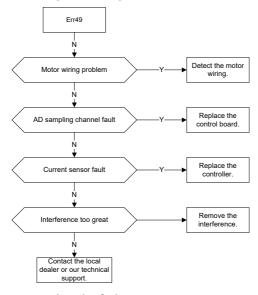

Err50: Phase sequence detection fault

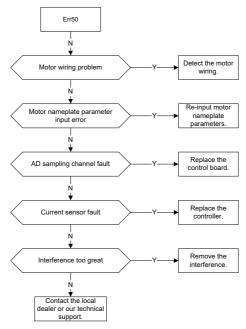

Err51: Motor resistance test fault

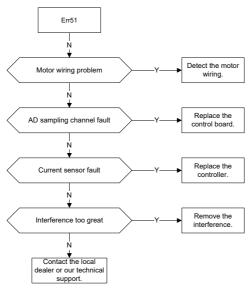

Err52: Motor parameter dynamic test fault

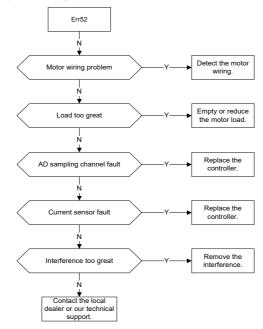

Err53: Motor parameter static test fault

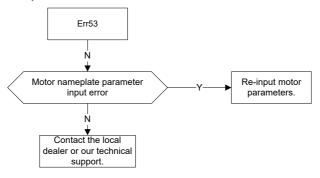

Err54: Diagnosis interrupted

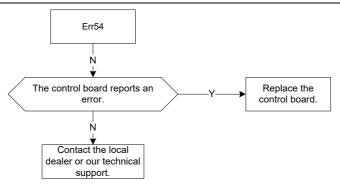

### Err56: EtherCAT initialization fault

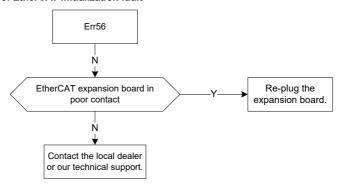

# Err57: EEPROM fault in EtherCAT communication

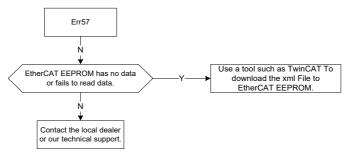

## Err58: EtherCAT disconnection

## Err59: EtherCAT communication fault

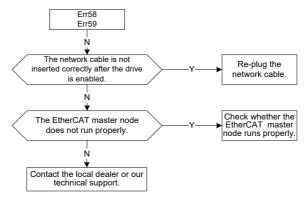

### 8.3 Common faults and solutions

The following table lists the common faults that the servo may encounter and the solutions.

| No. | Fault                             | ult Possible cause Solution                                                                                                    |                                                                                                    |
|-----|-----------------------------------|----------------------------------------------------------------------------------------------------|----------------------------------------------------------------------------------------------------|
| 1   | No display at power-on            | <ul> <li>Drive power input in poor condition.</li> <li>Loose connection between the drive board and control board.</li> <li>Internal drive component fault.</li> </ul>                                                             | Check the input power     Remove and insert the                                                                                                    |
| 2   | Drive DI<br>terminal invalid      | <ul> <li>Loose DI terminal wires.</li> <li>Incorrect parameter settings.</li> <li>Loose short contact tag of J1 and J2, or incorrect internal or external power supply selected.</li> <li>Control board terminal fault.</li> </ul> | <ul> <li>Remove and insert the connection wires.</li> <li>Check and set parameters correctly.</li> <li>Ensure the short contact tag is in good contact and the short connection method is correct.</li> <li>Ask for manufacturer service.</li> </ul> |
| 3   | Motor not rotate<br>as drive runs | contact.  • Motor damaged or stalled.                                                                                                    | <ul> <li>Perform correct wiring.</li> <li>Replace the motor or check for<br/>mechanical faults.</li> <li>Check and set drive parameters<br/>correctly.</li> </ul>                                                                                    |
| 4   | Overcurrent<br>fault              | <ul> <li>Incorrect parameter settings.</li> <li>Load fluctuation or oil pump<br/>damage.</li> </ul>                                                                                                    | ● Set overcurrent parameters                                                                                                    |

| No. | Fault                                   | Possible cause                                                                                                    | Solution                                                                                                    |
|-----|-----------------------------------------|----------------------------------------------------------------------------------------------------|----------------------------------------------------------------------------------------------------|
|     |                                         | wiring (wire damage or loose connection).  • Drive fault.                                                                                                    | ● Replace the faulty drive.                                                                                                    |
| 5   | Overvoltage<br>fault                    | <ul> <li>AC input power voltage too high.</li> <li>Incorrect parameter settings.</li> <li>Braking unit exception.</li> <li>Drive fault.</li> </ul>                                                                           | <ul> <li>Adjust the AC power voltage to<br/>a normal value.</li> <li>Set overvoltage parameters<br/>properly.</li> <li>Ask for manufacturer service.</li> <li>Replace the servo drive.</li> </ul>  |
| 6   | Undervoltage<br>fault                   | <ul> <li>AC input power voltage too low (or voltage drop too great).</li> <li>AC 3PH input voltage with phase loss.</li> <li>Soft-startup relay not closed.</li> <li>Drive fault.</li> </ul>                                 | <ul> <li>Adjust the AC power voltage to<br/>a normal value.</li> <li>Check the power supply and run<br/>again.</li> <li>Ask for manufacturer service.</li> <li>Replace the servo drive.</li> </ul> |
| 7   | Motor/drive<br>overtemperature<br>fault | <ul> <li>Rated load exceeded.</li> <li>Ambient temperature higher than 50°C.</li> <li>Incorrect motor temperature sensor wiring.</li> <li>Air duct blocked or fan damaged.</li> <li>Internal drive circuit fault.</li> </ul> | <ul> <li>Lower the ambient temperature to less than 50°C.</li> <li>Correct motor temperature</li> </ul>                                                                                            |
| 8   | Pressure sensor fault                   | <ul> <li>Incorrect pressure sensor wiring.</li> <li>Pressure sensor exception.</li> <li>Incorrect pressure sensor model selection.</li> <li>Drive fault.</li> </ul>                                                          | <ul> <li>Correct pressure sensor wiring.</li> <li>Replace the pressure sensor.</li> <li>Reselect a pressure sensor model.</li> <li>Replace the servo drive.</li> </ul>                             |

# 9 Maintenance and inspection

The internal components of drive will become ageing due to the influence of environmental temperature, humidity, dust, vibration and other factors, which causes the potential failure or shortens the service life. Therefore, routine inspection and periodic maintenance must be performed for the drive.

#### 9.1 Precautions

Do not perform inspection when the power is on. Otherwise, electric shock may result.

Before inspection, cut off all the equipment power supplies; wait for more than 10 minutes or measure the voltage with a multimeter at the U+ and U- terminals is lower than 36V. This avoids the danger caused by the residual voltage of drive internal capacitor.

### 9.2 Check item

The following items need to be checked on a regular basis.

| Check item                                   | Details                                                                                                    | Method                                               | Expected result                                        |  |
|----------------------------------------------|----------------------------------------------------------------------------------------------------|------------------------------------------------------|--------------------------------------------------------|--|
| Running environment                          | Ambient temperature, humidity, dust volume, dust composition, oil/ acid mist, and so on                                                                          | Visual inspection,<br>thermometer, and<br>hygrometer | Requirements in the manual are met.                    |  |
| Power supply voltage                         | Whether the supply voltage is normal Whether power-on logic actions                                                                                              | Voltmeter and multimeter                             | Requirements in the manual are met.                    |  |
| J                                            | (such as contactor and air switch) are normal                                                                                                    |                                                      |                                                        |  |
| Drive exterior<br>and internal<br>components | Whether there is abnormal vibration, noise, deformation, or breakage Whether the external braking resistor connection is loose, resistor is aged, and resistance | Screw fastening,<br>visual inspection,<br>multimeter | No exception occurs.                                   |  |
| Cable                                        | is normal Whether the power cable and its connection position are decolored, aged, or broken in the insulation layer.                                            | Visual inspection                                    | No ageing symptom<br>such as decoloring<br>or breakage |  |
| Air duct                                     | Whether the air duct or heat sink                                                                                                    |                                                      | No blocking                                            |  |

#### 9.3 Main circuit insulation test

The megohmmeter test is limited to the insulation between the motor windings and the housing. Before the test, all wires between the motor and drive must be disconnected already. Only the 1000V megohmmeter can be used, with the insulation resistance greater than  $50M\Omega$ .

An improper insulation test method may damage the drive. You are not advised to perform the insulation test by yourself.

# 9.4 Replacement of wearing parts

### 9.4.1 Service life

The wearing parts of drive mainly include the cooling fan and electrolytic capacitor for filtering, whose service life is closely related to the running environment and maintenance condition. The following table lists the service life of the wearing parts, which can be replaced based on the accumulative run time.

| Part         | Service life | Test condition            |
|--------------|--------------|---------------------------|
| Fan          | ≥ 5 years    | Ambient temperature: 40°C |
| Electrolytic | > F          | Load rate: 80%            |
| capacitor    | ≥ 5 years    | Run time: 24 hours/day    |

### 9.4.2 Replacement

The fan or electrolytic capacitor that reaches the service life or has a damage needs to be replaced in time to avoid affecting the normal use of drive. The following table lists the replacement criteria and method.

| Part                   | Symptom                                                                                             | Criteria                                                  | Replacement method                                                                                                    |
|------------------------|----------------------------------------------------------------------------------------------------|-----------------------------------------------------------|----------------------------------------------------------------------------------------------------|
| Fan                    | The shaft bearing is much worn out, the blades are aging, or the blades do not run.                 | The blades have cracks.  There are abnormal noises        | Loosen the screws, remove the fan cover, and pull it outward.  After replacement, ensure that the wind blows outward. |
| Electrolytic capacitor | There is liquid outflow, the safety valve is loose, or the electrostatic capacitance value changes. | exterior, the safety valve is loose. or the electrostatic | by yourself since drive internal components                                                                           |

## 10 Accessories

## 10.1 Noise filter model selection

Table 10-1 Mapping between drive models and noise filter models

| Drive model      | Magnet ring configuration | Input reactor configuration | Filter configuration |
|------------------|---------------------------|-----------------------------|----------------------|
| PH600.007.43ARSF | Small 63*38*25            | 20A                         | 32A                  |
| PH600.011.43ARSF | SITIALI 03 30 23          | 30A                         | 32A                  |
| PH600.015.43ARSF | Small 63*38*25            | 40A                         | 45A                  |
| PH600.018.43ARSF | Small 63"36"25            | 50A                         | 45A                  |
| PH600.022.43ARSF | Medium 80*52*20           | 60A                         | 65A                  |
| PH600.030.43ARSF | Wedium 60 52 20           | 90A                         | 05A                  |
| PH600.037.43ARSF | Medium 80*52*20           | 90A                         | 100A                 |
| PH600.045.43ARSF | Medium 80*52*20           | 120A                        | 100A                 |
| PH600.055.43ARSF | Medium 80*52*20           | 150A                        | 4504                 |
| PH600.075.43BRSF | Extra large 102*65*20     | 200A                        | 150A                 |
| PH600.090.43BRSF | Extra large 102*65*20     | 250A                        | 240A                 |
| PH600.110.43BRSF | Extra large 102*65*20     | 250A                        | 240A                 |

# 10.2 Braking resistor model selection and installation

Table 10-2 Mapping between drive models and braking resistor/unit specifications/models

| Drive model       | Braking resistor specifications |                                    | Braking unit     |
|-------------------|---------------------------------|------------------------------------|------------------|
| Drive model       | Resistance (Ω)                  | Power (W)                          | model            |
| PH600.007.43ARSF  | 40                              | 1000                               |                  |
| PH600.011.43ARSF  | 40                              | 1000                               |                  |
| PH600.015.43ARSF  | 40                              | 1000                               |                  |
| PH600.018.43ARSF  | 40                              | 1000                               |                  |
| PH600.022.43ARSF  | 15                              | 1500                               |                  |
| PH600.030.43ARSF  | 15                              | 1500                               |                  |
| PH600.037.43ARSF  | 10                              | 2000                               | Built-in braking |
| PH600.045.43ARSF  | 10                              | 2000                               | unit             |
| PH600.055.43ARSF  | 10                              | 2000                               | dill             |
| PH600.075.43BRSF  | 10                              | 4000 (two of $10\Omega/2000W$ , in |                  |
| F11000.075.43BN3F | 10                              | parallel connection)               |                  |
| PH600.090.43BRSF  | 5                               | 4000 (two of $10\Omega/2000W$ , in |                  |
| F11000.030.43BN3F | 3                               | parallel connection)               |                  |
| PH600.110.43BRSF  | 5                               | 4000 (two of $10\Omega/2000W$ , in |                  |
| F11000.110.43BN3F | 3                               | parallel connection)               |                  |

The servo drives have built-in braking units but do not have internal braking resistors. Please be sure to connect an external braking resistor assembly for the drive. The braking resistor with higher power may be needed when the motor brakes frequently. In this situation, you can order the braking resistor with small resistance but high power. The external braking resistor must be installed in a well-ventilated area, away from combustible objects or non heat-resistant parts.

When configuring the external braking resistor by yourself, you must ensure the resistance value is at least equal to the specified value. Otherwise, drive damage may result.

### Braking resistor installation

All resistors must be installed in places with good cooling conditions.

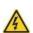

The materials near the braking resistor or braking unit must be flame resistant. since the surface temperature of the resistor is high and air flowing from the resistor is of hundreds of degrees Celsius. Prevent any materials from coming into contact with the resistor.

### Braking resistor installation

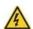

PB and (+) are the terminals for connecting braking resistors.

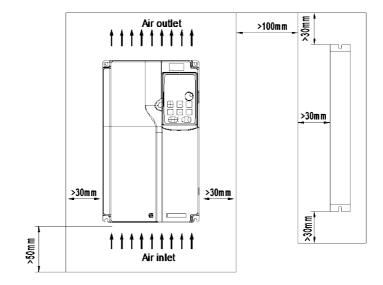

Figure 10-1 PH600.007.43ARSF ~ PH600.037.43ARSF drive and braking resistor layout

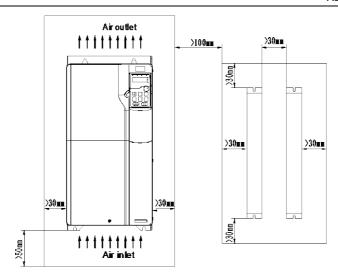

Figure 10-2 PH600.045.43ARSF ~ PH600.075.43BRSF drive and braking resistor layout

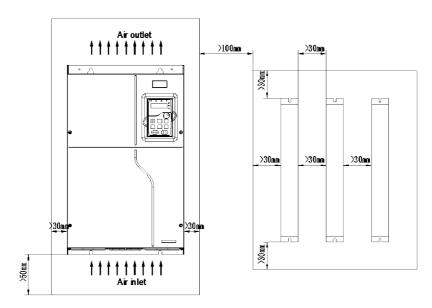

Figure 10-3 PH600.090.43BRSF ~ PH600.110.43BRSF drive and braking resistor layout

## 10.3 Pressure sensor model selection

Pressure sensor terminal

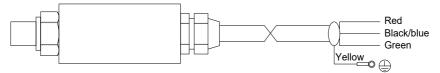

Figure 10-4 Pressure sensor diagram

| COLOR      | NAME | DEFINITION                     |  |
|------------|------|--------------------------------|--|
| Red        | 15V  | 15V power supply               |  |
| Black/Blue | GND  | D                              |  |
| Green      | Al3  | ─Pressure analog signal output |  |
| Yellow     | PE   | Ground wire                    |  |

The raw tape is used to seal the connection between the pressure sensor and the oil path. During installation, the pressure sensor must be fastened securely to avoid leakage.

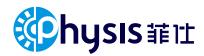

PERPETUAL MOTION

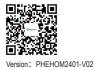